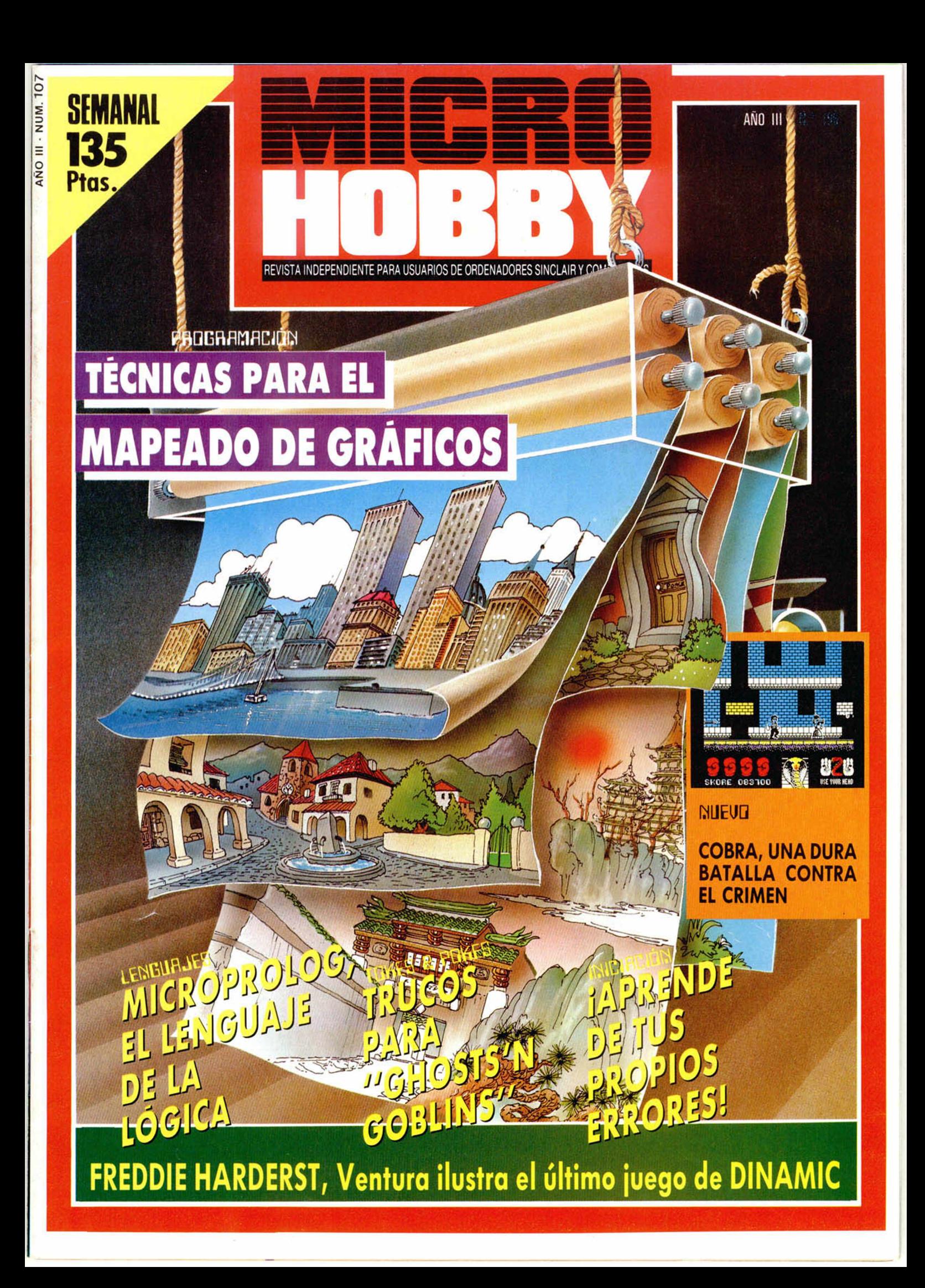

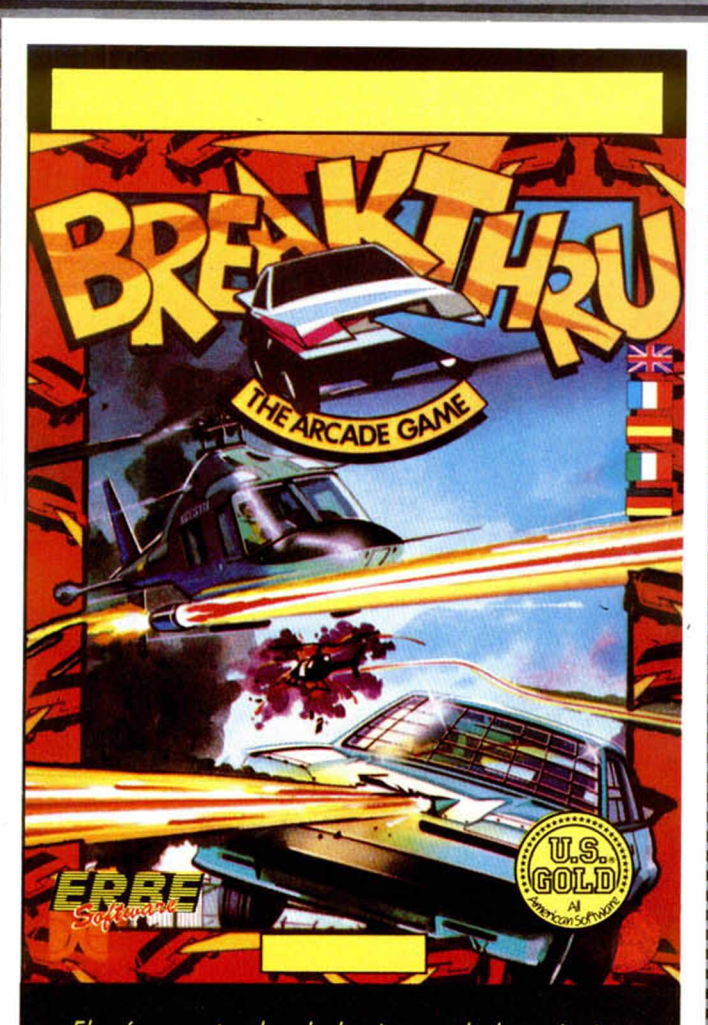

*El más espectacular de los juegos de las máquinas. Conduce un vehículo especial evitando a los lanzallamas, helicópteros, tanques, jeeps y campos de minas enemigos. El medio para enfrentarte a ellos es el más sofisticado vehículo armado del mundo. Prepárate con él a atravesar, puentes, montañas, ciudades y aeropuertos.*

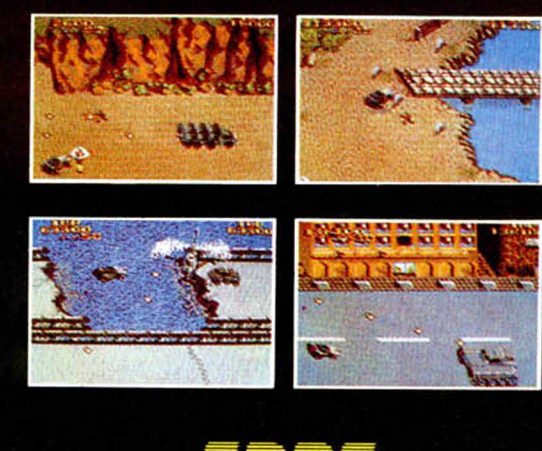

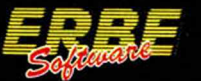

Santa Engracia, 17. 28010 MADRID. (91) 447 34 1

AÑO III N.º 107 Del 16 al 22 de diciembre

> 4  $\boldsymbol{9}$

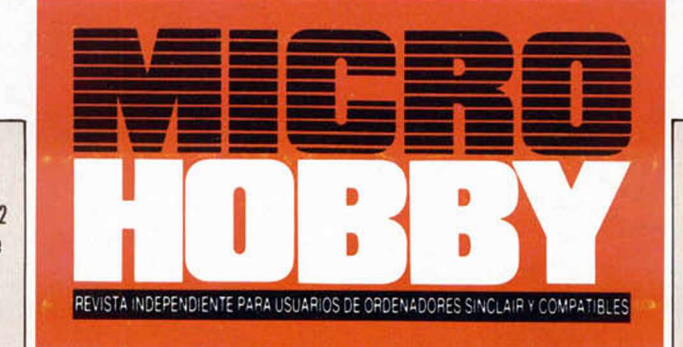

MICROPANORAMA.

TRUCOS.

- 10 PROGRAMAS MICROHOBBY. Trans-Express. 13
	- MICROFILE. El interface I desde Código máquina (II).
- $15\,$ COMIC. Freddie Harderst (I).
- 16 NUEVO. Cobra. Room Ten, Crystal Castle, Deep Strike.
- $22$ PROGRAMACIÓN. Mapeado de gráficos (I).
- 30 INICIACION. APRENDE DE TUS ERRORES.
- 33 JUSTICIEROS. La Armadura Sagrada de Antiriad.
- $35$ LENGUAJES.
- 37 PIXEL A PIXEL/LIBROS.
- 39 TOKES Y POKES.
- 40 CONSULTORIO.
- OCASIÓN.

#### MICROHOBBY NUMEROS ATRASADOS

Queremos poner en conocimenlo de nuestros lectores que para conseguir números atrasados de MICROHOBBY SEMANAL no tienen más que escribirnos indicándonos en sus cartas el número deseado y la forma de pago elegida de entre las tres modalidades que explicamos a continuación Una vez tramitado esto, recibirá en su casa el nú-mero solicitado al precio de 95 ptas. + 6% de IVA hasta el n • 36. a 126 ptas. +  $8\%$  de IVA hasta el n.º 60 y a 135 ptas. desde el n.º 60 en adelante

#### **FORM AS DE PAGO**

l

- Enviando talón bancario nominativo a Hobby Press, S. A
- al apartado de Correos 54062 de Madrid.
- Medíanle Giro Postal, indicando número y lecha del mismo.
- Con Tapeta de Crédito (VISA o MASTER CHARGE), hacien-
- do constar su número y fecha de caducidad

**Director Editorial:** José I Gómez-Centurión **Director Ejecutivo:** Domingo Gómez **Asesor EditorialrGabriel** Nieto. Diseño: Jaime González, Redacción: Amalio Gómez, Pedro Pérez, Jesús Alonso. Secretaria Redacción: Carmen Santamaría. Colaboradores: Primitivo de Francisco, Rafael Prades, Miguel Sepúlveda, Sergio<br>Martínez, J. M. Laz **y Suscripciones:** Tél: 734 65 00. **Dto. Circulación:** Paulino Blanco. **Distribución:** Coedis, S. A. Valencia, 245,<br>Barcelona. **Imprime:** Rotedic, S. A. Ctra. de Irún, km 12,450 (MADRID). **Fotocomposición:** Novocomp, S.A.<br> tante para Argentina, Chile, Uruguay y Paraguay, Cía. Americana de Ediciones, S.R.L. Sud América 1.532.<br>Tel.: 21 24 64. 1209 BUENOS AIRES (Argentina). MICROHOBBY no se hace necesariamente solidaria de las opiniones vertidas por sus colaboradores en los artículos firmados Reservados todos los derechos Solicitado control OJD

MICROHOD

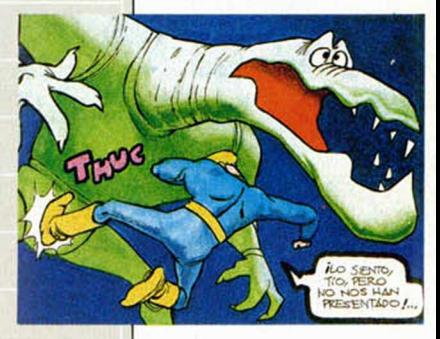

Canarias, Ceuta y Melilla: 130 pías. Sobretasa aérea para Canarias: 10 ptas.

La gran variedad de periféricos que pueden ser actualmente conectados a un orde nador. obliga a utilizar una sene de diferentes cables para cada una de las posibles aplicaciones

CROPANORA

Esta circunstancia representa una pérdida en tiempo y dinero en la realización e instalación de estos cables. Pero el punto más importante a resaltar es la cantidad de problemas que onginan en las interconexiones, motivados por la mencionada vanedad de cables y su ejecución interior, que pueden originar pérdidas considerables de tiem-

po y, por consiguiente, de dinero Para dar una solución al pro-

blema de interconexionado, GADE, S. A., ha desarrollado el MULTICABLE GADE MCG. Un cable que. por sus posibilidades de programación interna, junto con la monotorización de las señales, permite la más amplia gama de conexiones.

El MULTICABLE GADE es un cable inteligente y programable que, bajo especificaciones CC1TT y recomendación V-24, permite la conexión segura e instantánea del ordenador o equipo principal (MASTER) con su periférico o equipo secundario (SLAVE), con la seguridad de que la interconexión se ha realizado correctamente

El MULTICABLE GADE puede trabajar como eliminador de modem, como equipo terminal de datos (DTE), o como equipo de transmisión de datos (DCE), permitiendo la conexión transparente hacia cualquier periférico (modem, plotter, impresora,...). Asimismo, ei MULTICABLE GADE puede actuar de emulador de señales de control, permitiendo de esta forma el conexionado con equipos dotados sólo de señales TX y RX

Toda la variedad de conexiones bajo las especificaciones RS232 son realizadas de forma simple y rápida mediante el MULTICABLE GADE, ya sean asincronas o síncronas.

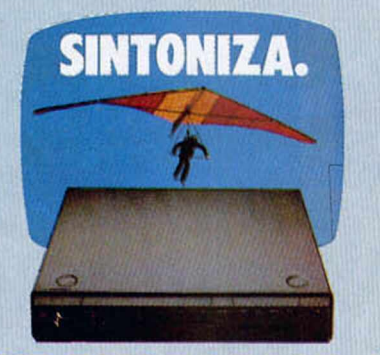

### TRANSFORMA TU MONITOR EN UN TV

La compañía MHT ha creado un interesante y curioso aparato: el convertidor C-10 de monitor en TV.

Con él se consigue convertir cualquier monitor en color con entrada RGB-Lineal o PAL en una televisión color de alta calidad de imagen. Su manejo es muy sencillo y no requiere efectuar ninguna modificación en el monitor.

Su uso no produce ningún deterioro ni alteración alguna en el funcionamiento del monitor y está diseñado específicamente para ser acoplado debajo del mismo.

Las especificaciones técnicas son las siguientes: tres bandas, presintonía de ocho canales, salida RGB-Lineal, entrada y salida de vídeo, entrada y salida de audio, amplificador de sonido y altavoz incorporados.

## **GRAN BRETAÑA, EL LÍDER DE LA INFORMÁTICA EN EUROPA**

país que le dio al mundo la primera computadora electrónica continúa a la vanguardia de los desarrollos globales de la informática y sus productos.

Desde que se dieron aquellos primeros pasos vacilantes en la década de 1940, las compañías británicas siguieron extendiendo las fronteras de los conocimientos de la informática y produciendo tecnología y productos de calidad máxima.

Naturalmente, la revolución de la informática no afecta sólo a las industrias fabriles: una de las características más notables de esta revolución es que está afectando a todos los sectores de la sociedad

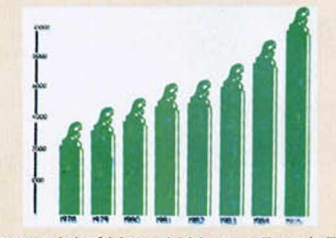

Total de ventas de

Gran Bretaña ha demostrado ser una nación tecnológicamente receptiva, con el mayor número de videograbadores de cassette per cápita del mundo entero (el 40 por 100 de las viviendas británicas tiene uno) y un nivel similar de computadoras de uso doméstico. En los últimos años, Gran Bretaña ha adquirido más computadoras per cápita que cualquier otro país y tiene el mayor consumo per cápita de microchips de Europa. Gran Bretaña muestra la firme intención de mantener su presencia en el mercado mundial, como compradores de equipos y sistemas e igualmente como vendedores de mercancías y servicios

La historia reciente del sector británico de la informática señala su éxito firme y sostenido. A la par del destacado crecimiento de la producción, se ha registrado un incremento notable de las exportaciones Gran Bretaña exporta ahora el 63 por 100 de su producción de informática, logro verdaderamente asombroso.

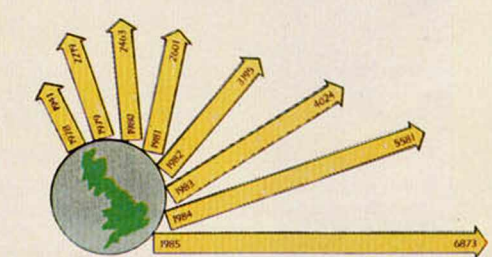

Exportaciones de productos británicos de informática, en millones de libras.

Sin embargo, aparte de estas cualidades de carácter económico, Gran Bretaña cuenta con un factor determinante a su favor: posee una base de público y consumidores auténticamente informados, y se puede decir que en este país se encuentra la primera generación del mundo que «sabe» de computadoras.

Todo este conglomerado de circunstancias provoca que este país esté en la vanguardia europea en el sector de la informática y todo hace suponer que lo seguirá estando durante muchos años.

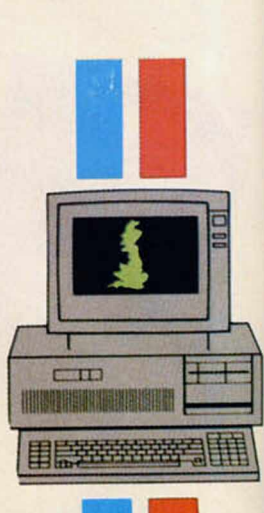

# **Aqui**  $\geq$ **LONDRES**

### GAME OVER, LO MEJOR DE DINAMIC

S natcho, posiblemente el programador más fecundo y «dinámico» de nuestro país, está en esta semana dándole los últimos retoques a su última creación: Game Over.

Aún no hemos tenido oportunidad de contemplar la versión definitiva, pues como acabamos de decir, le faltan algunos pequeños detalles de programación en la versión para Spectrum. Sin embargo, por lo que hemos visto hasta el momento, podemos afirmar que posiblemente es el mejor programa que Dinamic ha realizado hasta el momento.

El argumento transcurre en una lejana galaxia en la cual Arkos, un megaterminador, se rebela e intenta destruir el poderío de Gremla, una bellísima y malvada mujer que tiene bajo su dominio a demostrar, una vez más, su genio creador los habitantes de toda la galaxia. y que, a pesar de los numerosos progra-

Game Over es la enorme calidad de sus paz de realizar pequeñas maravillas como gráficos, con los cuales Snatcho viene a este Game Over.

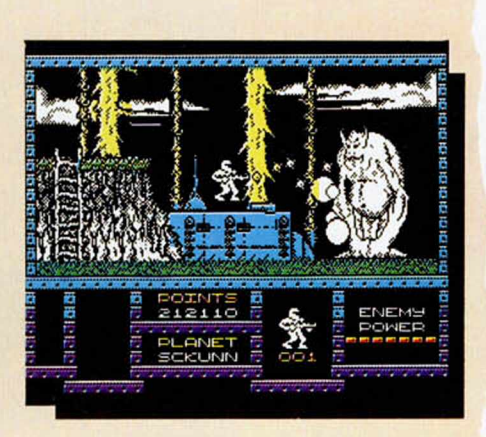

A priori, la cualidad más destacada de mas que tiene a sus espaldas, aún es ca-

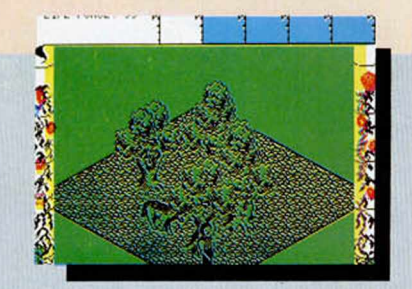

FAIRLIGHT II: LA PRUEBA DE LA OSCURIDAD

 $\mathbf{v}$ 

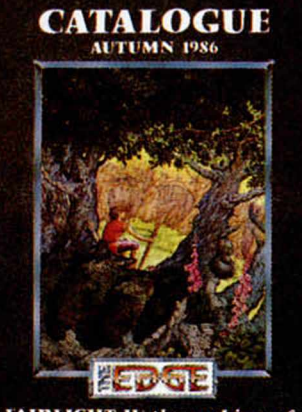

FAIRLIGHT II: the making of software history... again

Cuando se cumple casi un año desde la aparición del genial Fairlight, Bo Jangeborg, su programador, lanza a través de The Edge la segunda parte del programa. De nuevo tendremos la oportunidad de disfrutar con las aventuras protagonizadas por el intrépido Isvar, quien, tras haber entregado el Libro de la Luz a Segar el Inmortal, deberá viajar a las Tierras Oscuras de Nadir. Allí deberá encontrar al Señor de la Oscuridad quién, por razones desconocidas, ha vuelto a recuperar el libro y está preparando la destrucción definitiva de Fairlight. Esta segunda parte es prácticamente idéntica a la anterior tanto en su concepción gráfica como en su desarrollo, aunque, evidentemente, difiere en los escenarios y en el desarrollo de la propia misión, así como también han sido variados los elementos y disposición de la pantalla. La calidad de este Fairlight II es, cuanto menos, similar a la de su predecesor y a buen seguro que nos hará disfrutar a todos con las desventuras de este caballero Isvar por este mundo de magia y

fantasía.

Amstrad está planeando una mejora en su gama actual de ordenadores, con el propósito de que, a finales del 87, estén ya disponibles en el mercado. Una de las atracciones que supondrá esta mejora serán las nuevas versiones del PC-1512 y su seguidor, el PCW. Amstrad confía en que los nuevos PC compatibles será mucho más económicos, ya que algunos de los componentes del ordenador serán diseñados por la propia compañía.

Sobre el nuevo procesador de textos, que llegará a finales del 87, no se han facilitado detalles, ni se sabe qué cambios va a experimentar, pero todo hace pensar que habrá grandes variaciones de diseño y calidad, tanto en el hardware como en el software.

Ultimamente, Amstrad se está concentrando en el Spectrum Plus II, con la finalidad de atender las demandas del sector de software. Aunque considera que el Spectrum Plus II tiene un precio equiparable con el de otros ordenadores semejantes, no se descarta la posibilidad de una reducción en sus precios para contrarrestar el presumible auge que están alcanzando las máquinas de videojuegos. En estos momentos, debido a que el Amstrad PC es difícil de conseguir, la venta de software y hardware de otras compañías, se está viendo favorecida.

; Durante este período navideño, se ha reducido notablemente la gama de ordenadores en las distintas tiendas especilizadas. Así pues, las máquinas de Amstrad siguen teniendo un lugar mucho más importante. También el Spectrum Plus II sigue vendiéndose muy bien, incluyéndose un conjunto compuesto por un joystick, 6 juegos y 6 cintas vírgenes por un precio de 160 libras.

Los últimos lanzamientos de software incluyen en primer lugar «Terra Cognitha» de la nueva compañía «Code Masters». Se trata de un juego sumamente entretenido y escrito por el mismo autor de «Monaqueterrols» el cual fue un gran éxito para Mastertronics. En 2.° lugar, «Avenger» de Gremlin Graphics, otro juego de calidad al estilo de «Gauntlet», asequible para los ordenadores Amstrad CPC y Spectrum a un precio de 10 libras.

ALAN HEAP

## **MICROORDENADOR PORTÁTIL COMPATIBLE CON IBM-PC**

Semi-tech Microelectronics Corporation, una compañía con base en Toronto, Canadá y que fabrica sus productos en Hong Kong, ha lanzado recientemente al mercado el STM Lap Top, un microordenador portátil compatible con IBM-PC, que posee algunas características únicas. En primer lugar, pantalla electro-luminiscente (EL) en lugar de las usuales pantallas LCD o de plasma. En segundo lugar, puede adoptar memoria de burbuja, la tecnología más avanzada en este campo.

El Lap Top es un ordenador compacto, que mide  $36 \times 29 \times 8$  cm, y pesa tan sólo 5.7 kg Contiene un microprocesador CMOS 80C88, que funciona a 4,77 MHz, una memoria interna de 256 K RAM, ampliable a 640 K, y 32 K de ROM BIOS. La pantalla EL es de 25 filas y 80 columnas, con una resolución de 640 x 200 pixels en el modo gráfico Tiene incorporado un mecanismo de transmisión para disco flexible de 3,5 pulgadas, con capacidad de almacenamiento de 720 Kbytes, conexión para teléfono, y entradas Rs232C en serie y centronics en paralelo.

Para poder ampliar el sistema, posee interfaz ROM/RAM en cartucho, e interfaz ST. LapMate. Se puede conectar con monitores en color externos, mecanismos de transmisión para disco duro o disco flexible de 5,25 pulgadas, transformador/cargador de corriente alterna, baterías, modem interno incorporado de 300 baud, o modem incorporado de 300/1200 baud, y un ratón (mouse). En cuanto al software, es totalmente compatible con IBM-PC. y admite todas las versiones del IBM-PC DOS.

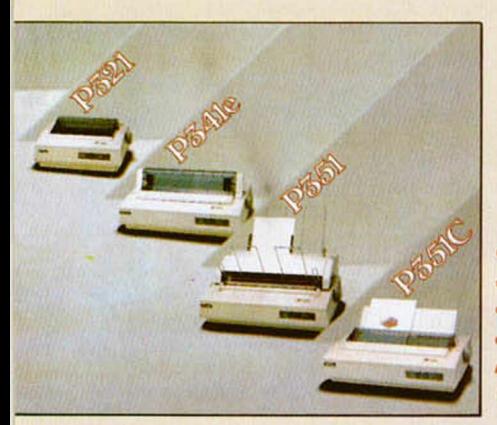

### NUEVAS IMPRESORAS SHIBA

oshiba presenta su nueva gama de impresoras diseñadas para diversos usos, con diferentes tipos y juegos de caracteres, sistemas de alimentación y carga de papel

Todos los modelos incorporan una cabeza impresora de 24 linas agujas, para la formación de la imagen con puntos solapados Se cuentan entre las cabezas de impresión de más calidad del mercado, con capacidad de producir borradores a tres veces la velocidad de impresión de alta calidad Como opción se halla disponible una extensa gama de tipos de letra y de juegos de caracteres para otros lenguajes, sean en cartuchos enchufabies o en diskette

La gama completa está diseñada para ser usada por el mayor número posible de marcas de ordenadores personales, incluyendo el PC de IBM, Apple, AT & T y otras muchas marcas, asi como para uso en tratamiento de textos con emuiacón Qume Sprint 11

Reproducen también los gráficos con gran fidelidad y alta resolución.

Los modelos que componen esta gama son:

P321, La más económica, cuyas características principales son: impresión calidad carta de 72 caracteres/sg. impresión de borrador 216 car/sg e incorpora, además, una amplia selección de tipos de letra

P341e. De impresión rápida por su carro ancho, alimentación de papel opcional y 2 Kbytes de memoria buffer. P351. Con una calidad destinada a usos profesionales, impresión de 100 car/sg en calidad carta, impresión de borradores a 288 car/sg. alimentadores y cargadores de papel automáticos y emulación de gráficos

IBM y juegos de caracteres en cartuchos y discos. P351C La más avanzada de la sene, impresión en color de alta calidad y reproducción de gráficos con

punto lleno, con dos niveles de resolución. Sus precios oscilan entre las 117.000 y las 369.000 pesetas en sus configuraciones básicas.

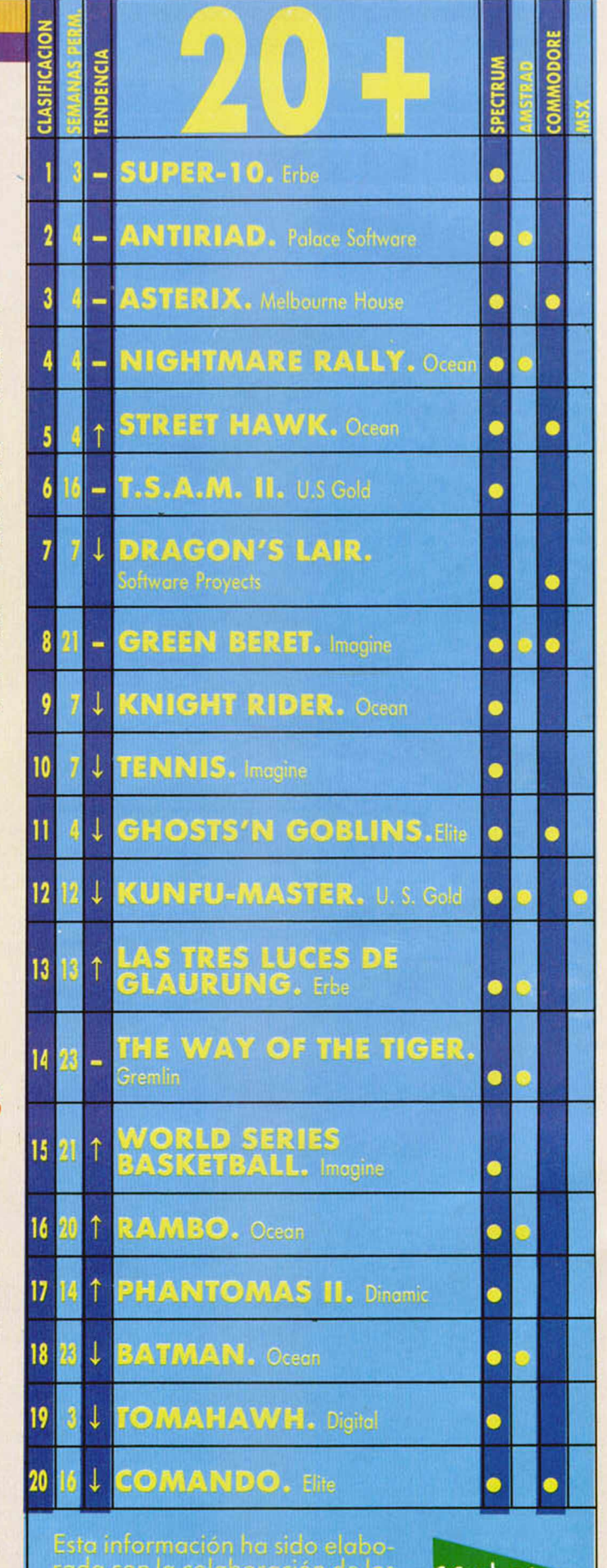

centros de Microinformática de El Corte Inalés.

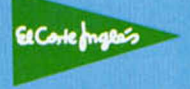

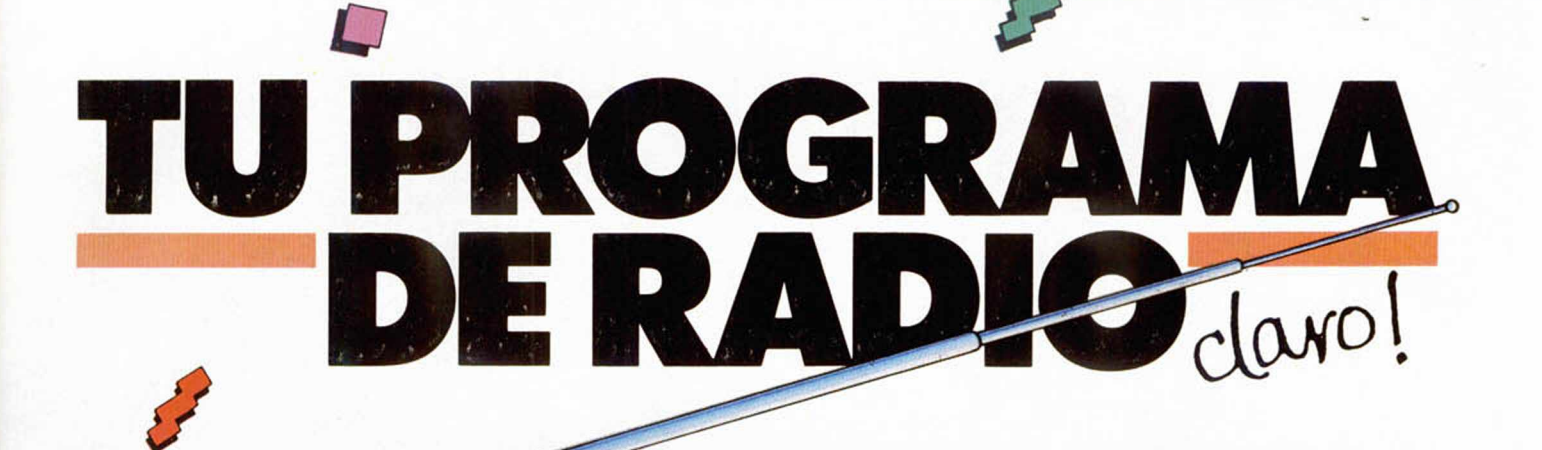

1000

D

Ō

104

1200 1480

108

1680

n

Prográmatelo: Sábados tande de 5 a 7 horas.<br>En directo y con tu participación.

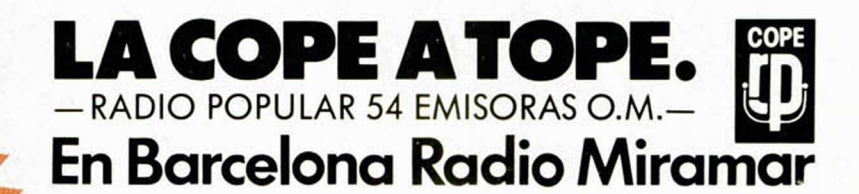

Aunisox<sub>2</sub> · Entrevistas a fondo

· Exitos en Soft

. Noticias en Hard

· Concursos

ZAFIRO SOFTWARE DIVISION Paseo de la Câstellana, 141 28046 Madrid<br>Tel. 459 30 04 Telex 22690 ZAFIR E

ERROR

OMBATE

ELIGE-YA!

LIDAD

 $\bullet$ 

 $\mathbf{R}$ 

POM HALL

Spectrum Commodore Arnstrad

Arnstrad Disk

饑

 $|F|$ 

#### DESHOJANDO LA FLOR

**II** con ayuda del programa que nos<br>
envía desde Mérida (Badajoz), David<br>
Álvarez, podemos crear flores con la<br>
cantidad de pétalos que deseemos.<br>
La forma de utilizarlo es indicar el núme. Con ayuda del programa que nos envía desde Mérida (Badajoz), David Álvarez, podemos crear flores con la

La forma de utilizarlo es indicar el número de pétalos, el radio principal y el radio de los pétalos. Como ejemplo podemos realizar un trébol introduciendo los siguientes datos: 3 para el número de pétalos, 20 como radio principal y 20 para el radio de los pétalos.

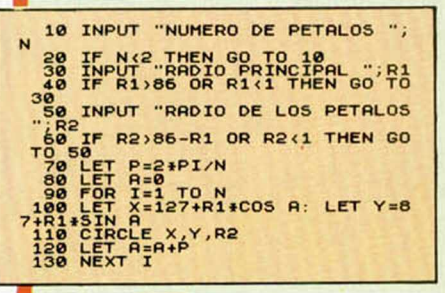

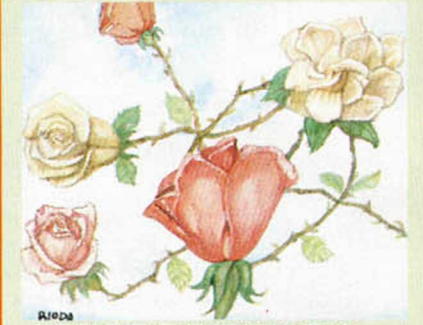

#### BUCLE RECURSIVO

Poca gente conoce qué es<br>
un bucle recursivo. Con ayu-<br>
da de este programa de de-<br>
mostración observaremos fácil-Poca gente conoce qué es un bucle recursivo. Con ayuda de este programa de demente cómo funcionan.

Un bucle recursivo se autolimita en su funcionamiento, llamándose a sí mismo tantas veces como sea necesario.

En el caso del ejemplo se imprime carácter a carácter a\$, hasta que esté totalmente escrita.

#### *LISTAD O*

10 LET n=1: LET a\$="MICROHOBBY<br>- RECURSIUO"<br>100 IF n (LEN a\$+1 THEN PRINT a\$<br>(n);: LET n=n+1: GO TO 100

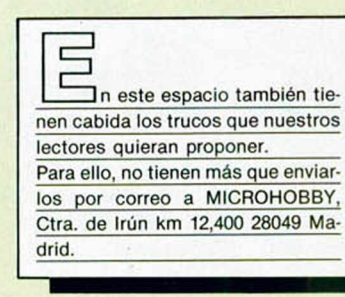

#### **SIGUEN** LOS RANDOMIZES

Miguel Ángel Sáez Jorde, que es de<br>
Pontevedra nos envía muchísimos randomizes, de los que hemos escogido<br>
los siguientes.<br>
RANDOMIZE USR 4711 --Aparece el Miguel Ángel Sáez Jorde, que es de Pontevedra nos envía muchísimos randomizes, de los que hemos escogido los siguientes.

**TRUGOS** 

mensaje de iniciaüzación, pero pone el color de la tinta en blanco, el papel en verde y el borde en blanco. Al pulsar cualquier tecla, el borde cambia también a verde.

RANDOMIZE USR 4715 - También con esta dirección aparece el mensaje de inicialización, y cambian los colores, pero sólo en la parte infenor de la pantalla, a rojo y amarillo en Flash 1.

RANDOMIZE USR 4717 -Igual que el primero pero en lugar de blanco y verde

aparece en cyan y verde.<br>RANDOMIZE USR 4714 —Y por último, para rematar los colorines, podemos realizar un Randomize a esta dirección, pero cambia los colores a cyan tanto para el papel como para la tinta.

También nos manda unas direcciones donde nos aparecen distintos mensajes de error.

RANDOMIZE USR 4920 - O INVALID I/O DEVICE

RANDOMIZE USR 5600 - END OF FILE RANDOMIZE USR 7050 -N STATE-MENT LOST

RANDOMIZE USR 7506 - I FOR WIT-HOUT NEXT, 0:1

RANDOMIZE USR 7606 - 1 NEXT WIT-HOUT FOR, 0:1

RANDOMIZE USR 10700 -SUSCRIPT WRONG

RANDOMIZE USR 960 - R TAPE LOA-DING ERROR

Con el mejor truco que nos ha enviado nuestro amigo Miguel, el plato fuerte, podemos realizar una inicialización del Basic sin perder todo aquello que se encuentre por encima de éste, por ejemplo, rutinas en Código Máquina.

RANDOMIZE USR 4580

#### **CONVERTIR** CON EL SPECTRUM

**III**<br>
I am habitualmente ciertas medidas, como son los grados Fahrenheit o los Galones, en algún momento hemos tenido o<br>
tendo o tenido o tenido o tenido o tenido o tenido o tenido o tenido o tenido o tenido o tenido o te Aunque en nuestro país no se utilizan habitualmente ciertas medidas, como son los grados Fahrenheit o los Gatendremos la necesidad de hacerlo.

Para ponérnoslo fácil, Juan Carlos Mota de La Coruña nos envía los siguientes programas que nos permitirán realizar estas labores fácilmente.

El primero sirve para convertir grados centígrados en Fahrenheit y el segundo pasa de Galones a Litros.

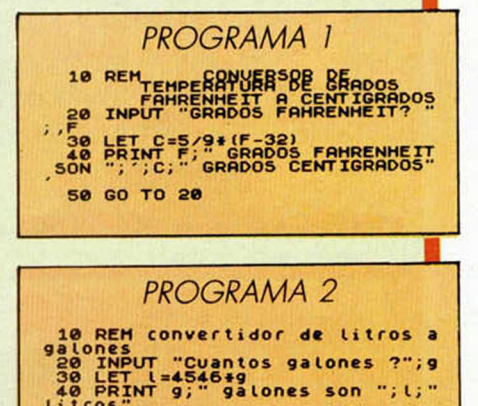

## TRES DIMENSIONES

 $1005$  TO 20

Si os gusta dibujar con el Spectrum,<br>este miniprograma puede hacernos<br>disfrutar de la creación de un bonito<br>gráfico que da la sensación de tridimensio-<br>palidad. Sólo tenemos que teclear el lista. Si os gusta dibujar con el Spectrum, este miniprograma puede hacemos disfrutar de la creación de un bonito nalidad. Sólo tenemos que teclear el listado y armamos de paciencia.

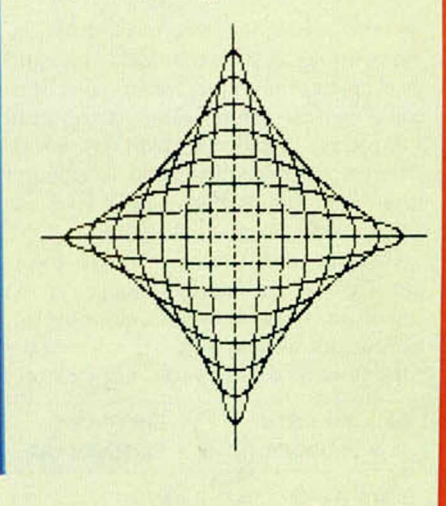

28 FOR A 38 TO 2\*PT<sup>O</sup>STEP P1/180<br>30 PLOT 128+x\*SIN n,87+y\*COS n<br>40 NEXT n<br>50 LET x =x +10: LET y=y-10<br>50 LET x =x +10: LET y=y-10<br>70 GO TO 20 THEN STOP

### **PROGRAMAS MICROHOBBY**

#### **SPECTRUM 48 K**

Vicente José LÓPEZ SOLIS

El controlador de la Estación Central, tras un terrible disgusto por haber perdido la nómina, se ha emborrachado hasta un grado tal que ha destrozado el ordenador que controla el movimiento de los trenes dentro de la estación.

Todas las teclas mayúsculas subrayadas deben teclearse en modo gráfico.

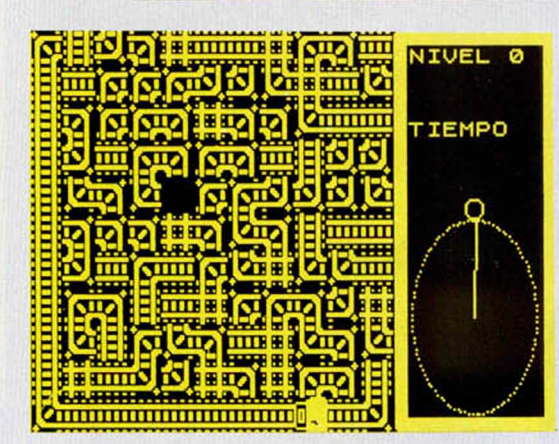

**C** omo es habitual, tenemos que solventar la situación y ordenar todos los tramos la situación y ordenar todos los tramos de vía para evitar que el tren se salga de ella, con el control manual de nuestro Spectrum.

Podemos elegir entre 10 niveles, que procederemos a introducir antes de empezar a jugar. Si no le indicamos ningún nivel tomará, por defecto, el último.

Hay que reconstruir el trayecto antes de que se nos agote el tiempo. Superado un nivel, automáticamente pasaremos a otro.

Podemos utilizar el joystick o el teclado para mover el cuadro vacío. Las teclas son:

**Q - Arriba P - Derecha A - Abajo 0 - Izquierda**

Para grabarlo, teclear primero el listado Basic y salvarlo en una cinta indicándole autoejecución en la línea 9998 (SAVE "nombre" LINE 9998). Después, con ayuda del Cargador Universal, procederemos a introducir y grabar los dos listados, primero el **Listado 1** y después el 2.

**LISTADO 1** 1 DATA 0,0 122 122 122 122 122 123 124, 18<br>
1 DATA 122 122 122 122 122 122 122 123 124 124 125<br>
1 POR Film 6: PORE USB 125 18 17 125<br>
1 POR Film 6: PORE USB 125 18 17 125<br>
1 PORE USB 12 17 12 12 12 12 12 12 12 12 12 12<br>
1 10 RESTORE 15: LET NUM=12: GO SUB 8000 15 DATA 4,20,3,4,0,0,-2,0,0,0, - 3 , 0 , 9 , 1 7 , 7 , 0 , 3,0,3,0,0,1,-1,1,- 1 , - 1 , 1 , 1 , -1,0,-1,1,0,-3,0,0,14,1 7.7 . 0 . 2.0.1.1.1.2. 0 . 0 . 1 , - 1 , 1 , 0 , - 2 . 0 . 0.1.0,-4,0,0, 1 9 , 1 7 , 3 , 0 , 3 , 0 , 4 ,-3,0,0,3,0,2,16,7,25,0,0,1,1,2, -1,1,2,-2 , 0 , 0 , - 1 , 1 , 1 , 1 , 1 , 1 , 3 , 0 , 0 20 DATA 2,16,10,-1 , - 1 , 2 , 0 , - 3 , 0 , 1 , - 1 , 2 , 2 8,0,0,1,1,2,-1,1,2,-2,0 , 0 , - 1 . 1 , 1 ,1,1,1,3,0,0,2,13,8,3,0 , 0 , 1 , 1 , 2 , - 1 , 1 , 2,-2,0,0,-1,-1,2,0 , - 1 , 0 , 1 , - 1 , 2 , 3 ,0,0,7,15,1,4,-3,0 , 1 1 , 1 5 , 1 , -4,-3,0,12,12,5,0,3,0,3 , 0,0,1,-1,1,-1,-1,1,-3,0,0 25 DATA 17,12,7,0,3,0,3,0,0,1, -1,1,-1,-1,1,1,-1,0,-1,1,0,-3,0, 0 , 2 2 ,13,8,3,0,0,1,1,2,-1,1,2,-2, 0,0,-1, - 1 , 2 . 0 , - 1 , 0 , 1 , - 1 , 2 , 3 , 0 , 0 " ATA " A l---- ' ---- 0 , '•0. -EM 26 DATA "©1986 U .L O P E Z " ,10, " " , 0 , " 0 . -EMPEZAR J U E G O " ,8,"",0 , 1 . -ELEGIR N I U E L " ,8,"",0,"",0," JUGAR CON JOYSTICK O T E C L A S " , 2 30 LET T =8: INK 9: FOR F = 12 TO 20: READ A\$,X: PRINT AT F,X;A\$ NEXT F 35 POKE 50026,6: RANDOMIZE USF<br>c(1) 40 IF INKEY\$="1" THEN INPUT "N<br>IUEL ";LEU: LET LEU-10-(LEU-1)<br>5: GO TO 35<br>5: GO TORDER 0: PAPER 0: INK 6: C<br>520 BORDER 0: PAPER 0: INK 6: C LS<br>
SS LET T=8: LET TX=9: LET TY=1<br>
1: LET CX=5: LET TX=9: LET TY=1<br>
55 LET TX=5: LID: CY=5: LET C=0: LET<br>
D=40400: POR F=0 TO 20 STEP 2: FRINT<br>
6: RANDOMIZE FN U(PEEK D): LET<br>
6: RANDOMIZE FN U(PEEK D): LET<br>
6: RANDOMIZE

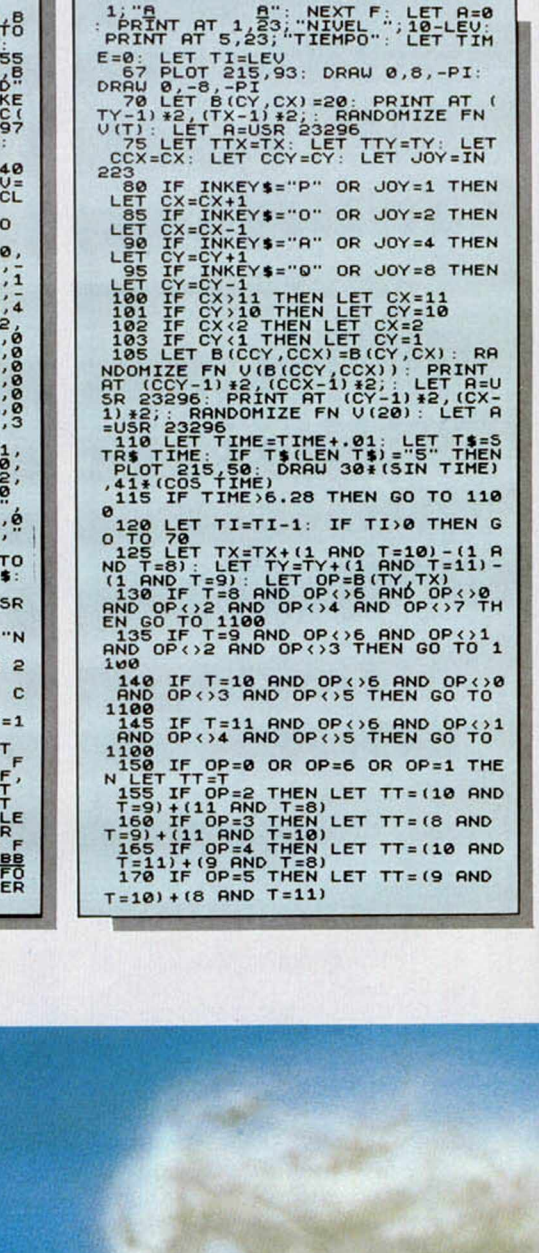

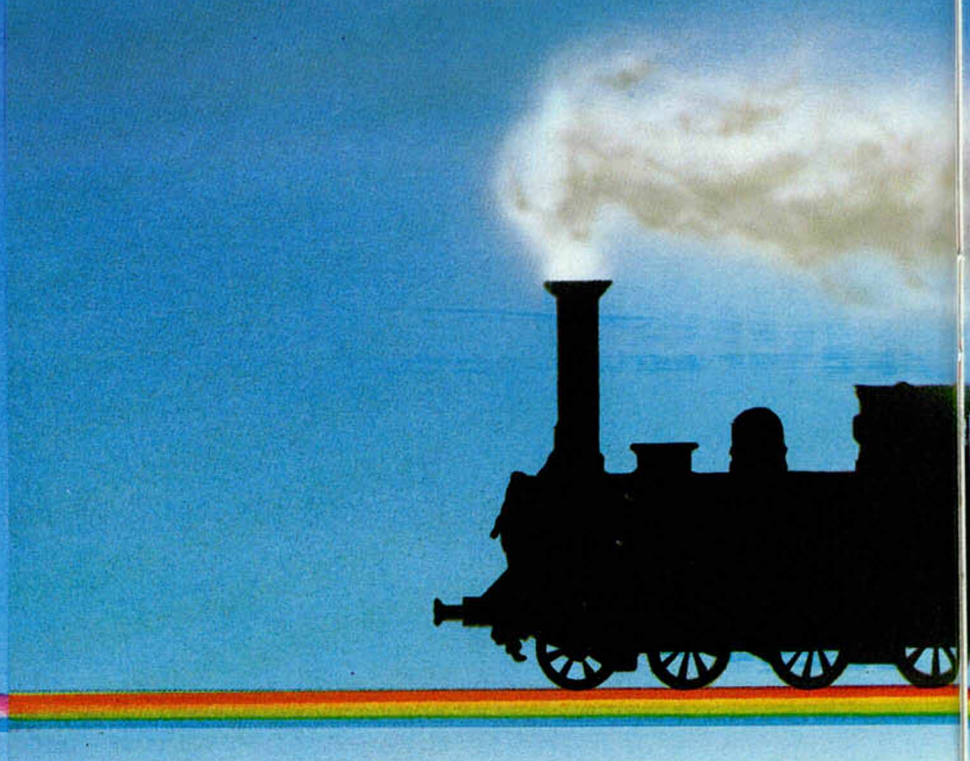

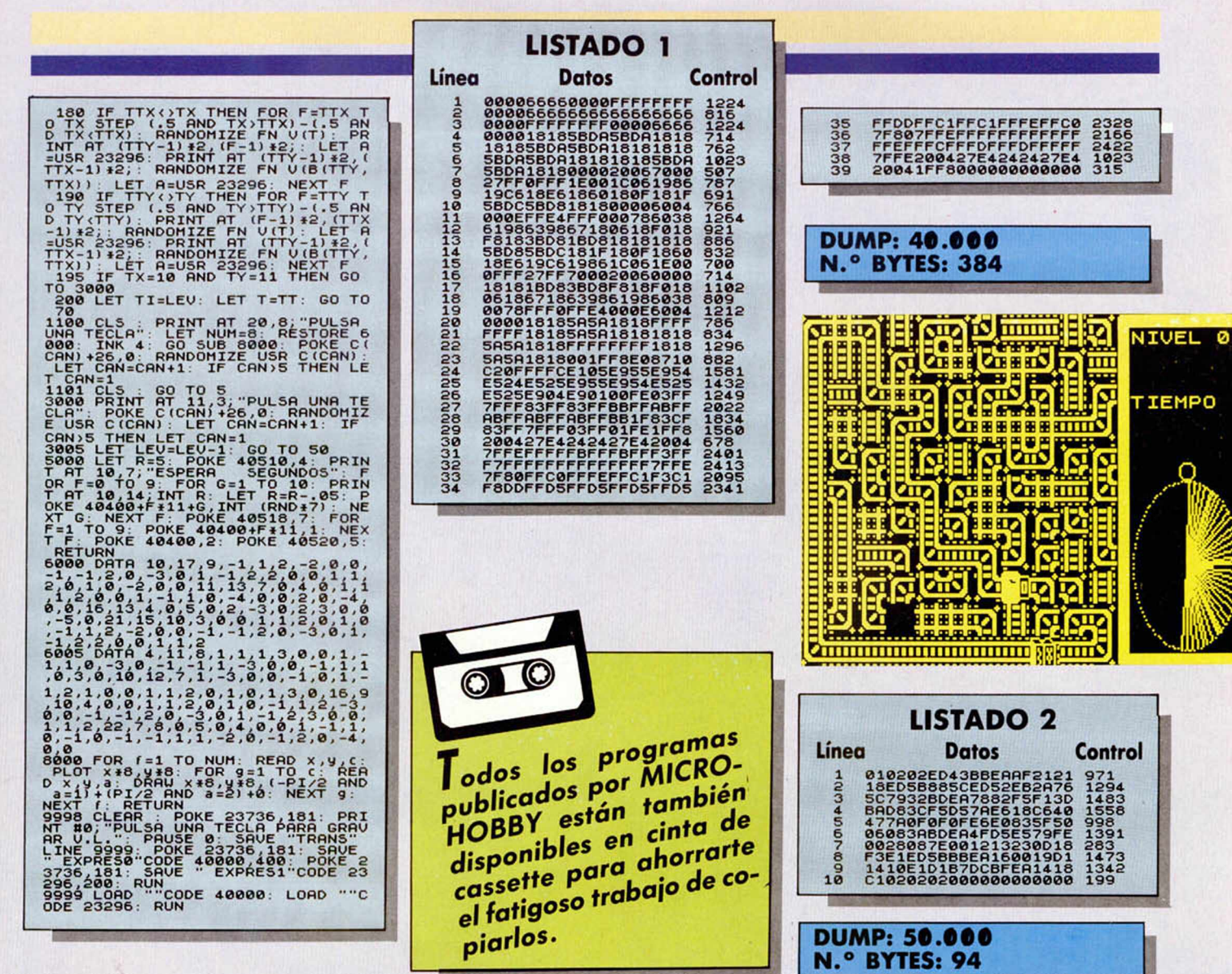

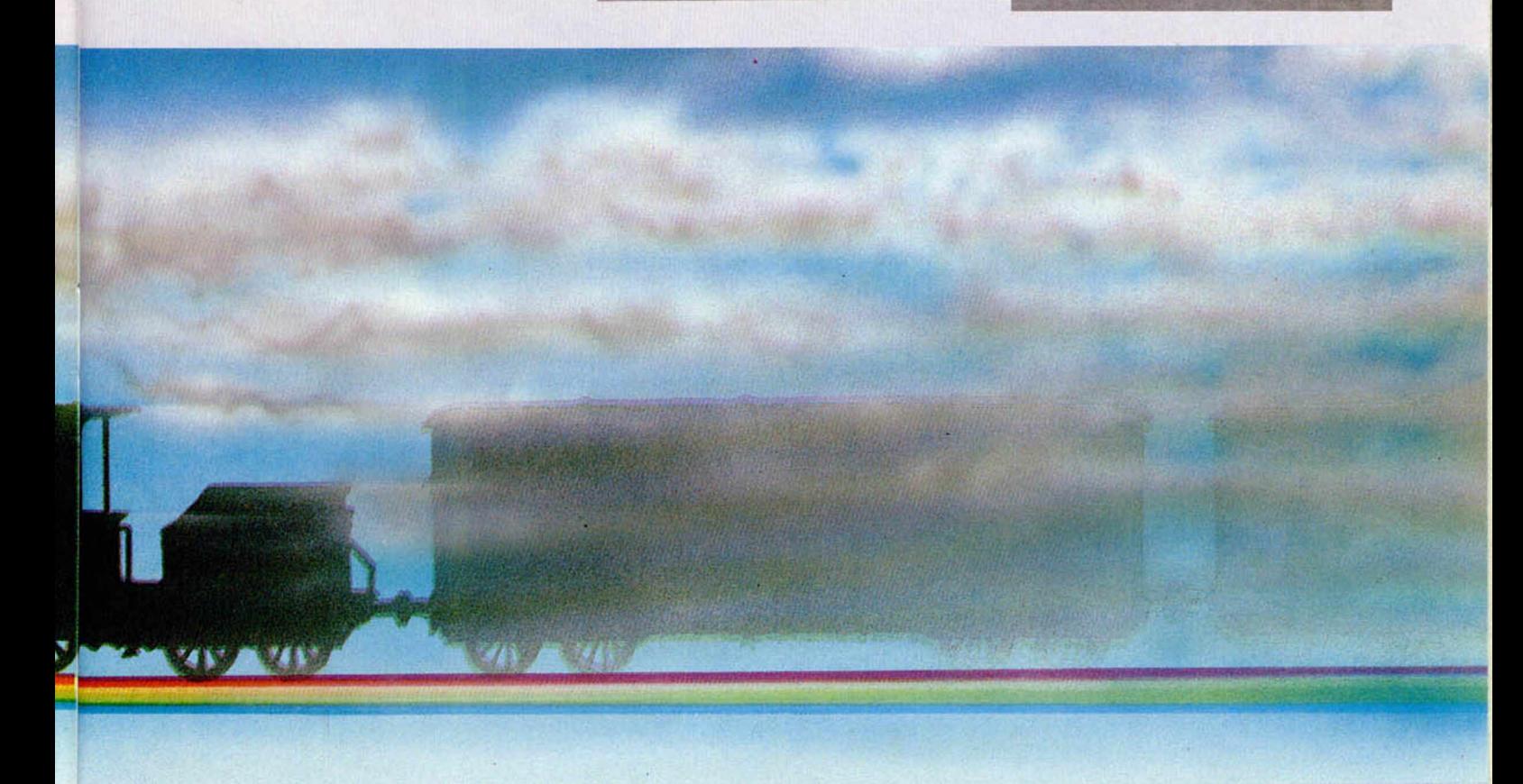

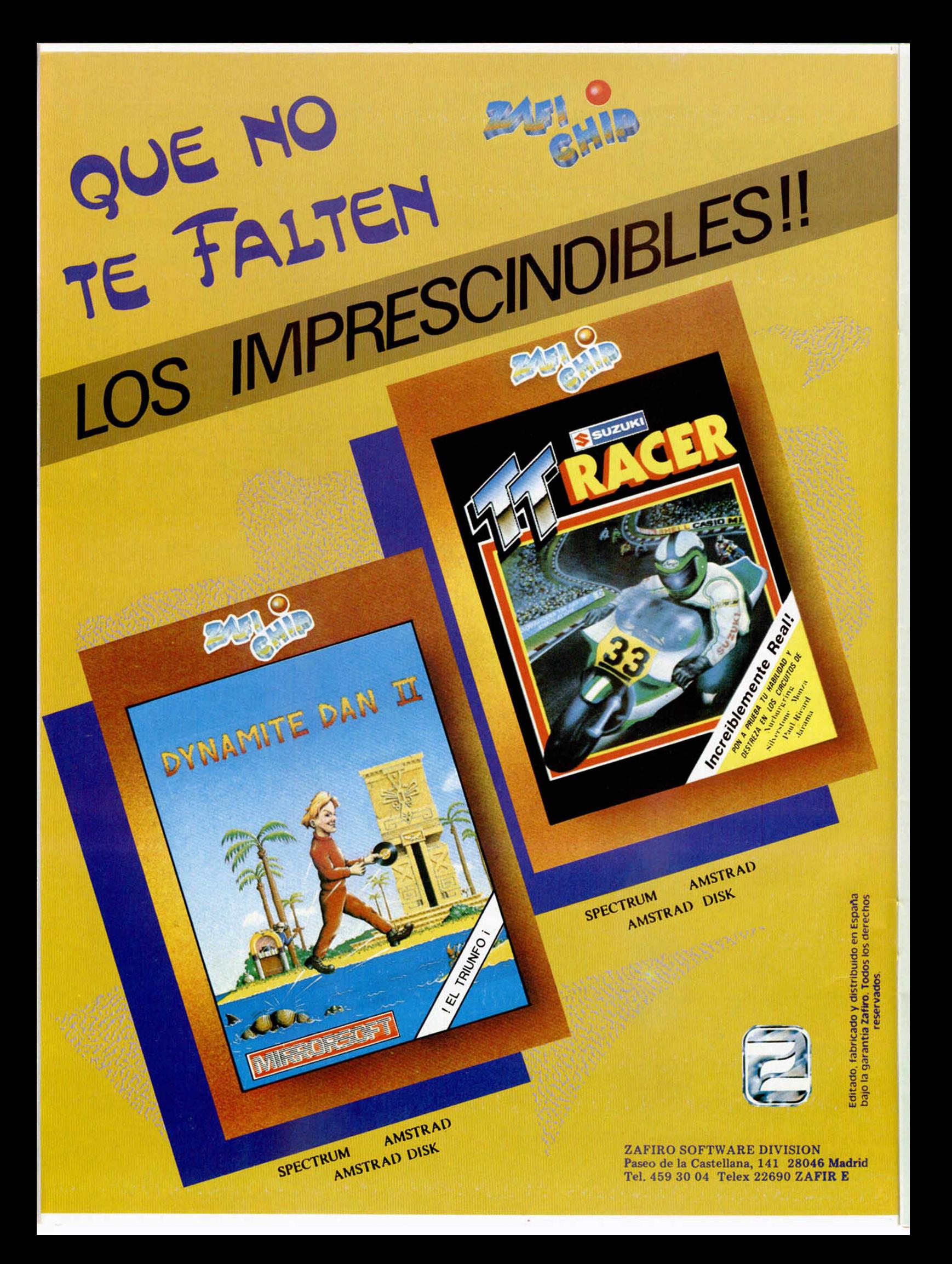

### MGROELE

# EL INTERFACE I DESC CODIGO MAQUINA

**Luis E. JUAN VIDALES** 

Para los poseedores del Interface I, manejar éste desde Código Máquina puede ser en ocasiones una necesidad, pero el complejo funcionamiento del periférico así como la escasa documentación disponible, pueden hacer desistir al más perseverante. Con las explicaciones de este artículo pueden llevarse a cabo, sin dificultad, las primeras experiencias.

sistema, que deberán de estar creadas antes de ministrializar las rutinas contenidas tina omo es sabido, el Interface I inserta en RAM 28 nuevas variables del sistema, que deberán estar creadas antes de en la ROM de 8 K. Aunque dichas variables se crean automáticamente en cuanto se produce un error del sistema, conviene encabezar los programas que vayan a hacer uso de tales rutinas con:

#### RST 8 DEFB 31H

El «Hook code» 31H produce la inserción de las variables citadas.

Lo que, sin embargo, sí es imprescindible es preservar el contenido del registro HL', fundamental para retornar a Basic y que es alterado por la ROM de 8 K. El método más simple es hacer:

#### EXX PUSH HL EXX

al comienzo de nuestro programa, y:

#### POP HL **EXX**

inmediatamente antes de retornar a Basic.

Para utilizar las rutinas de la ROM del Interface 1 desde un programa propio en código máquina existen varios métodos:

#### **1. PAGINACIÓN «TEMPORAL».**

La paginación de la ROM de 8 K es momentánea. Terminada la ejecución de la rutina requerida, se devuelve el control al programa que la llamó, con la ROM principal de 16 K otra vez activa. Hay dos variantes:

#### **1.1. Mediante HOOK CODES:**

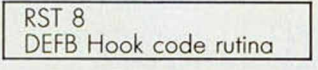

Por este método sólo son accesibles las rutinas principales de la ROM de 8 K. Sin embargo, tiene la ventaja de ser independiente de la versión de la ROM contenida por el Interface, según se verá más adelante.

#### 1.2. **M ediante llam ada directa a la dirección de la rutina.**

Para ello, hay que cargar previamente el vector HD—11 (posiciones 23789 y 23790) con dicha dirección y seguidamente utilizar el Hook code 32H.

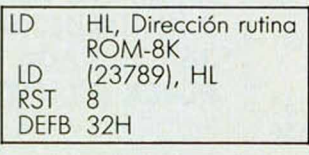

De esta manera son accesibles todas las rutinas de la ROM de 8 K.

#### **2 P A G IN A C IÓ N «PERMANENTE».**

Mediante un pequeño truco se pagina la ROM de 8 K de forma que permanezca siempre activa y desde ese momento las rutinas se llaman con un simple CALL Dirección rutina.

Cuando se utiliza el Hook code 32H, el sistema operativo de la ROM de 8 K almacena en el stack el contenido del vector HD—11, seguido de la dirección de retorno a la ROM principal (0700H). Si en lugar de llamar a una rutina de la ROM «llamamos» a un punto de nuestro programa donde se efectúen dos «POP», desaparece la dirección de retorno y se evita que la despaginación se produzca automáticamente:

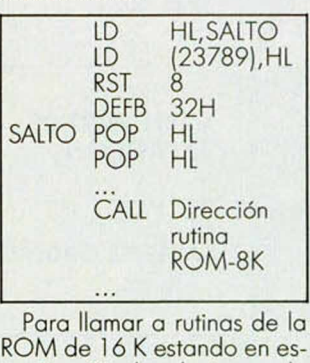

ta situación (es decir, con la ROM de 8 K activa), hay que hacer:

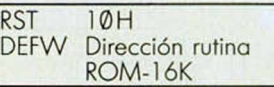

Para despaginar y volver a activar la ROM de 16 K (imrescindible antes de volver a Basic), se hace:

#### CALL 0700H

Mientras se encuentre activa la ROM de 8 K, el teclado no es leído automáticamente. Para leerlo se puede utilizar la subrutina asociada al Hook code 1BH.

El empleo del sistema de paginación temporal o permanente dependerá del número de llamadas a rutinas de la ROM de 8 K que vaya a contener nuestro programa (resulta obvio lo tediosos que pueden resultar los dos primeros métodos descritos si las llamadas son numerosas).

Sin embargo, hay que tener en cuenta que existen (al menos) dos versiones de la ROM del Interface I, con diferentes direcciones para las mismas rutinas, por lo cual el programa quedará «personalizado» para la ROM que maneje, a menos que sólo se empleen los Hook codes para acceder a las rutinas. Según se ha indicado ya en otras ocasiones, el comando:

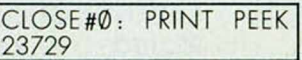

imprimirá un 0 o un 80 dependiendo de la versión contenida por el Interface (ROM tipo 1 ó 2, respectivamente).

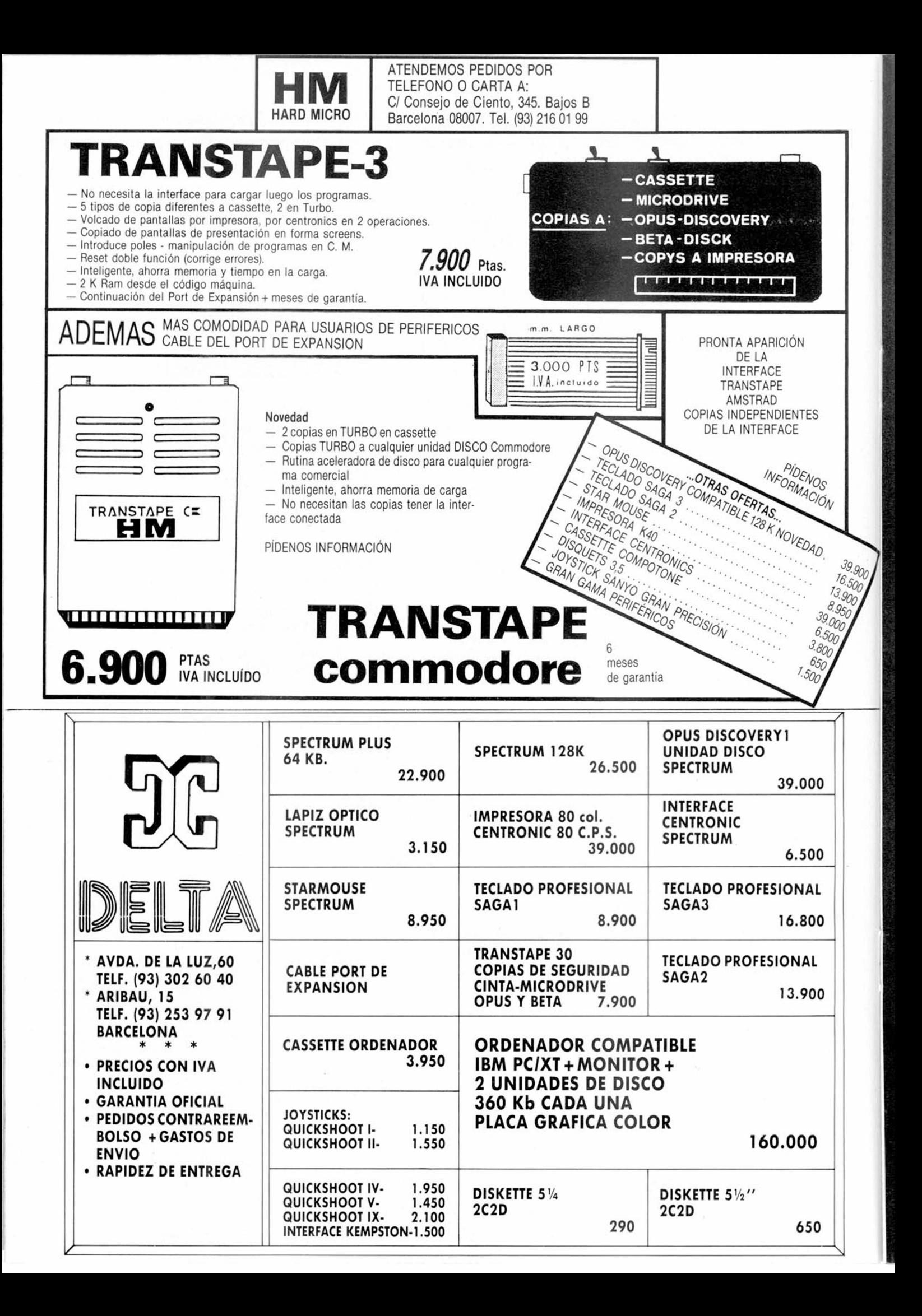

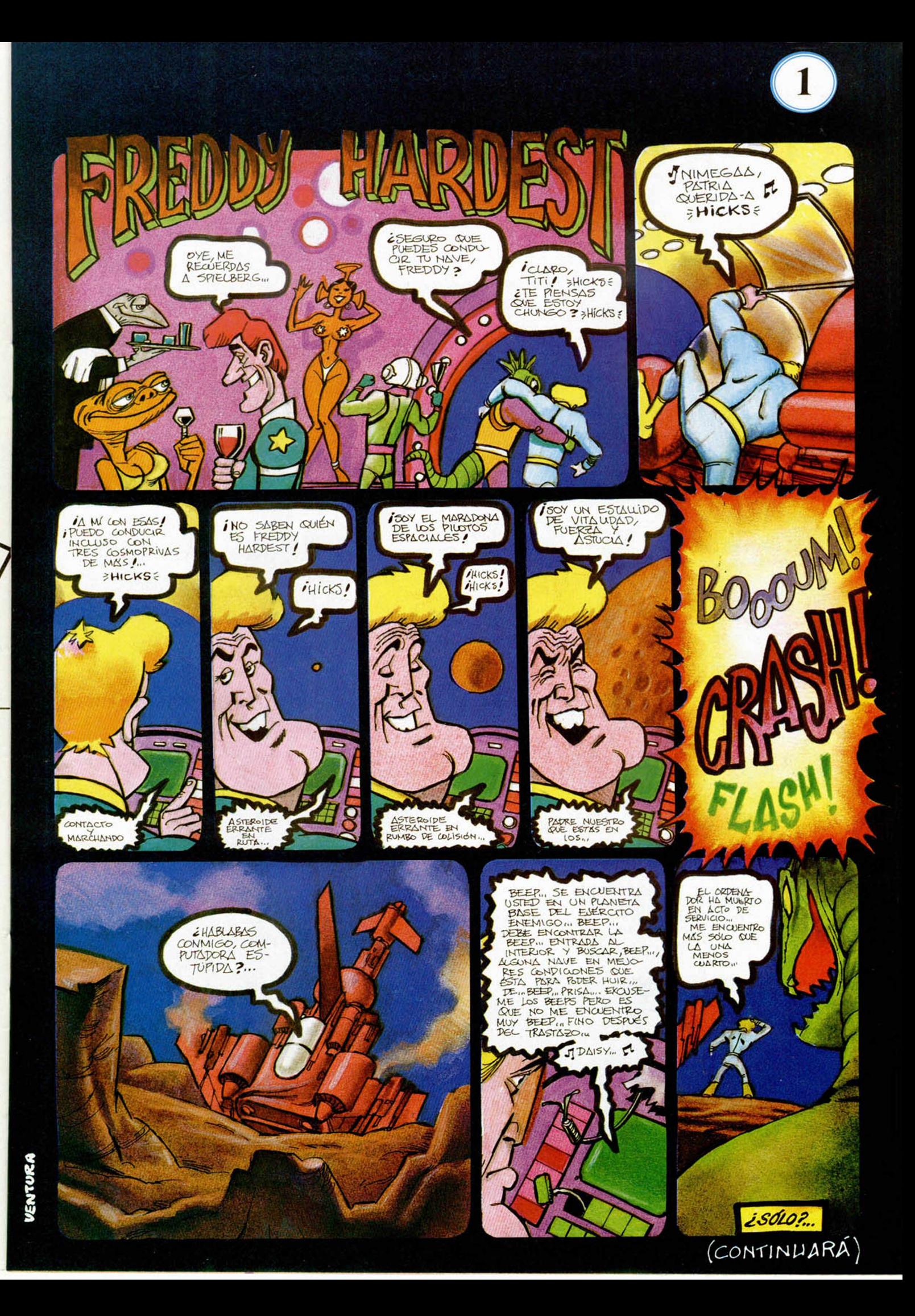

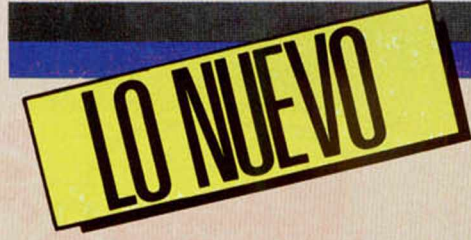

# LA CURA A TODAS LAS ENFERMEDADES

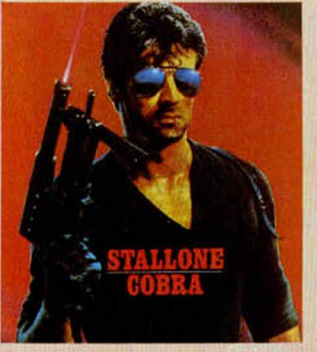

## **COBRA** *Arcade Orean*

Te gusta la acción? *%* ¿Te va la marcha? ¿Entre tus juegos favoritos se encuen-**W** a tran Commando o Ghosts'n Goblins?

¿Has llegado a acabar el Green Beret? ¿Echas pestes cada vez que oyes hablar de programas como Dragontorc o The Shadow of the Unicom? Si has contestado afirmativamente a la mayoría de estas cuestiones, Cobra es tu juego.

Ocean se ha querido quitar la espina de su semicastaña que llevaba el nombre de Rambo y ha vuelto a tocar el tema de Silverster Stalone. El resultado ha sido

*Los héroes están de moda. Nos atacan desde todos los flancos: cine, televisión, revistas y, por supuesto, también desde el ordenador. Y si hemos sucumbido ante nombres como Rambo o Comando, ¿qué razón existe para que no hagamos lo propio ante este espectacular Cobra?*

sensiblemente mejorado en esta última ocasión.

En Cobra, a imagen y semejanza de lo que ocurre en el film del mismo título, el protagonista es un cruce entre policía y bestia corrupia llamado Marion Cobretti cuya misión consiste en rescatar a la bellísima modelo Ingrid Knutsen, quien adivinad—, ha sido raptada por una banda de psicópatas asesinos.

Pero, por lo visto, parece que más que una banda, Cobra se tiene que enfrentar contra el resto de la población de U.S.A. A parte de que debe haber como unos doscientos mil millones de matones persiguiéndole, incluso las pacíficas señoras que caminan por la calle sacarán su bazoka de bolsillo y dispararán contra él; eso sin tener en cuenta a los agentes enemigos de mes y medio

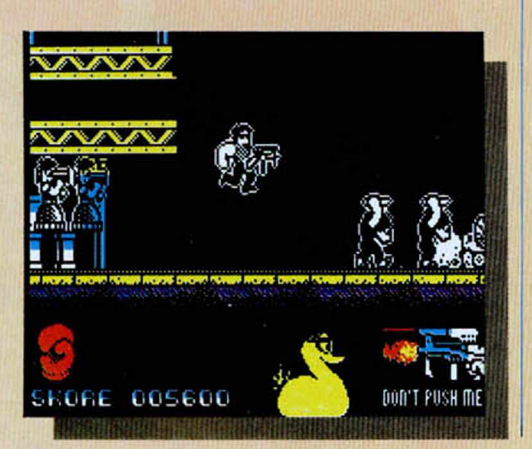

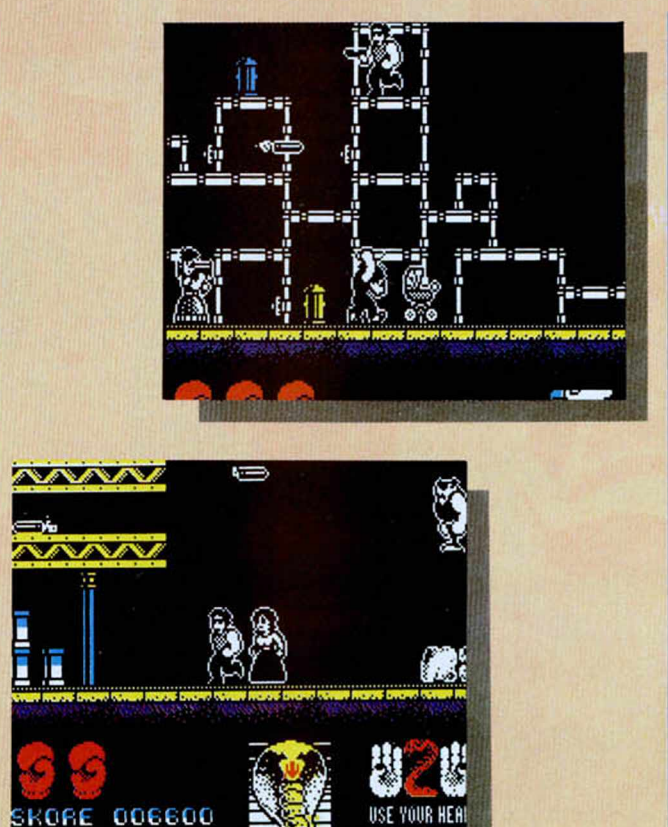

de edad que, desde sus cochecitos, intentarán obstaculizarle el paso.

Básicamente, pues, Cobra es un juego de estrategia en el que tendremos que tomarnos las cosas con mucha calma y tratar de convencer con buenas palabras a nuestros enemigos de que, en realidad, estamos luchando por una causa noble y de que deben darnos todo tipo

de facilidades para rescatar a la modelo. El final del juego se logra cuando nos hemos hecho colegas de toda la banda y nos vamos con ellos a tomar unas hamburguesas.

bueno, en fin, bromas malas a parte, el argumento de este programa consiste en eliminar por completo a los miembros de la banda enemiga, los cuales se encuen-

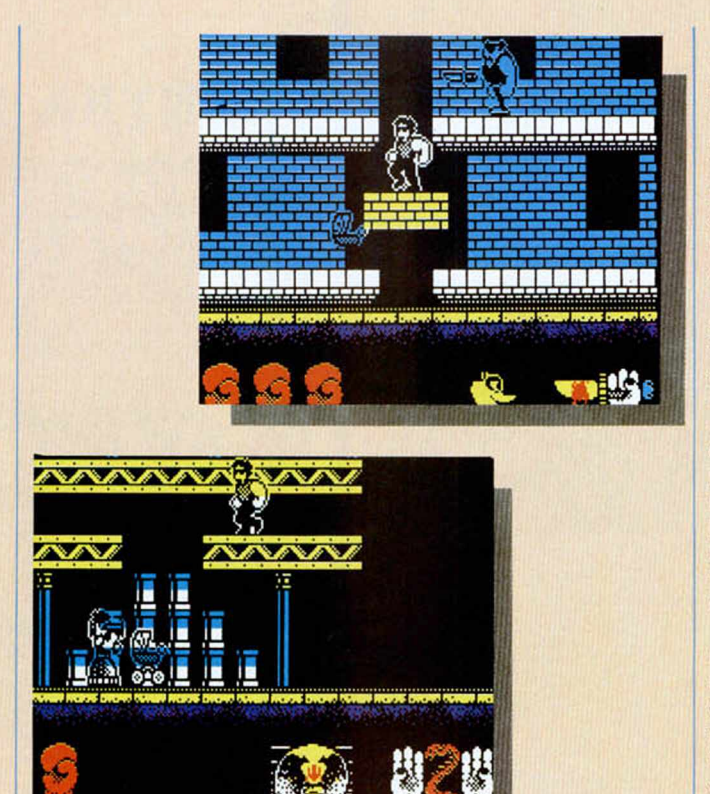

USE YOUR HEAD

tran repartidos por tres escenarios diferentes: la ciudad, el campo y una fábrica. En cada uno de estos lugares deberemos cumplir con varios objetivos. En primer lugar tendremos que recoger cuatro hamburguesas, en las cuales se encuentran otros tantos tipos de armas (píldoras invencibles, cuchillos, pistolas y un disparador de laser); hasta que consigamos recoger la primera de estas particulares hamburguesas, tendremos que defendernos a cabezazos (nada puede detener a Stalone). Posteriormente deberemos llegar hasta el lugar en el que se encuentra Ingrid, la cual, sim plemente por el hecho de tocarla, nos seguirá allá donde vayamos. Finalmente, será necesario limpiar por com pleto la zona de enemigos y, asi, estaremos en disposición de pasar al siguiente escenario.

**SKORE 002500** 

Como veis, el planteamiento del juego no es excesivamente complejo, pero lo que si os va a resultar com plicado es realizar esto que, sobre el papel, parece tan sencillo. Cobra es un programa que, al igual que sus primos hermanos, posee una

acción más que trepidante. Nuestros reflejos van a tener que estar bien afilados antes de que nos sentemos frente al ordenador con la intención de tomar el control de tan arrollador policía.

En cuanto a los detalles gráficos del programa, hemos de decir que es de una calidad notable, entre cuyas características destaca sobre el resto el rápido y excelente scroll lateral de las pantallas. Sin embargo los propios diseños de los escenarios y los personajes también son bastante atractivos y poseen un buen movimiento, por lo que, en conjunto, Cobra se merece un notable alto en sus aspectos visuales.

El único fallo que le vemos a este último programa de Ocean es que no se puede decir que sus programadores hayan volcado sobre él toda la originalidad que sus mentes son capaces de desarrollar. La verdad es que el mercado se está saturando de este tipo de arcades en los que protagonista hábil y cachas lucha por eliminar a todo bicho viviente que se antepone en su camino. Seria redundante hacer ahora una lista de los juegos que están saliendo en los últimos meses con idéntico argumento, pero, como muestra, basta decir que Cobra es muy similar a Green Beret, tanto en lo que a desarrollo como a gráficos se refiere.

Sin embargo, a la vista de las ventas que se realizan en nuestro país, es evidente que este tipo de programa es el favorito de la mayor parte de los usuarios. Y la verdad es que no es de extrañar, pues casi todos ellos nos ofrecen

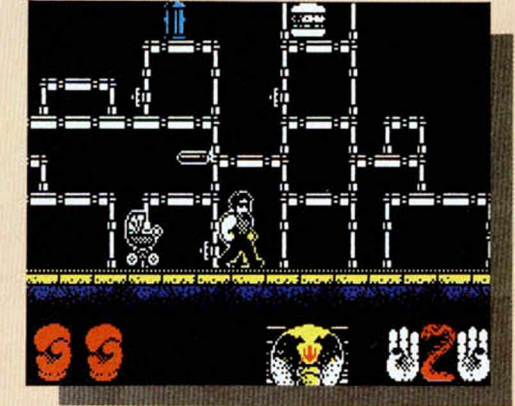

emoción y diversión en cantidad.

Un buen programa que, aprovechando la popularidad de su nombre, no cabe duda de que se convertirá en un auténtico número uno. Aunque la verdad es que de no haberse llamado así, posiblemente acabaría igualmente siendo uno de los programas más populares del año, puesto que posee todos los ingredientes necesarios para ello.

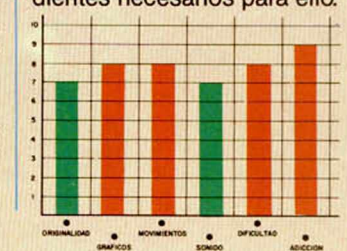

Pocos consejos os voy a poder ofrecer esta semana, pues este «Cobra» es, principalmente, un juego que tiene la habilidad como principal arma. Sin embargo. hay algunas cosillas que os puedo comentar en plan general, a pesar de que deberéis poner por vuestra parte toda la destreza y rapidez de reflejos que se necesitan para finalizar este difícil y ajetreado juego.

En primer lugar debo deciros que tenéis que coger lo más rápidamente posible la hamburguesa que se encuentra situada un par de pantallas a la izquierda en donde comienza el juego. Ésta es de suma utilidad, ya que hasta que no consigáis un arma (todas se encuentran en el interior de las hamburguesas), tendréis que defenderos a cabezazos, lo cual resulta bastante complicado debido a que tenemos que esperar a que nuestros adversarios se encuentren justo al lado de nosotros.

Tened especial cuidado con los objetos voladores y con los cochecitos de bebé Los primeros pueden ser esquivados agachándonos, mientras que los se gundos deben ser evitados saltando por encima de ellos. Los cochecitos no te matan directamente, pero te producen un efecto de «shock» que te deja aturdido por unos instantes y que tus enemigos aprovecharán para atacarte

Cada hamburguesa tiene en su interior un tipo dilerente de arma: píldora de inmunidad (te protegerá de cualquier tipo de ataque), cuchillos, pistolas y metralletas láser. Es muy importante que recuerdes dónde se encuentra cada arma, pues unas veces te serán de más utilidad unas y, en otras ocasiones, otras.

Procura, del mismo modo, dejar para el final la más potentes, pues, a medida que vayas acercándote a Ingrid, te irán saliendo un mayor número de adversarios y las cosas se irán complicando considerablemente

Recuerda que para poder pasar a la siguiente fase debes cumplir los siguientes requisitos: haber recogido las cuatro armas, haber eliminado a todos los enemigos y haber rescatado a la modelo. Con Ingrid debes tener un especial cuidado, ya que si la tocas te seguirá, pero si le causas algún daño, saldrá corriendo y te costará volver a encontrarla. Esta semana no os he podido contar

mucho, pero menos da una piedra Asi que ya sabéis, darle duro al joystick y que os lo paséis bien.

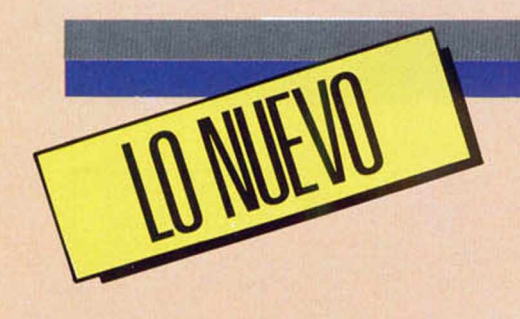

## **EL TENIS DEL FUTURO**

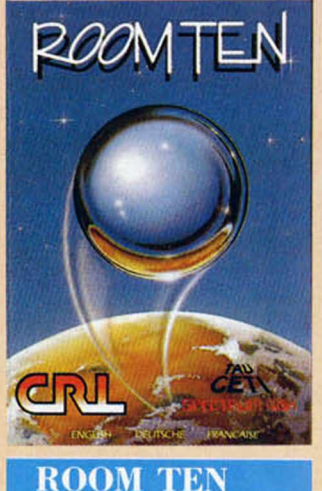

da vez que se consigue que la bola no sea devuelta por el adversario, se obtienen 5 puntos y se cambia el servicio. El juego continúa hasta que un jugador obtiene 35 puntos.

Básicamente éstas son las reglas del juego y, a partir de éstas, se desarrolla toda la acción. Room Ten es, pues, una especie de tenis

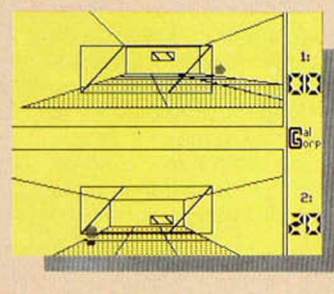

hris Newcombe,<br>
el programador<br>
de Tau Ceti, vuel-<br>
la mano de CRL<br>
la mano de CRL<br>
con un programa verdadera-<br>
mente magistral Se trata de hris Newcombe, el program ador de Tau Ceti, vuelve al mercado de la mano de CRL

mente magistral. Se trata de Room Ten, un particular y originalísimo juego de simulación deportiva.

*D eportivo*

**CRL** 

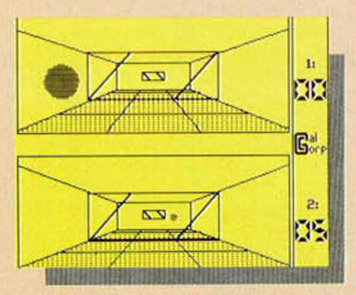

Según rezan las propias instrucciones del programa, Room Ten es uno de los primeros juegos diseñados específicamente para ser jugado en la baja gravedad que se encuentra en los asteroides y estaciones espaciales. Éste se desarrolla en una habitación de dim ensiones  $60\times80\times20$  metros, en la cual los dos jugadores se sitúan en extremos opuestos con el fin de enviar una pelota hacia el oponente. Ca-

 $\mathbf{h}$ *7 '*  $\overline{\mathbf{r}}$  $\begin{bmatrix} 1 & 0 & 0 \\ 0 & 0 & 0 \\ \frac{1}{2} & 0 & 0 \\ 0 & 0 & 0 \\ 0 & 0 & 0 \\ 0 & 0 & 0 \\ 0 & 0 & 0 \\ 0 & 0 & 0 \\ 0 & 0 & 0 \\ 0 & 0 & 0 \\ 0 & 0 & 0 \\ 0 & 0 & 0 \\ 0 & 0 & 0 \\ 0 & 0 & 0 & 0 \\ 0 & 0 & 0 & 0 \\ 0 & 0 & 0 & 0 \\ 0 & 0 & 0 & 0 & 0 \\ 0 & 0 & 0 & 0 & 0 \\ 0 & 0 & 0 & 0 & 0 \\ 0 & 0 & 0 & 0$ Joueur 1 servir **For A** is

cibernético, en el cual, debido a la ausencia de gravedad en la cancha, los efectos y movimientos de la pelota obedecen al impulso original y a los rebotes que ésta efectúa en las paredes y el suelo de la misma.

El resultado es un juego sorprendente y francamente divertido y emocionante, con el que puedes pasarte horas y horas sin que decaiga tu interés.

Por otra parte, en el menú se nos presentan bastantes opciones que nos permiten modificar a nuestro antojo las características del juego, pudiendo transformarlo por completo a nuestra medida. Por ejemplo, podemos no sólo elegir entre varios niveles de dificultad, sino tam bién seleccionar la velocidad a la que se mueve la pelota (adaggio, andante, viva-

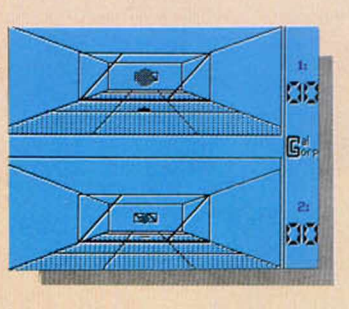

ce...), o variar igualmente los colores de la cancha. Además, por supuesto, puede ser jugado por un jugador contra el ordenador o por dos jugadores el uno contra otro.

Un maravilloso programa que hará las delicias de todos, ya que, aparte de la originalidad de su concepción, gráficamente también es excelente y la sensación de movimiento en el espacio es perfecta. Dos puntos.

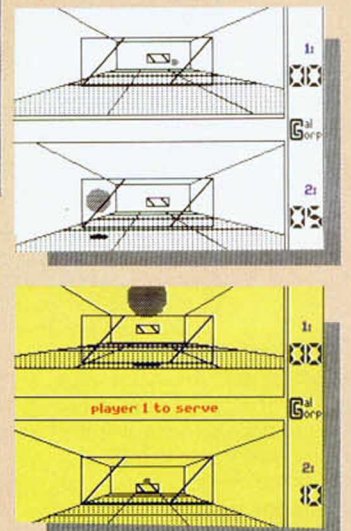

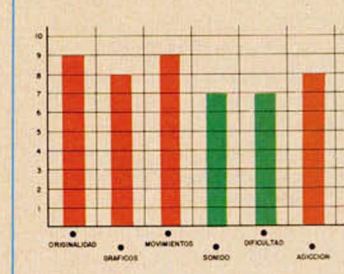

### **CONTRA EL**

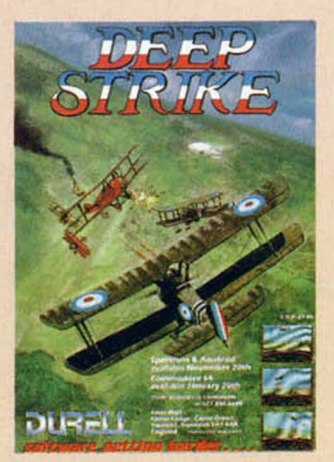

DEEP STRIKE

*Arcade*

*D u reí I*

urell nos presenta su última creación: Deep Strike. Y la verdad es que en

esta ocasión<br>do excesivar no se han lucido excesivamente; más bien al contrario, pues han realizado un juego que, sin ser malo, es más soso que una mata de habas.

Precisamente esta compañía siempre se ha caracterizado por la originalidad y brillantez de sus programas, y este Deep Strike es la excepción que confirma la regla, pues de originalidad, poca, y de brillantez, menos de lo justo.

El juego consiste en que vamos pilotando un biplano durante la II Guerra Mundial, con la sana intención de derrotar al Barón Rojo y sus secuaces. Nosotros también contamos con la colaboración inestimable y desinteresada de otros cuatro aviones, los cuales siempre irán a nuestro lado y nos servirán

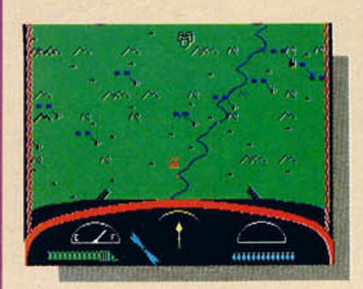

**18 MICROHOBBY** 

## **BARON ROJO**

para bombardear a todo lo que se nos ponga a tiro. Nuestra labor se limita a disparar contra los enemigos voladores, dejando para los demás los objetivos terrrestres.

En su concepción, este programa no está mal pensado, pero a la hora de la verdad resulta aburrido, monótono y lento. La verdad es que, aunque posee algo más de acción que los simuladores de vuelo propiamente dichos, se echa bastante de menos un poco más de rapidez y maniobrabilidad del biplano. Si se le hubiera añadido algo más de dinamismo, la cosa habría cambiado considerablemente, pues los aspectos gráficos del juego son bastante buenos. Por ejemplo, la representación de las tierras y paisajes por las que sobrevolamos está muy lograda y el scroll frontal de la pantalla es muy realista.

Una lástima, pues este Deep Strike podía haber sido algo curioso y divertido, pero sus programadores han cometido el error de imprimirle un movimiento muy lento y laborioso que le hace perder emoción.

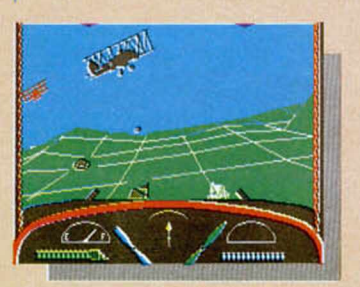

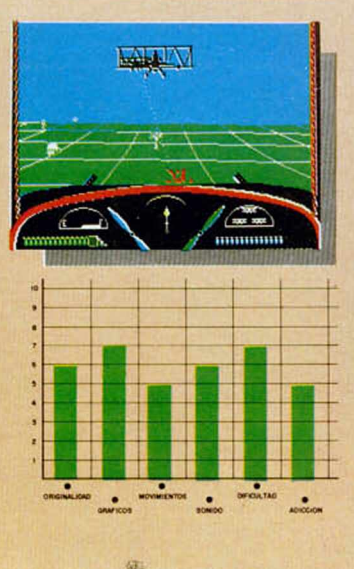

## **UN "COMECOCOS" TRIDIMENSIONAL**

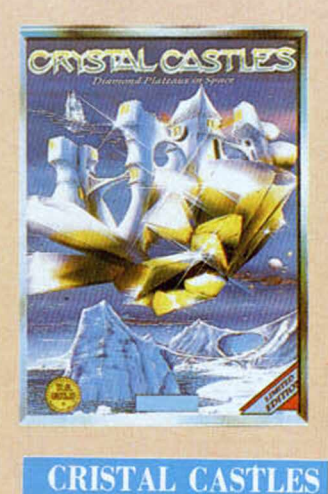

*Arcade*

*I S. Gold*

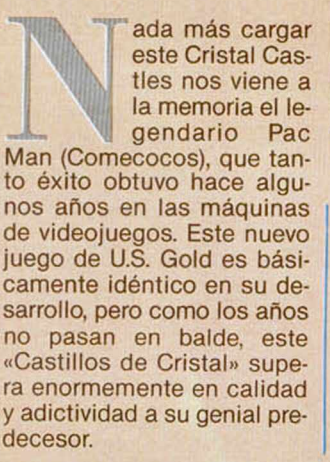

papel del oso Bentley, cuya única obsesión en la vida es recolectar diamantes (tonto que es el chaval). Estos diamantes se encuentran repartidos en 18 escenarios diferentes en forma de complicados laberintos. Cada uno de ellos tiene su propia dificultad y sus respectivos guardianes: los malévolos diablillos, los espíritus de los árboles, los comedores de gemas, etcétera. Pero este oso habilidoso

no se va a dejar capturar tan fácilmente. A parte de sus rápidos reflejos y su intuición innata para la recolec-

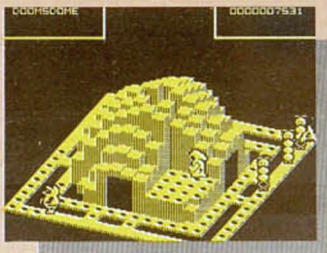

ción de todo lo que brille, Bentley cuenta con un poderoso salto que le permite esquivar a sus perseguidores en los momentos de mayor apuro (que, por cierto, serán muchos).

Pero si él va a pasar momentos de tensión, tú vas a pasártelo en grande.

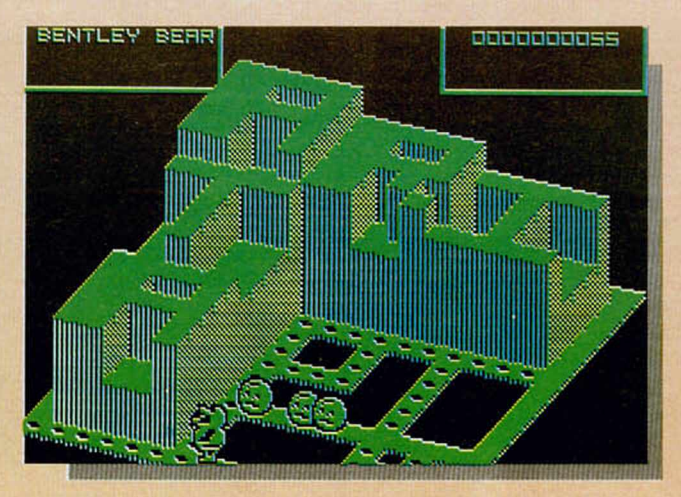

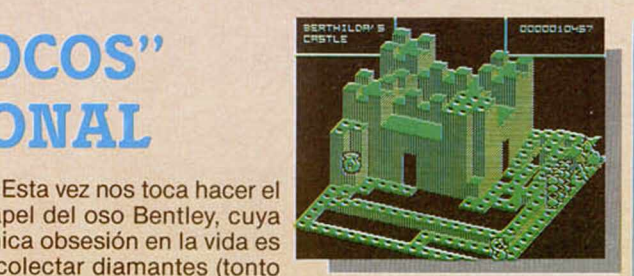

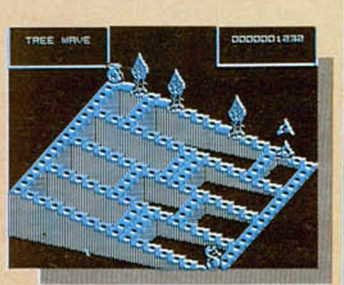

A pesar de que Cristal Castle es un programa de una concepción muy sencilla — (corre, corre, que te pillo)—, resulta de lo más adictivo y entretenido. Esto se consigue por varias razones. En primer lugar, porque su desarrollo no es ni muy lento ni demasiado rápido: no puedes detenerte a pensar detenidamente, pero te da el suficiente tiempo como para ir fijándote en qué dirección vas a tomar o cuál es el camino que más te interesa. Por otra parte, cada laberinto aparece independientemente de los demás, por lo que podemos ver con claridad lo que nos rodea y no debemos preocuparnos de qué es lo que nos espera en la siguiente pantalla.

Gráficamente es un buen programa que, además, posee un brillante sistema de carga de pantallas. En fin, que aunque la idea no es muy original, les ha quedado a los programadores de U.S. Gold un juego de lo más interesante.

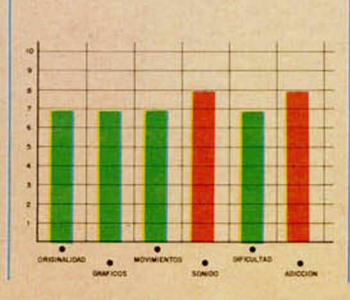

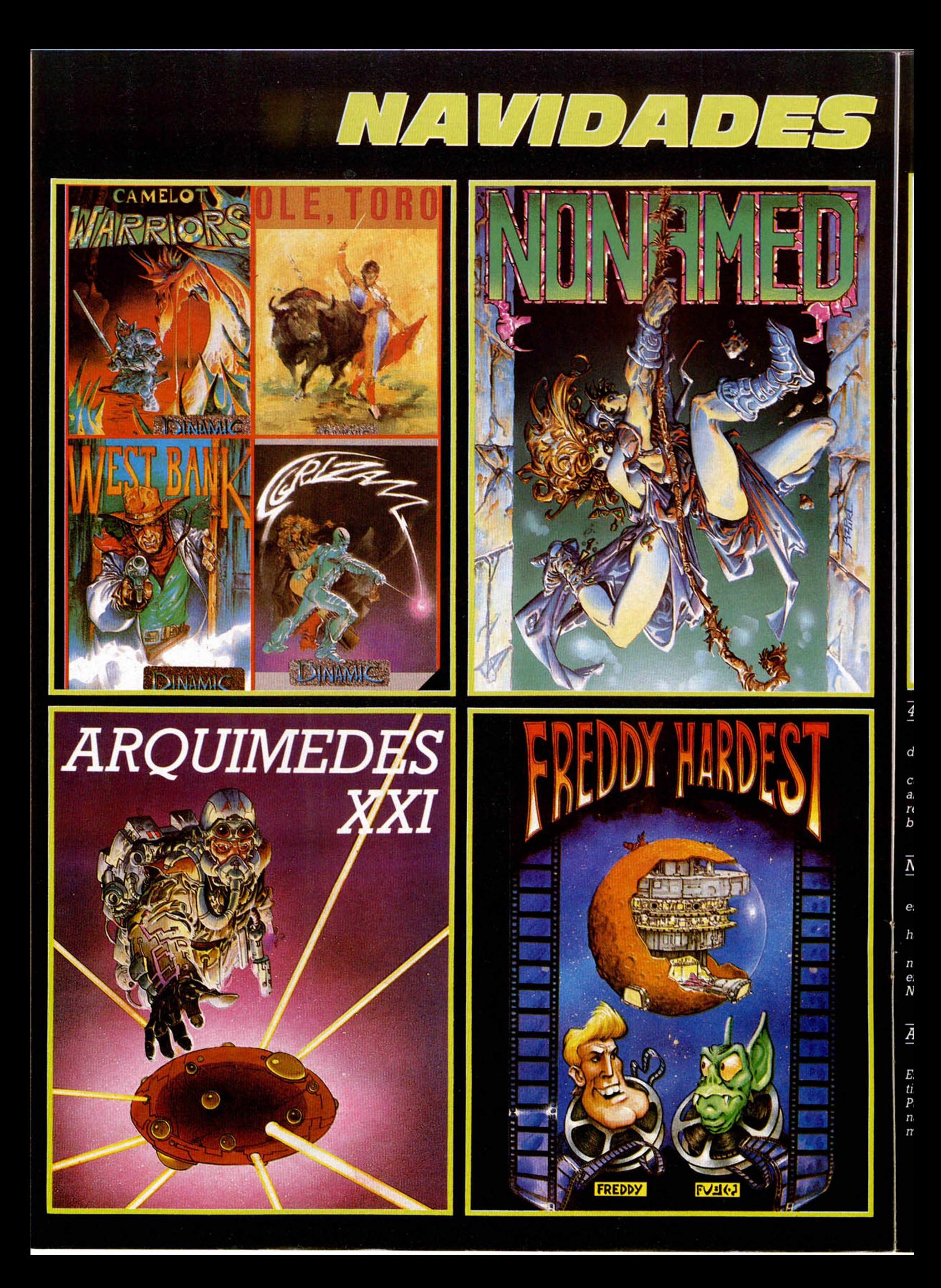

# クリリョルオ

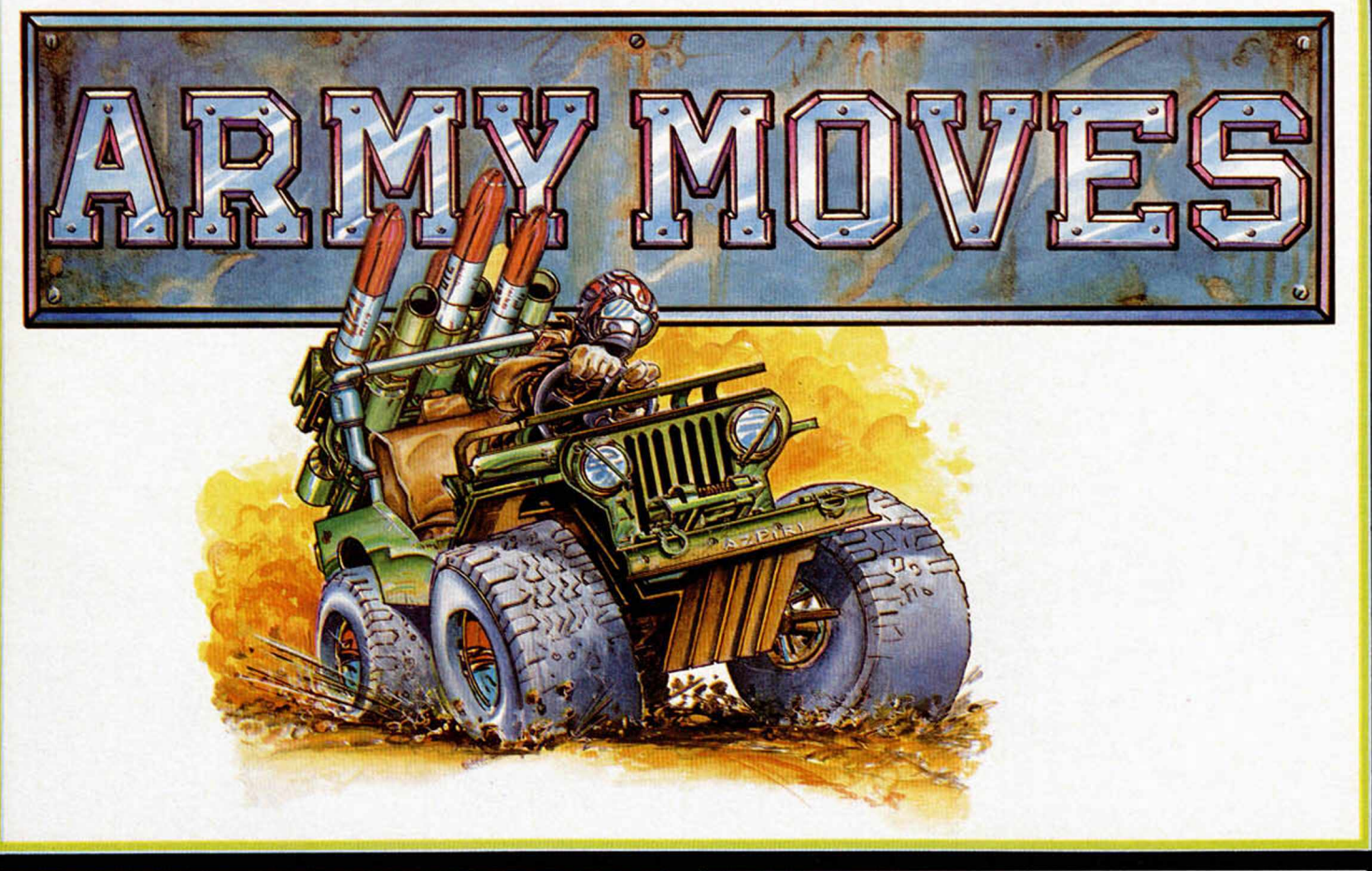

*4 SUPER 4 SPECTRUM 48 K + 128 K +2 AMSTRAD 464 664 6128 ARQU1MEDES XXI SPECTRUM 48 K*

*4 SUPER 4 es una recopilación de juegos DINAMIC caracterizada por la variedad de programas que incluye.*

*Si deseas sumergirte en el mundo mágico de CAMELOT, si tu curiosidad te obliga a conocer cómo han sido llevados los toros al ordenador, o si prefieres vivir la aventura del viejo Oeste o el reto de SGRIZAM, no lo dudes, 4 SUPER 4 es justo lo que andabas buscando.*

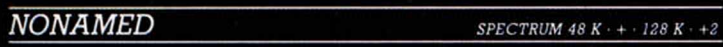

*Para ser caballero del rey no existe otro sistema. Tu obligación es superar la prueba, dominar el miedo, sufrir el rito.*

J *Tienes que encontrarla salida del castillo sin nombre donde te han encerrado.*

*En la búsqueda conocerás unos extraños ogros, que realmente no son más que otros intrépidos caballeros que no consiguieron i encontrar la puerta del Castillo y fueron hechizados por el mago N1LREM.*

#### $\frac{1}{2}$  ,  $\frac{1}{2}$  ,  $\frac{1}{2}$  ,  $\frac{1}{2}$  ,  $\frac{1}{2}$  ,  $\frac{1}{2}$  ,  $\frac{1}{2}$  ,  $\frac{1}{2}$  ,  $\frac{1}{2}$  ,  $\frac{1}{2}$ *ARMY MOVIES SPECTRUM 48 K \* 128 K +2 : AMSTRAD 464 \$84 6128*

*DERDHAL, es un miembro del C.O.E., Cuerpo de Operaciones Especiales. Ha sido entrenado durante largos años para convertirse en un especialista y ahora es el primero de su promoción.* Puede atravesar las líneas enemigas por tierra, mar o aire, domi*na todas las técnicas de la guerra en la selva, conoce todas las ar-* <sup>|</sup>*mas y es un experto en explosivos.*

- *ARMY MOVIES, tres sistemas de combate distintos:*
- *JEEP equipado con misiles tierra-aire.*
- *HELICOPTERO COBRA para la lucha en la jungla.*
- *SOLDADO COE miembro de un cuerpo de élite, entrenado en todas las técnicas conocidas para la guerra.*

*La aventura gráfico conversacional que te hará temblar. Arquímedes XXI es una Base enemiga dedicada a la fabricación de memorias biológicas para equipar al ejército de androides de la Galaxia Negra YANTZAR.*

*Tu misión consiste en destruir las instalaciones, colocando una bomba de Haz de Partículas inutilizándo la amenaza que la Base supone para la Confederación de Planetas.*

*Cuando la Bomba está lista y a punto de estallar debes abandonar una Base que no conoces a toda velocidad. Sino eres suficientemente rápido seguro que te arrepentirás.*

#### *FREDDY HARDEST*\_\_\_\_\_\_\_\_\_\_\_\_\_ \_\_\_\_\_\_\_ *SPECTRUM 48 K < 128 K* 1*<sup>2</sup>*

*Freddy Hardest es un agente secreto y un playboy. Su vida discurre por las Galaxias de la Confederación de Planetas libres. Se encuentra en un planeta enemigo con su nave averiada y de-*

*be llegar hasta la base para robar un caza y poder escapar. Nada va a ser más difícil que conseguir salir de allí con vida; sin*

*embargo Freddy no tiene miedo. Empleará sus puños y sus piernas mostrando a sus oponentes el dominio que tiene de las artes marciales, demostrará su destreza saltando, agarrándose a las argollas que encuentre, trepando por cuerdas, disparando su láser.*

*Freddy es todo un número uno y quiere escapar vivo.*

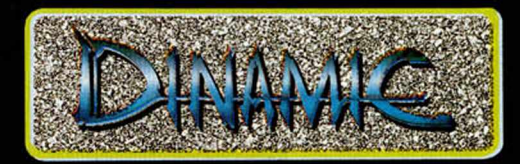

*DINAMIC SOFTWARE PLAZA DE ESPAÑA. 18 ■ TORRE DE MADRID 29-1 28008 MADRID* ■ *PEDIDOS CONTRAREEMBOLSO 248 78 87* - *TIENDAS 447 34 10 TELEX 47008 TRNX-E*

### **PROGRAMACION**

# I MAPEADO DE GRÁFICOS

¿Cómo es posible que en la exigua memoria de un Spectrum puedan caber multitud de paisajes, de distintas localizaciones, con una variedad que a veces supera los 500 lugares diferentes?

Seguramente os habréis hecho más de una vez esta pregunta y la respuesta es muy simple: el mapeado. Con esta serie que iniciamos hoy, vamos a poner este tema al alcance de todos los usuarios.

Uno de los principales pro-<br>
senta a los diseñadores de jueno de los principales problemas que se les pregos, es poder presentar sus gráficos en la forma más vistosa posible, dependiendo en gran medida de esto, el que un juego tenga más o menos aceptación. Pero el ofrecer una cantidad de gráficos considerable que, al fin y al cabo, es lo que da vistosidad al juego, presenta un inconveniente, y es la gran cantidad de memoria que se necesitaría para generar y almacenar dichos gráficos. Desgraciadamente, éste es uno de los problemas del Spectrum, que con 48 K de memoria RAM, solamente podría almacenar hasta 7 pantallas. Sin embargo, estamos acostumbrados a ver juegos que presentan hasta 200 o más pantallas. ¿Cómo es posible esto? La solución es emplear alguna técnica especial para generar las pantallas y para almacenarlas, lo que llamamos «mapeado» de pantallas.

Si observamos las listas de los juegos más vendidos, nos damos cuenta que las preferencias de los usuarios están dirigidas a un tipo muy particular de éstos, que son los juegos de aventuras. La característica más acentuada de este tipo de juegos son sus gráficos. Generalmente, presentan unos gráficos de calidad formando un gran número de pantallas, en forma de laberinto, superando en ocasiones las 500 localizaciones diferentes. Esto solamente es posible porque utilizan ciertas técnicas no convencionales para generar dichas pantallas.

El objetivo de la técnica de «mapeado» es generar elementos complejos a partir de elementos simples, es decir, partiendo de una serie de bloques lo más sencillos posibles, y por combinación de un número determinado de ellos, obtener figuras más complejas. Un ejemplo de esto, sería la obtención de un muro a partir de la combinación de un número determinado de ladrillos. Aquí, el elemento simple sería el ladrillo, y combinando éstos, obtendríamos distintos muros, según la cantidad de ladrillos utilizados, y la forma de colocarlos. Vemos por tanto, que partiendo de un gráfico muy simple como puede ser el ladrillo, podríamos obtener gráficos muy complicados. A grandes rasgos, en esto consistiría la técnica del «mapeado».

Todas las pantallas que puede generar un juego de aventuras están relacionadas unas con otras formando un laberinto por el que suele transcurrir la acción del juego; este laberinto constituye el mapa del juego. Normalmente, el juego empezará en alguna parte de este mapa, que será la pantalla inicial, y la acción se desarrollará por diversos caminos, llegando a distintas pantallas, según el camino elegido. El conjunto de todas estas pantallas es lo que constituiría el mapa del juego y es lo que a partir de ahora llamaremos MA-PA.

Por tanto, y para clarificar conceptos, el mapa del juego

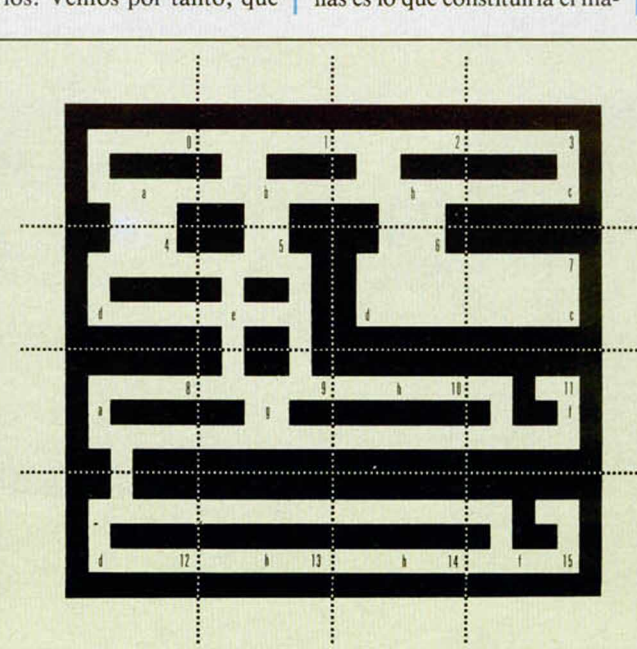

 $f_{\text{II}}$ . 1

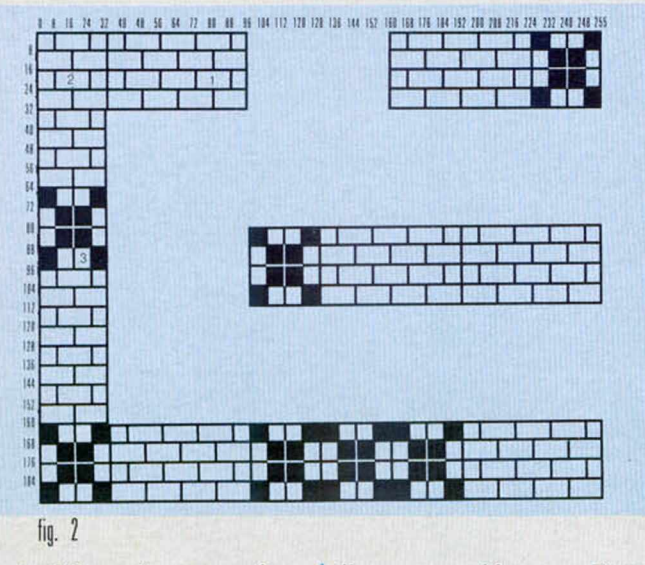

estará formado por un número determinado de pantallas. A su vez, las pantallas estarán formadas por un número determinado de elementos, que

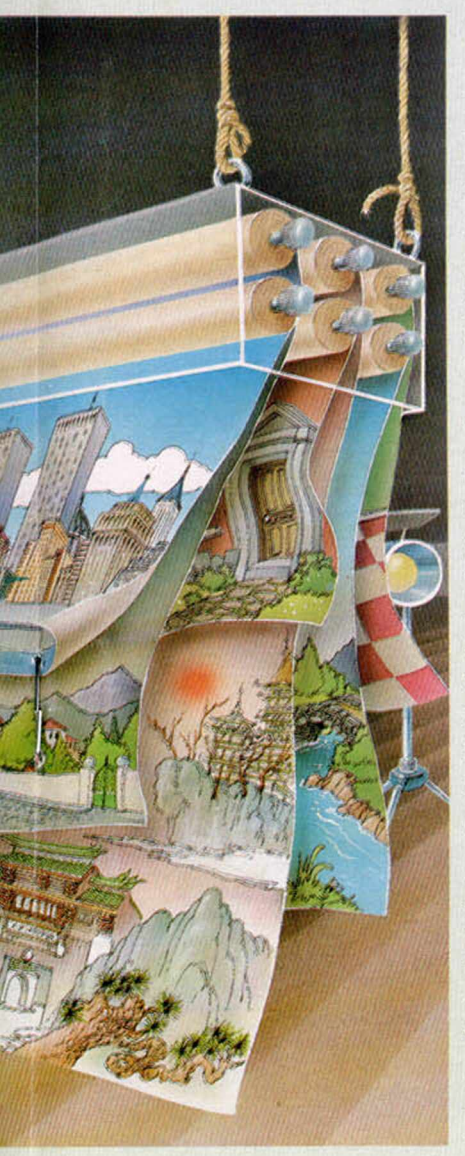

llamaremos «bloques». Estos bloques serán diferentes, pero las pantallas podrán estar formadas por bloques repetidos.

Para desarrollar la técnica del mapeado, tenemos entonces tres conceptos fundamentales: bloque, pantalla y mapa.

Dijimos también antes que hay juegos que llegan a presentar más de 200 pantallas; así el mítico SABRE WULF está compuesto por 256. En realidad, de estas 256 pantallas, solamente hay 47 distintas, las otras 203 restantes son pantallas repetidas. Todas ellas se construyen con elementos y «bloques» comunes.

A la vista de la figura 1, podríamos pensar que lo que en ella se representa es el mapa de un juego cualquiera. Como vemos, el mapa del juego está compuesto por 16 pantallas, de las cuales, solamente ocho son distintas, estando las demás repetidas. En la figura, hemos representado cada pantalla del mapa por un número comprendido entre 0 y 15, y el tipo de pantalla dentro del mapa, por una letra. Entendemos por tipo de pantalla cada uno de los diferentes modelos que componen el mapa. En la figura 1 sólo tenemos ocho pantallas distintas de entre las 16 existentes. A cada tipo le asignamos una letra, así, tenemos pantallas de tipo a, b, c, d, e,  $f$ ,  $g \, y \, h$ .

Vemos que cada pantalla está formada por un número determinado de bloques. Por ejemplo, fijémonos en la figura 2, en ella se representa la pantalla n.º 4, que es del tipo d. Está formada por tres bloques distintos combinados en un cierto orden. Cualquier otra pantalla, podría ser también combinación de estos tres mismos bloques, pero montados en otro orden distinto, en cuyo caso formarían una pantalla de tipo distinto, es decir, sería una pantalla de tipo a, b o de cualquier otro tipo. Si los bloques estuviesen combinados en el mismo orden, formarían una pantalla del mismo tipo tal como sucede con las pantallas números 6 y 12, que son también del tipo d.

Dependiendo del número de pantallas de un mapa y del número de bloques que formen una pantalla, así como de la combinación de éstos, obtendríamos mapas más o menos complicados o vistosos. Hemos visto hasta ahora, qué son los «bloques», cómo se forman las pantallas y cómo se construyen los mapas; veamos qué necesitamos para poder ejecutar todo esto, es decir, la forma práctica de llevar a cabo un «mapeado».

#### **Estructura** del mapeado

Necesitaremos una serie de datos que van a estar constituidos casi exclusivamente por tablas, pero antes de entrar a ver los datos, fijémonos una vez más en la figura 1 que representa el mapa del juego. Dicho mapa está compuesto por 16 pantallas numeradas de 0 a 15, y dentro de este mapa, hay ocho tipos distintos de pantallas que hemos nombrado con letras desde la a hasta la h. Para comodidad en el manejo de datos, a estos tipos de pantallas que hasta ahora denominábamos con una letra, vamos a asignarles un número de forma que a la pantalla de tipo a la vamos a conocer a partir de ahora como pantalla de tipo 0, a la pantalla de tipo b, la conoceremos como pantalla de tipo 1 y así sucesivamente.

Después de este paréntesis, veamos qué tipo de datos vamos a necesitar. En principio, nos hará falta una tabla compuesta por tantos bytes como pantallas tenga el mapa. También necesitaremos otra tabla para decirnos cómo se forman las pantallas, etc.

Resumiendo, tendríamos los tipos de tablas que se muestran en la figura 3.

En ella hemos dibujado el esquema de las tablas que se utilizan y la forma en que están relacionadas entre sí.

Ahora veremos en profundidad en qué consiste cada uno de los cuatro tipos.

#### a) TAB1.

Esta tabla estará compuesta por tantos bytes como número de pantallas compongan el mapa, es decir, habrá un byte por cada pantalla.

El contenido de estos bytes es un número que indica el tipo de pantalla. Como cada byte corresponde a una pantalla dependiendo de la posición, el byte que se encuentra en el primer lugar de la tabla deberá contener el tipo de pantalla que corresponde a la primera del mapa. Análogamente, en la segunda posición tendremos que indicar el tipo que corresponde a la pantalla n.º 2 del mapa, y así sucesivamente. Si recordamos cómo era el mapa del juego (ver figura 1), tendríamos la siguiente relación:

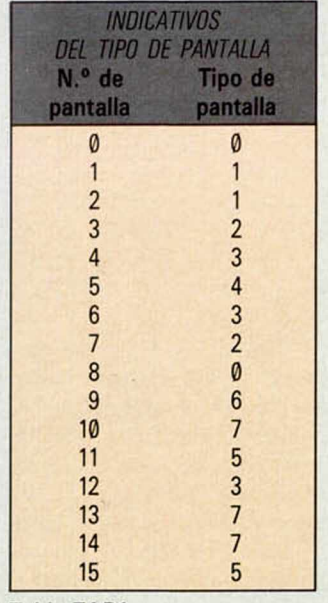

**Tabla TAB1** 

El cuadro anterior nos muestra una correspondencia entre el número de la pantalla del mapa y el tipo. La tabla

TAB1, sería pues la formada por los datos correspondientes al *tipo* de pantalla.

#### b) TAB2.

Esta tabla tiene una longitud doble al número de pantallas distintas que compongan el mapa, y su contenido será la dirección de las tablas de composición correspondientes a cada pantalla. Veamos esto con un poco de más detalle.

En principio, la tabla tendrá doble tamaño, porque su contenido son direcciones, y éstas necesitan dos bytes.

Hemos dicho, que cada pantalla se genera a partir de un número determinado de bloques, pues bien, la dirección de unas tablas que contienen el número de bloques por pantalla y el lugar en que se colocarán éstos, es el contenido de la tabla TAB2. Si consideramos que estas tablas que veremos a continuación, se llaman TABX0, TABX1, ..., TABX7, entonces, la tabla TAB2 será la que indique la *forma:* como en el mapa del juego hay ocho pantallas diferentes, esta tabla tendrá 16 bytes (dos bytes por cada pantalla).

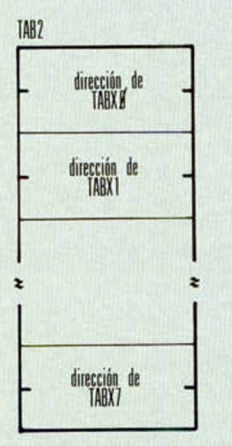

#### c) TABXi.

Éstas son las tablas que contienen los elementos de composición de cada pantalla. Habrá tantas tablas como pantallas diferentes compongan el mapa. Cada una de ellas tendrá una longitud variable dependiendo del número de bloques que contenga cada pantalla.

El contenido de cada una de estas tablas será de dos tipos diferentes: por un lado, contendrán la dirección de la tabla de datos de cada bloque y

por otro, las coordenadas de la pantalla en que se ubicará el bloque en cuestión.

Esta información ocupa cuatro bytes, dos para la dirección y otros dos para las coordenadas del bloque, y esto por cada bloque que contenga la pantalla, de forma que el tamaño total de cada tabla será  $4 \times n$ . de bloques que compongan esa pantalla + dos, que nos indican el final de la tabla.

En la figura 4, hemos representado la pantalla n.° 4 que era del tipo 3 (ver TAB1). Consideramos que las pantallas de este tipo son como se muestran en dicha figura. Como vemos, está formada por 15 bloques, de los cuales solamente tres ( el n.° 1, 2 y 3) son diferentes, los demás son iguales a alguno de esos tres, pero colocados en distintos sitios.

Para este caso particular, la tabla TABX3 sería de la forma que se muestra en la figura 5.

Es decir, la tabla consta de cuatro bytes de información por cada bloque que componga la pantalla. En los dos primeros bytes, se pone la dirección de la tabla que contiene los datos de cada bloque y en los dos siguientes, las coordenas de la pantalla donde se colocará el bloque. Las coordenadas, las vamos a considerar de un modo un poco distinto a como estamos acostumbrados. El origen de coordenadas va a ser el ángulo superior izquierdo, y el sentido creciente es como se muestra en la figura 6.

Teniendo delante la figura 4, es fácil rellenar esta tabla.

En dicha figura observamos que hay 15 bloques en esa pantalla y por tanto, esa tabla contendrá información de 15 bloques. Cada uno tiene cuatro bytes de información, de modo que los 4 primeros bytes corresponderán al primer bloque y así sucesivamente, tal como hemos representado en la figura 5. Como solamente hay tres bloques distintos, en toda la tabla sólo aparecerán tres direcciones de tablas de bloques distintas, que corresponderían a

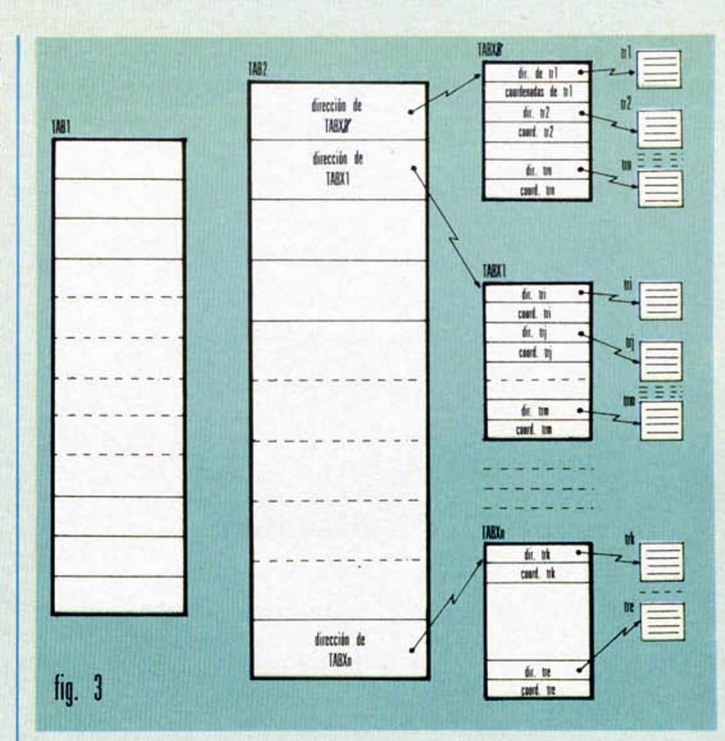

los bloques 1, 2 y 3. Cualquier otro tendrá alguna de estas tres direcciones, por ejemplo, como el bloque 6, es del tipo 1, en el lugar de la tabla correspondiente al bloque 6, aparecerá la dirección del bloque 1. d) TR1, TR2, ...

Estas tablas contienen los datos de los bloques. Habrá tantas tablas de este tipo como bloques distintos haya. Su longitud será variable y su contenido es el siguiente:

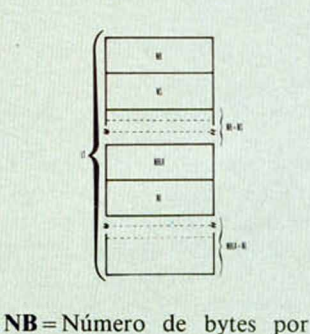

 $NS =$ Número de scans (= n.º

sean.

líneas  $\times 8$ ).

NBLA = Número de bytes por línea de atributos. NL = Número de líneas de atributos.  $LT =$ Longitud total de la tabla.

#### $LT = (NB*NS) + 2 + (NBLA*NL) + 2$

Como vemos, cada tabla de bloques tendrá dos tipos de información: la referente a datos del archivo de presentación visual, y la referente a datos del archivo de atributos.

La información del archivo de imagen es como sigue: el primer byte es el número de bytes que tiene cada scan, el se-

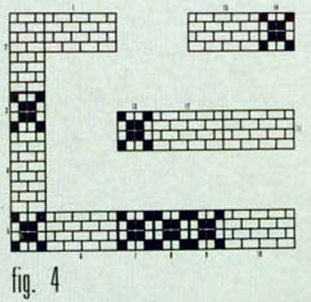

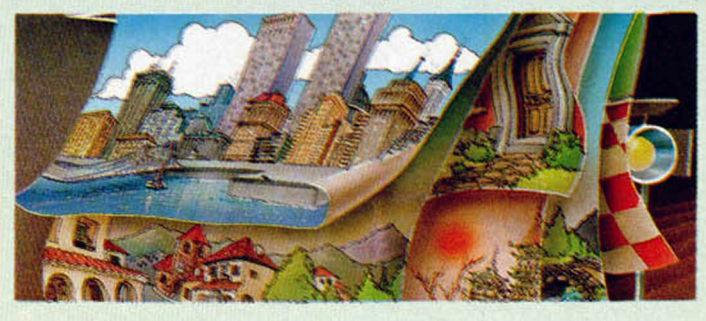

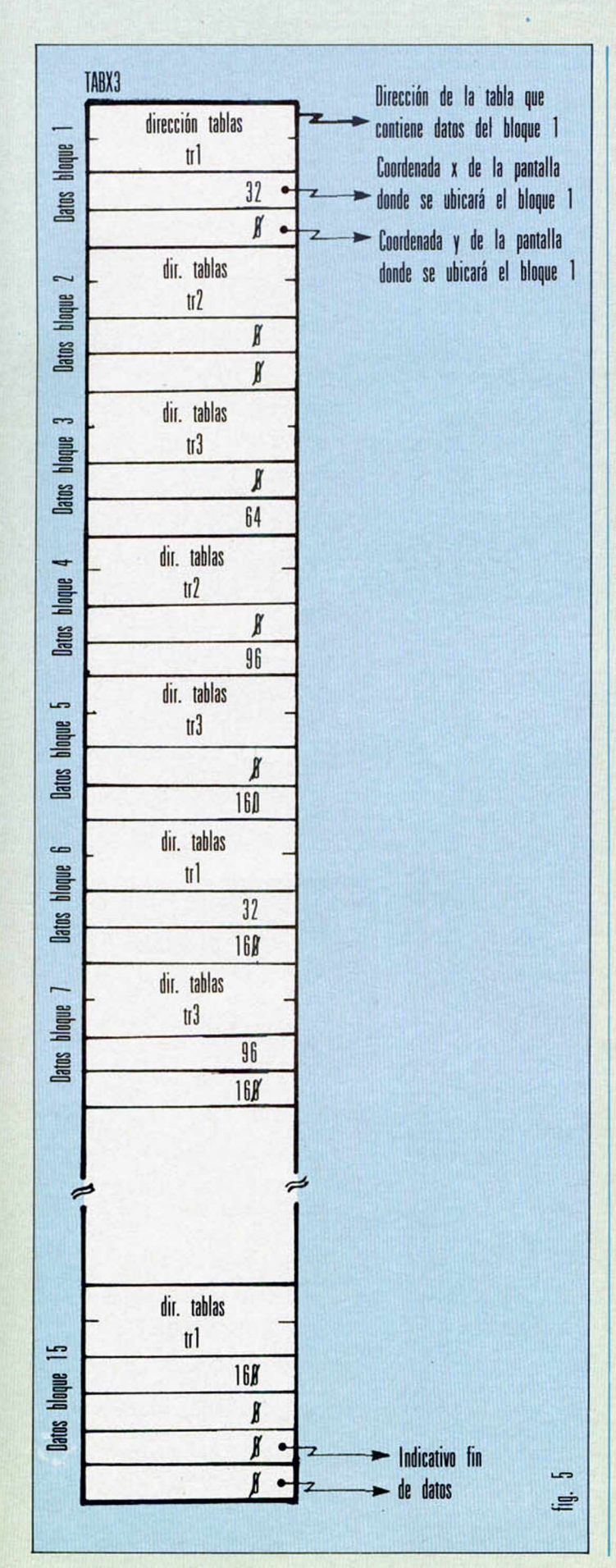

o

**V**

gundo byte representa el número de scans que tiene el bloque. A continuación, vendrán tantos bytes como número de scans tenga el bloque, multiplicados por el número de bytes de cada sean.

La información del archivo de atributos comienza con un byte cuyo contenido es el número de bytes por cada línea de atributos, seguido de otro que nos da el número de lineas de atributos. A continuación, vendrán tantos bytes de datos como el producto del número de líneas de atributos por el número de bytes que tenga cada línea.

En el ejemplo de la **figura 4** solamente había tres bloques distintos. Vamos a ver cómo sería la tabla de datos de cada trozo.

**d i) Tabla del bloque 1. trl.** Este bloque está formado por cuatro líneas de ocho bytes cada una, por tanto su tabla será la que se muestra a continuación.

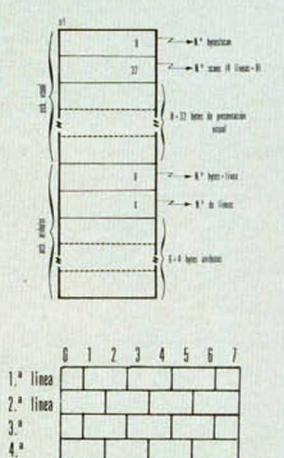

**d2) Tabla del bloque 2. tr2.** El bloque y su tabla correspondiente se muestran a continuación:

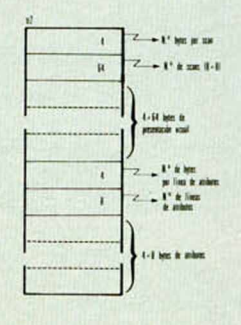

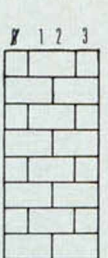

**d3) Tabla del bloque 3. tr3.**

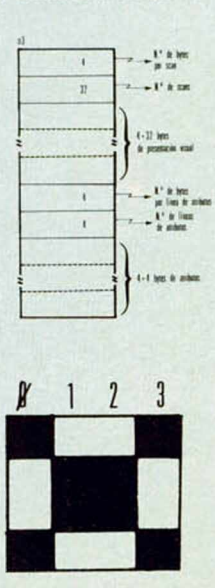

Con esto damos por terminado el artículo referido a datos. Aunque algo no haya quedado suficientemente claro, no hay por que preocuparse. Todavía falta por explicar la parle práctica, un programa ejemplo el cual esperamos disipe todas las dudas que se hayan podido presentar.

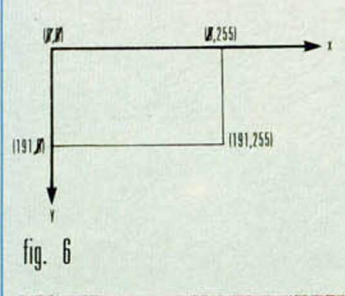

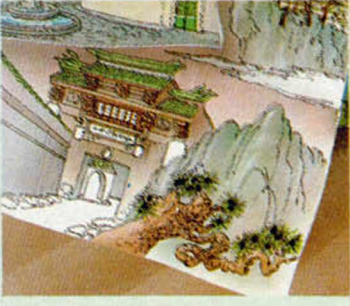

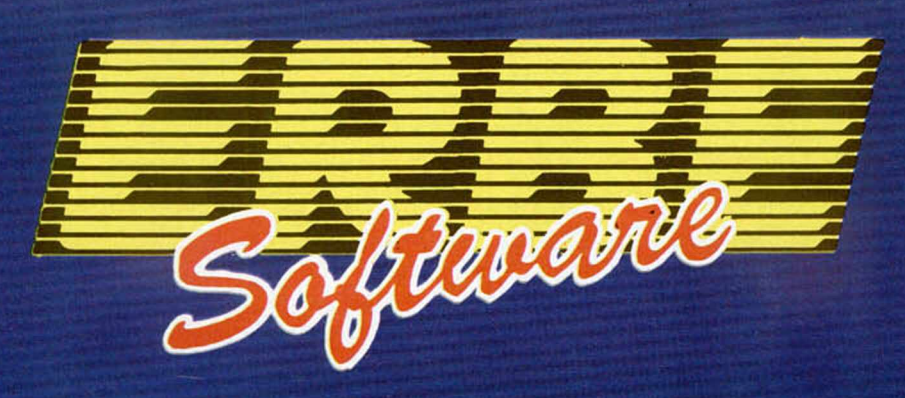

# LO MEJOR DE LOS MEJORES

Para que lo tengas fácil. Aquí tienes una selección de los mejores juegos que puedes encontrar. Cualquiera de ellos tiene la garantía de calidad y adicción que esperas encontrar en un videojuego. Para no llevarte "sorpresas"... elige un juego distribuido por ERBE en cualquiera de las buenas tiendas de informática.

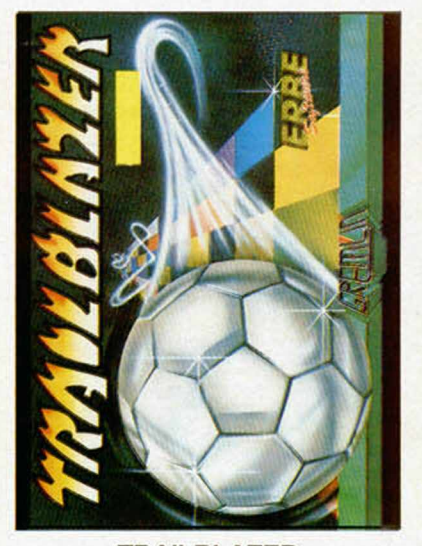

#### TRAILBLAZER

Adéntrate en lo desconocido a una velocidad de vértigo que forzará tus reflejos al límite, en este increíble viaje que no está hecho para débiles. Rueda a la derecha, salta a la izquierda, esquiva los abismos de los cuadrados misteriosos, que unas veces frenarán tu progreso y otras lo acelerarán de forma inesperada. Trailblazer es el juego más adictivo que hayas visto jamás.

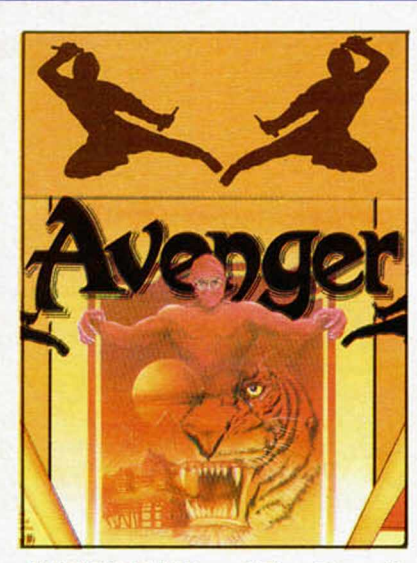

AVENGER (Way of The Tiger II)

Primero fue "Way of The Tiger" en donde tuviste que demostrar tus habilidades para convertirte en Ninja. Ahora es "Avenger", en donde tendrás que demostrar que, además de fuerte, eres hábil e inteligente para conseguir vencer al Gran Guardián. Buena suerte... sólo los bravos sobrevivirán.

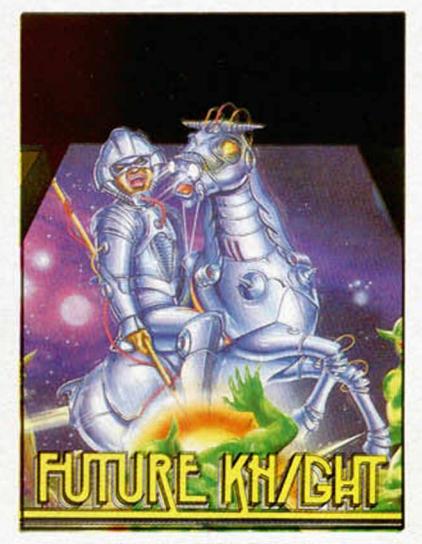

#### FUTURE KNIGHT

¿Te imaginas en el siglo XXI luchando a lomos de tu droide-caballo contra todo tipo de alienígenas, armado con una lanzaláser en un mundo de fantasía donde todo es desconocido? Future Knight es algo más que un juego, es un derroche de fantasía.

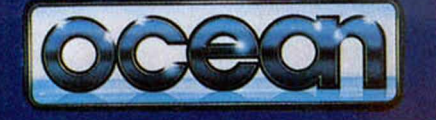

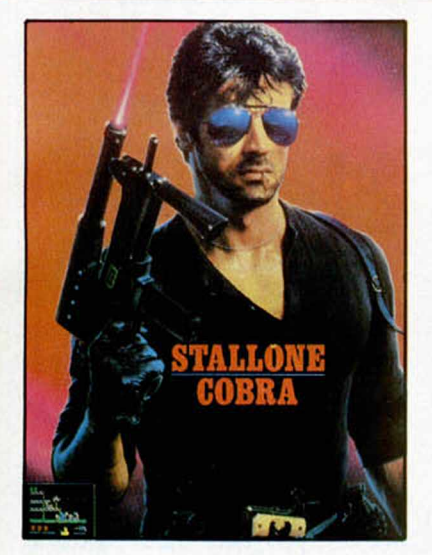

COBRA

Por primera vez un juego supera al film. Cobra (el juego) te sorprenderá por su acción y sus gráficos, superiores, incluso, a los del "Green Beret". El crimen es una enfermedad...; tú, el remedio.

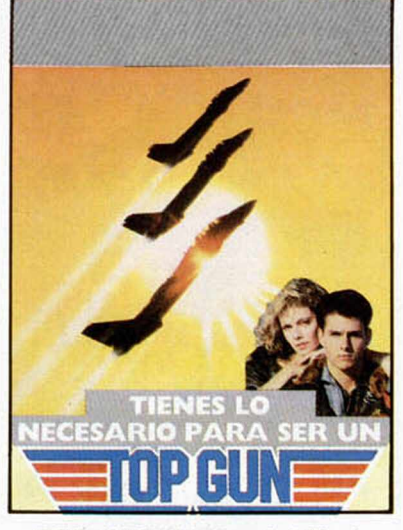

#### TOP-GUN (Idolos del Aire)

Top Gun te coloca en la cabina de un TOMCAT F-14. Gráficos vectoriales y la pantalla dividida permiten a 1 ó 2 jugadores luchar entre ellos o contra el ordenador. Tus armas en este combate, no apto para cardíacos, son misiles guiados por el calor, y una ametralladora de 20 mm.

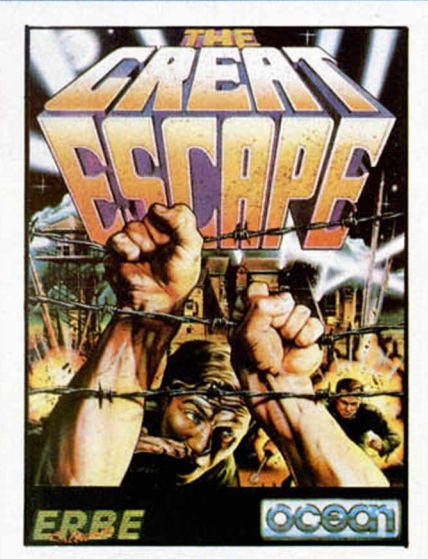

#### GREAT ESCAPE (Gran Escapada)

Alemania 1942. La guerra ha estallado y tú has sido capturado y condenado en un campo de concentración. Tu deber es escapar, pero no te resultará fácil. Necesitarás planear cuidadosamente las acciones utilizando toda tu astucia para escapar con vida del campamento.

**AEWEDN** 

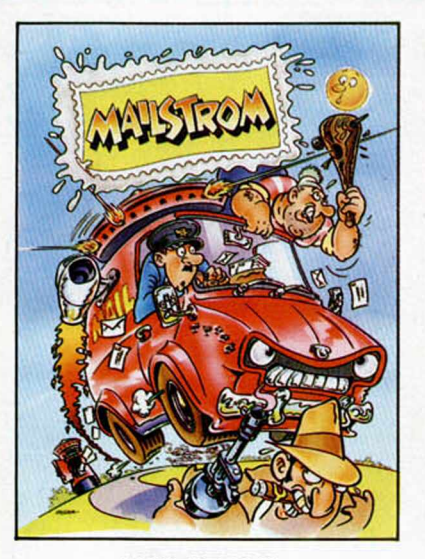

#### MAILSTROM **FIRELORD** FIRELORD URIDIUM

Eres un repartidor de Correos con mal genio, una furgoneta terrorífica y una explosiva carga que repartir. Eres el último repartidor del mundo y hay muchos "malos" dispuestos a que éste sea tu último trabajo. Prepárate y no te olvides... el Correo tiene que llegar.

I

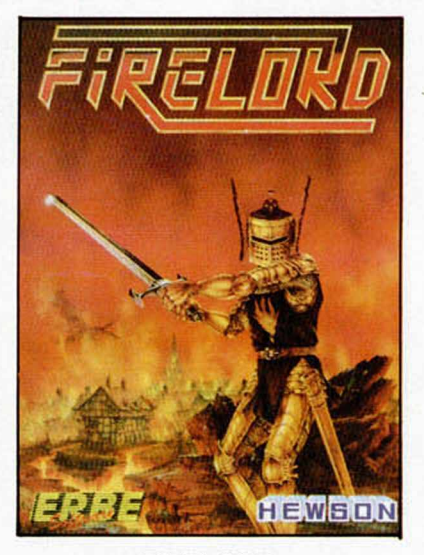

La gran aventura que todos esperabais, un juego de habilidad e inteligencia con gráficos como no habíamos visto últimamente. Firelord es el juego que Micromanía ha elegido como uno de los "ases" de estas Navidades. ¡Tienes que verlo!

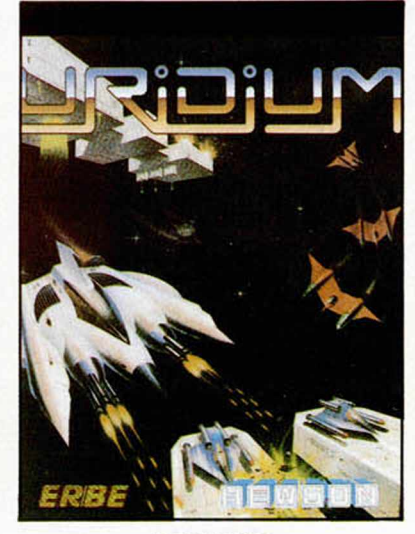

Un trepidante arcade en el que debemos controlar una nave que se desplaza a velocidades supersónicas por la superficie de una gigantesca nave nodriza enemiga sobre la que se encuentran los puntos a destruir.

Micro Hobby ha dicho de Uridium: "Destaca sobremanera el increíble movimiento con una maniobrabilidad inmejorable y unos giros rápidos y precisos."

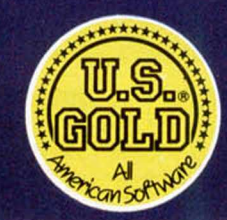

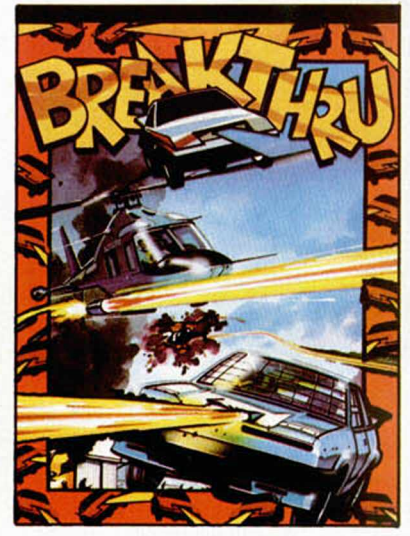

#### BREAK-THRU

El más espectacular de los juegos de las máquinas. Conduce un vehículo especial evitando a los lanzallamas, helicópteros, tanques, jeeps y campos de minas enemigos. El medio para enfrentarte a ellos es el más sofisticado vehículo armado del mundo. Prepárate con él a atravesar, puentes, montañas, ciudades y aeropuertos.

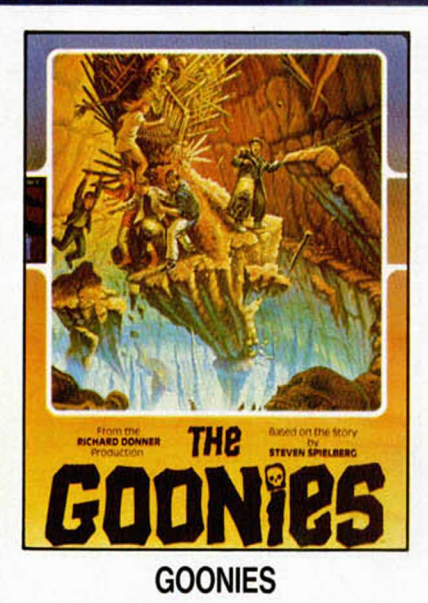

Toda la emoción de la película de Spielberg en tu ordenador. Exito masivo en América, el juego revive los peligros y la aventura de la pantalla grande, usando una especial técnica de juego para 2 personajes. Comparte las aventuras de los "Goonies" a través de intrincados laberintos, donde te espera toda la acción que puede darse en un juego.

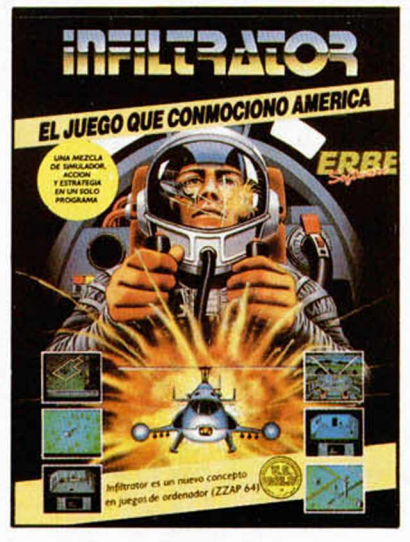

#### INFILTRATOR

El juego que ha sorprendido en U.S.A. El más completo de los programas que hayas visto, porque reúne acción, estrategia y una increíble simulación de vuelo en un helicóptero dotado de las más avanzadas técnicas. Infiltrator te sorprenderá.

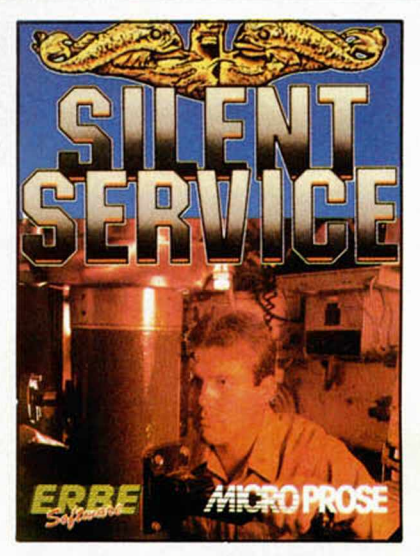

#### SILENT SERVICE

Silent Service revive toda la acción y estrategia que tuvo lugar en las aguas del Pacífico durante la II Guerra Mundial. Al mando del submarino dispondrás de todos los controles: sala de máquinas, torreta de control y el puente. Sube el periscopio y podrás localizar los barcos enemigos a los que has de torpedear... o esquivar sus cargas de profundidad.

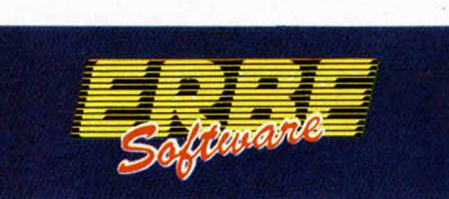

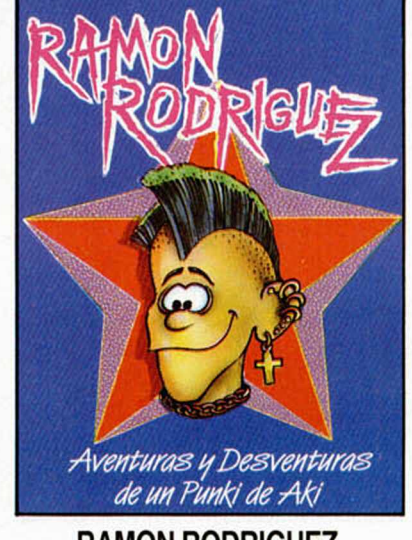

#### RAMON RODRIGUEZ

Como su nombre indica, un juego genuinamente español. Un Punki simpático y vacilón que se ve envuelto en las más absurdas y divertidas situaciones de las que tienes que ayudarle a salir airoso. Ramón Rodríguez te hará compartir las aventuras y desventuras de un "Punki de Aki".

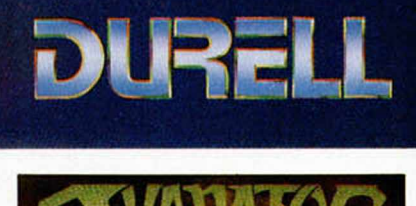

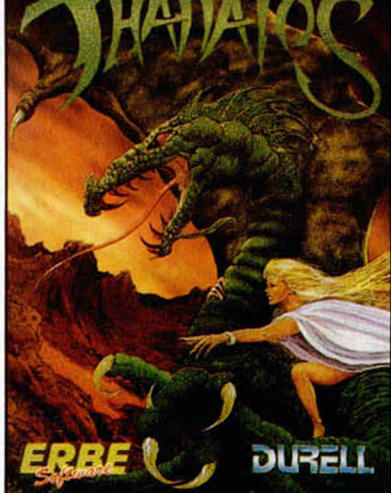

#### **THANATOS**

Prepárate a controlar a un Dragón, "Thanatos el Destructor". El Dragón que probablemente sea el gráfico animado de mayor tamaño que se haya creado para un juego, vuela, camina, nada y arroja fuego por sus fauces. Debe recoger a "Eros", la Princesa Encantada, quien cabalgará sobre su cuello y le guiará en su lucha contra sus enemigos.

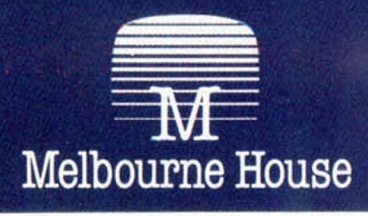

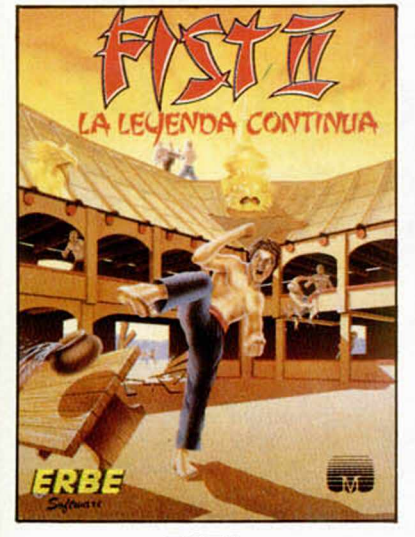

#### **FIST II**

La deseada continuación de "Exploding Fist" ya es una realidad; Fist II es mucho más que una segunda parte; más de 100 pantallas y 700 sprites diferentes, en las que los oponentes al Gran Maestro se esconden en bosques, acantilados, cavernas y lugares con paisajes que te asombrarán.

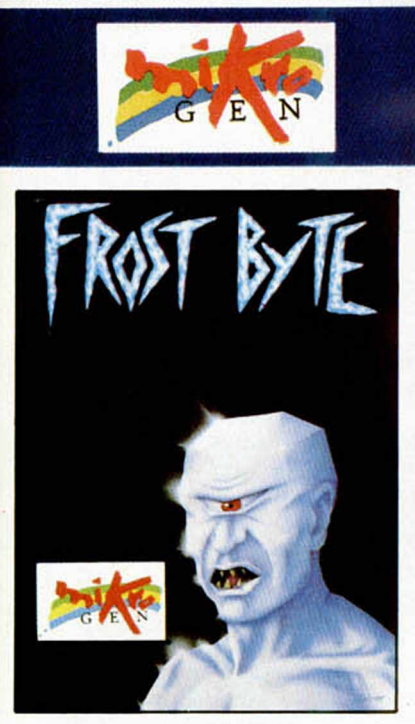

#### FROST BYTE

De este nuevo juego de Mikro-Gen la crítica ha dicho: "Frost Byte resulta un juego muy adictivo, y el afán de llegar más y más lejos se acrecienta cada vez que comenzamos una partida. A esto debemos unirle la gran vistosidad de sus pantallas repletas de formas, personajes y colores".

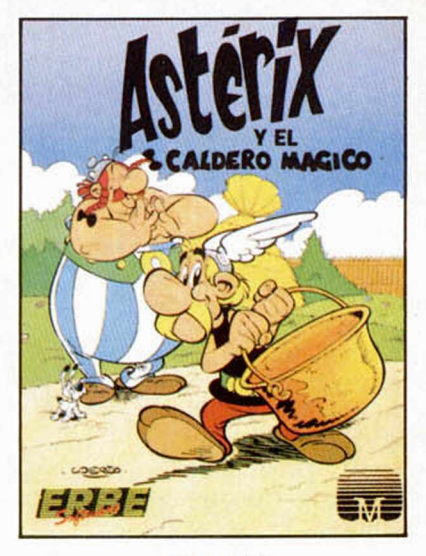

## **BAZOOKA BILL**<br>Y EL CALDERO MAGICO Un personaje entrenado en los

La magia de tu ordenador te permite vivir el cómic de los más famosos personajes y hacer que cobren vida propia. Asterix, Obelix, Abracurcix y hasta Idefix necesitarán de tu ayuda para luchar con los romanos y encontrar los trozos del caldero en el que el Druida prepara su poción mágica.

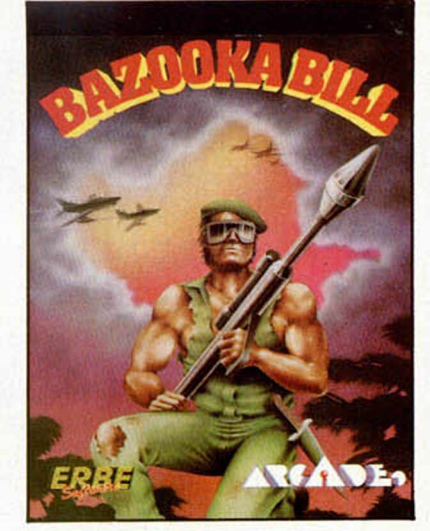

Un personaje entrenado en los Ejércitos de Tierra, Mar y Aire. Su preparación ha sido completísima y su habilidad para pilotar aviones o usar su "Bazooka" le ha hecho ser elegido para la misión más importante de su vida. Armado hasta los dientes y dispuesto tanto a luchar cuerpo a cuerpo como a tripular su caza o disparar su bazooka, está esperando recibir tus órdenes...

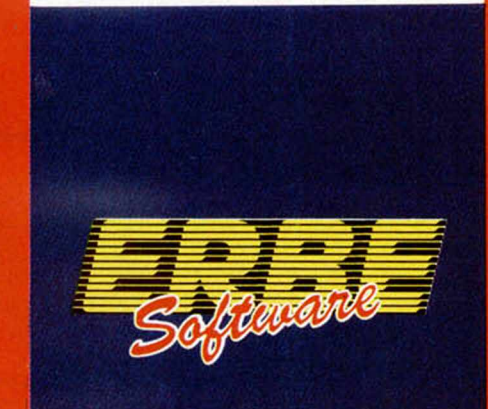

## **DISTRIBUIDOR EXCLUSIVO PARA ESPAÑA**

C/. STA. ENGRACIA. 17 - 28010 MADRID, TFNO. (91) 447 34 10 DELEGACION BARCELONA, AVDA. MISTRAL. N.° 10. TFNO. (93) 432 07 31

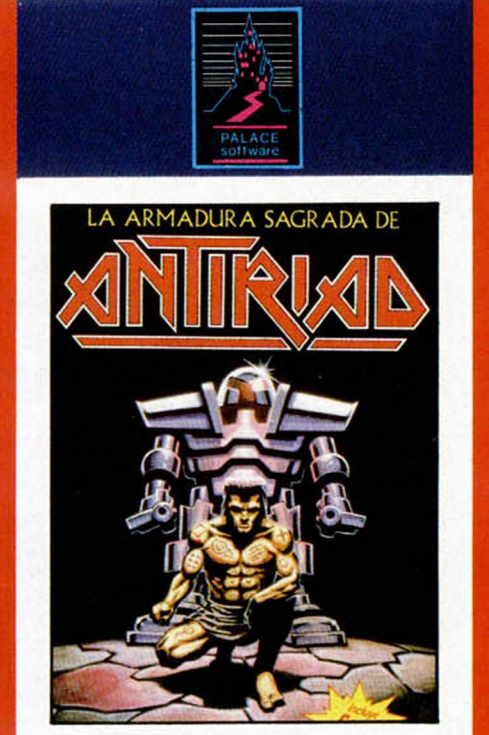

#### ANTIRIAD

El primer juego que incluye un cómic para "meterte en situación". THOL es el único humano capaz de salvar a su especie, que tras un cataclismo nuclear está siendo dominada por fuerzas misteriosas. La Armadura Secreta de Antiriad, legado de sus antepasados, le ayudará en su intento.

# **APREMIE DE TUS ERRURI DEPURACION DE**

Por muy experto que sea un programador, es difícil que un determinado programa le funcione a la primera. Es muy fácil cometer un error y nadie está libre de ello. Por esto, la última fase en el proceso de escribir un programa es la depuración, es decir, la corrección de errores. En esta serie, vamos a aprender de nuestros propios errores para corregirlos con más facilidad. **Interpretada en el seu externa de la para** Jesús ALONSO

> acceso al listado para corregirlo. Por otro lado, el propio intérprete es capaz de detectar algunos errores e informarnos de ello, lo que será de gran ayuda.

> En Basic, existen tres tipos de errores: Errores de sintaxis, errores detectables en tiempo de proceso y errores lógicos. Veamos que son cada uno de ellos.

#### **Errores** de sintaxis

Al igual que en el lenguaje ordinario, se trata de errores en la forma de escribir las sentencias. Por ejemplo, poner **«PINT»** en lugar de **«PRINT»** o utilizar unos operandos distintos de los que requiere un determinado comando, por ejemplo, **«PLOT A\$».**

El Sistema Operativo del Spectrum no permite equivocarse en los nombres de los «tokens», ya que estos entran de una sola pulsación y, por otro lado, detecta los restantes errores de sintaxis en el mismo momento en que se introduce la línea, informándonos de ello con un signo de interrogación parpadeante «?». Los errores de sintaxis no son difíciles de corregir y suelen deberse a que se ha olvidado algún operando o a que se ha escrito un carácter separador en lugar de otro (por ejemplo, un punto «.» en lugar de una coma «,»). Una causa muy frecuente de errores de sintaxis es olvidarse de cerrar las comillas de un literal, por ejemplo:

PRINT "PUNTUACION=; pun

En lugar de:

#### PRINT "PUNTURCION=";pun

No dedicaremos más tiem po a este tipo de errores, ya que se resuelven con una simple ojeada a la línea. En caso de duda, puede resultar útil una consulta al manual o a nuestro Curso de Basic para ver qué estructura tiene un determinado comando.

#### **Errores d e te c ta b le s en tie m p o** de proceso

Los americanos, con su habitual pragmatismo, los denominan «Run-time errors». Se trata de aquellos errores que son detectados por el intérprete de Basic y detienen la ejecución haciendo que se presente un informe de error. Son los errores más frecuentes, y a los que más tiempo dedicaremos.

El intérprete nos informará del error a través de la última línea de la pantalla. En ella nos presenta un informe que consta de cuatro partes:

1. Código de error: Se trata de un número o una letra que va asociada a un determ inado tipo de error.

2. Mensaje de error: Se trata del mensaje de error propiamente dicho. En los

Spectrum de la versión española, estos mensajes están en castellano, en los de la versión inglesa, salen en inglés. En

am bos casos, se trata de una frase que nos indica, de forma muy breve,

lo que ha pasado. 3. El número de linea

del programa donde el error ha sido detectado.

4. El número de sentencia, dentro de la línea, donde el error ha sido detectado.

Por ejemplo, en el mensaje:

#### 2 Variable not found, 1230:3

El «2» es un código del error, la frase «Variable not found» es el mensaje de error. A continuación siem pre hay una coma «,» y un espacio. Después viene el número de linea, que en nuestro casos es «1230» y finalmente, y separado por dos puntos «:», el número de com ando dentro de la línea, en nuestro caso «3».

«Variable not found» significa «Variable no encontrada», por lo que el significado completo de este informe de error es que no se encontró alguna variable en la tercera sentencia de la línea 1230.

i

Luego veremos, uno a uno, los distintos mensajes de error. De momento, es im portante tener en cuenta que el hecho de que un error se detecte en determinada linea no implica, necesariamente, que sea esa lí-

propio programa, como si lo copias de una revista, es muy fácil que cometas un error. En ocasiones habrás tecleado una «b» en lugar de una «d», o una «O» en lugar de un  $\mathcal{D}$ ». Otras veces, te habrás olvidado de definir una variable o la habrás inicializado con un valor incorrecto. En algunos casos, el programa se detendrá con un informe de error, en otros no se detendrá, pero tam poco hará lo que esperabas de él. En cualquier situación, la corrección de errores es muy fácil si se si-

anto si escribes tu

gue una sistem ática de actuación y se tiene una cierta práctica. En esta serie, empezaremos por estudiar la depuración de programas Basic. En este lenguaje, es muy difícil que el ordenador se quede «colgado» por un

error, y siempre tendremos

nea la causante del error, por tanto, no bastará con revisar la linea que nos indica el informe de error, sino que la mayor parte de las veces este error vendrá arrastrado desde atrás y será necesario buscar la linea que lo ha originado. Supongamos el siguiente programa:

#### 100 LET d=15<br>110 PRINT "La variable<br>gual a ";b

El programa se detendrá con el informe:

2 variable not found, 110:1

El informe nos indica que no se encuentra una variable en la primera sentencia de la linea 110. La única variable que hay en esta linea es «b», y está bien escrita. El error está en la linea 100. donde hemos puesto «d» en lugar de «b». Este es uno de los muchos casos en que el error está en una línea distinta de aquella en la que se detecta.

#### Errores lógicos

Se denomina así a aquellos errores que no son detectados por el intérprete de Basic y, por tanto, no detienen la ejecución del programa. Sin embargo, hacen que el programa no realice lo que esperábamos de él. Son, sin duda, los más difíciles de corregir aunque, afortunadamente, los menos frecuentes. Suelen de-

berse a errores en el planteam iento del programa o a despistes durante la programación.

Veamos un ejemplo de error lógico: Supongamos que hemos escrito un juego en el que nuestro héroe debe enfrentarse a unos enemigos. Cada vez que matemos a un enemigo, aumen-

tará la puntuación en 10 puntos y se escribirá la nueva puntuación resultante, en algún lugar de la pantalla. Para ello, tenemos una subrutina que se encarga de sumar los

puntos y escribirlos en la pantalla, pero nos hemos olvidado de hacer

un «GOSUB» a esa rutina cada vez que se elimina a un enemigo. El programa funciona correctamente, pero la puntuación permanece siem pre a «cero». Existe un error: en algún lugar del programa. falta un «GOSUB», pero el intérprete es incapaz de detectarlo.

Para depurar este tipo de errores, existe, en Basic, el com ando «TRON» (abreviatura de «TRace ON») que va imprimiendo en pantalla los números de linea por donde va pasando el programa. Desgraciadamente el Spectrum carece del comando «TRON», por lo que tendremos que recurrir a algunos «trucos» que más adelante explicaremos y que nos permitirán localizar con facilidad este tipo de errores.

De momento nada más, la semana próxima empezaremos a ver, uno por uno, los errores detectables en tiempo de proceso y sus posibles causas, así como la sistem ática para resolverlos.

# E FALTA

Aprovecha ahora para solicitar los números de Microhobby que te faltan para completar tu colección. No pierdas la oportunidad de disponer de la mejor obra de consulta publicada sobre ordenadores Sinclair, que te ayudará a resolver cualquier duda que se te plantee. Pide hoy mismo los ejemplares que te falten, porque ya hay algunos números agotados. (Agotados los números 1, 2, 3 y 6)

> *Realiza hoy mismo tu pedido a Hobby Press, S. A. Apartado de Correos 232. Alcobendas (Madrid) Telé!. (91) 734 65 00*

**ORBITRONIK** C./ Hermanos Machado, 53 28017 MADRID Tel. (91)407 17 61 SERVICIO REPARACIONES DE ORDENADORES PERSONALES TARIFA UNICA SPECTRUM 3.600 ptas. ENTREGA RAPIDA

MATERIALES ORIGINALES Trabajamos a provincias *CARACTER URGENTE*

ATENCION REPARAMOS TU SPECTRUM COMMODORE AMSTRAD SERVICIO TECNICO A DISTRIBUIDORES COMPONENTES ELECTRONICOS ULAS, ROMS. MEMBRANAS DE TECLADO SERVICIOS A TODA ESPAÑA Somos especialistas PRALEN ELECTRONIC

Antonio López. 115 - Madrid Tel. (91) 475 40 96

En Tierra-Nu solo un hombre camina  $sin$  tem or  $\dots$ . Solo un hombre se atreve a respirar en esa atmósfera mortal...

El es el único superviviente de la Infantería Genética en la masacre de Quartz. Los soldados le conocen como Rogue Trooper.

;TE ATREVES?

### **Spectrum Commodore Amstrad Disk k Amstrad ^**

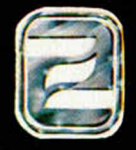

ZAFIRO SOFTWARE DIVISION Paseo de la Caste**ll**ana. 141. 28046 Madrid Tel. 459 30 04. Tel. Barna. 209 33 65. Télex: 22690 ZAFIR E

 $\Gamma$ 

**Editado, fabricado y distribuido en España bajo la garantía Zafiro Todos los derechos reservados**

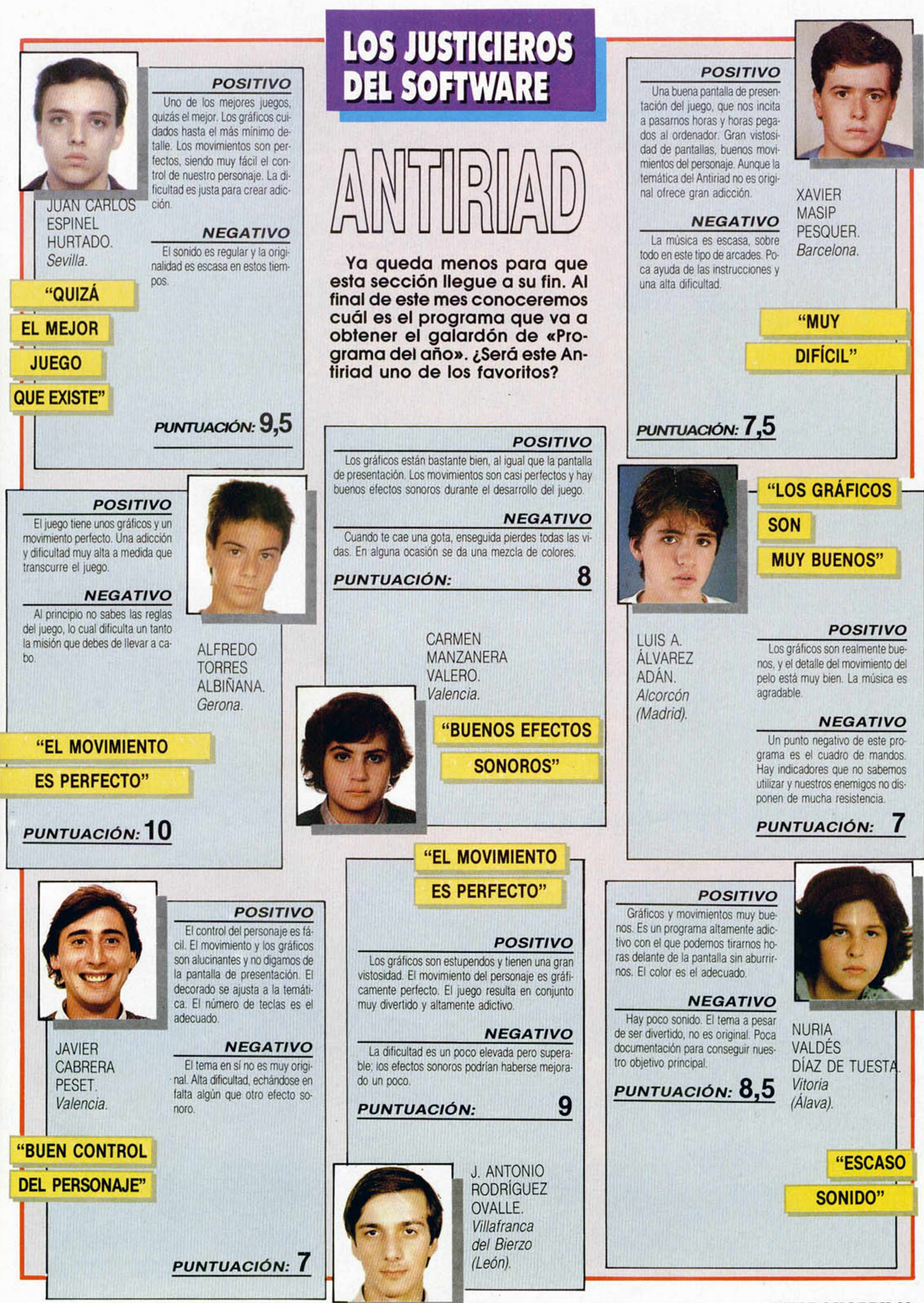

**MICROHOBBY 33** 

# **Trivial:**

# Un juego impresionante! ¿Te lo imaginas

# en tu ordenador? EN CASTELLANO

- VISION INSTANTANEA DE LOS RESULTADOS DE CADA JUGADOR.
- *S O N ID O S Y P R E G U N T A S M U SIC A L E S.*
- **TEMAS GRAFICOS QUE REQUIEREN MEDITACION.**

**SPECTRUM**

**AMSTRAD**

**COMMODORE**

**AMSTRAD DISK**

**IRT** 

- *CUESTIONES DE TEST*
- 3.000 **PREGUNTAS**
- **TIEMPO DE RESPUESTA SELECCIONABLE**

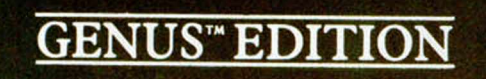

A la venta en **GENUS<sup>™</sup> EDITION AMSTRAD** todas las boutiques **DraLin** 

rcando estil

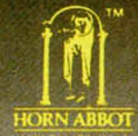

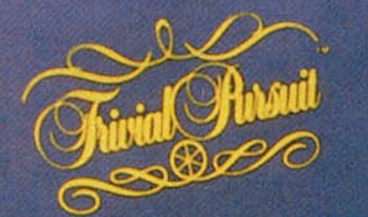

THE COMPUTER GAME **THE COMPUTER SIDE TON** 

 $\frac{1}{2}$ 

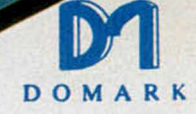

**Editado, fabricado y distribuido en España balo la garantía Zafiro Todos los derechos reservados**

ZAFIRO SOFTWARE DIVISION Paseo de la Castellana, 141. 28046 Madrid<br>Tel. 459 30 04. Telex: 22690 ZAFIR E

# ICROPROLOG EL LENGUAJE DE LA LOG

LENCUALE

Cuando escribimos en un lenguaje de alto nivel como Pascal, Basic o C necesitamos saber cómo va a ser el resultado para contárselo al ordenador por medio de instrucciones precisas.

Pero existen otros lenguajes que utilizan las definiciones que les hemos dado para elaborar sus propias conclusiones.

Y entre ellos, disponible para el Spectrum, tenemos el Microprolog.

#### **Feo. Javier MARTINEZ**

icroprolog es un ejemplo de lengua-<br>
je de alto nivel descriptivo, tremen-<br>
damente flexible, que puede ser usa-<br>
do en multitud de aplicaciones. Está basaicroprolog es un ejemplo de lenguaje de alto nivel descriptivo, tremen- $\Box$  damente flexible, que puede ser usado en la lógica predicativa y desarrollado por relaciones lógicas como un lenguaje formal de descripciones.

Prolog viene de PROgramming in LOGic y Micro significa que está implementado para microprocesadores.

Un programa de Microprolog es, esencialmente, un conjunto de relaciones y definiciones lógicas. En la ejecución del programa se usan estas definiciones para procesar ejemplos de las relaciones.

Veamos por ejemplo el siguiente programa de Microprolog implantado en el Spectrum:

T \_\_ ' A es el mayor de (A A) B es el mayor de (A B) if A LESS B A es el mayor de (A B) if B LESS A

Acabamos de definir una relación entre dos números por medio de 3 premisas expresadas como sentencias de lógica predicativa. Las tres expresan una declaración cierta (TRUE) sobre la relación por nosotros definida «es el mayor de» (la podríamos haber definido también de otra forma).

Si quisiéramos saber el mayor de dos números como 25'2 y 34'36 escribiríamos:

#### which(A:A es el mayor de (25'2 34'36))

y la respuesta sería: 34'36 obtenido después de evaluar qué valor «A» satisface la relación usando las definiciones dadas.

Ahora diréis que para este viaje no hacían falta alforjas, que esto también se puede hacer incluso en Basic. Es cierto, pero despacio, vamos a ver algo más interesante:

Sabemos que una base de datos es una serie de hechos definidos por una o varias relaciones. MICROPROLOG permite tratar las relaciones de las bases de datos de forma parecida a como hemos hecho en el anterior ejemplo. Definamos ahora:

(Sr. Muñoz) edad 42 (Sr. Merino) edad 30 (Sr. González) edad 51 (Sr. Padilla) edad 20

Para saber la edad del Sr. González escribiríamos simplemente:

#### which(x:(Sr. González) edad x)

y para ver quiénes tienen menos de 45 años, tan sólo:

#### which(x:x edad y  $&y$  LESS 45)

¿Qué os parece? Pues esto no es nada. Y con el Spectrum.

# Te tenemos reservado algo muy especial... **¡UN FABULOSO SUPERPOSTER** TOTALMENTE GRATIS!

En el número 108 de nuestra revista te obsequiaremos con un póster a todo color de una de las m ejores Ilustraciones del prestigioso dibujante, Luis Royo. DINAMIC lo utilizará para la carátula de su juego GAME

OVER, pero tú podrás disponer de una reproducción de 42 x 56 cm. **¡Tan solo falta una semana!** 

**Reserva ya tu ejemplar en el kiosko!** 

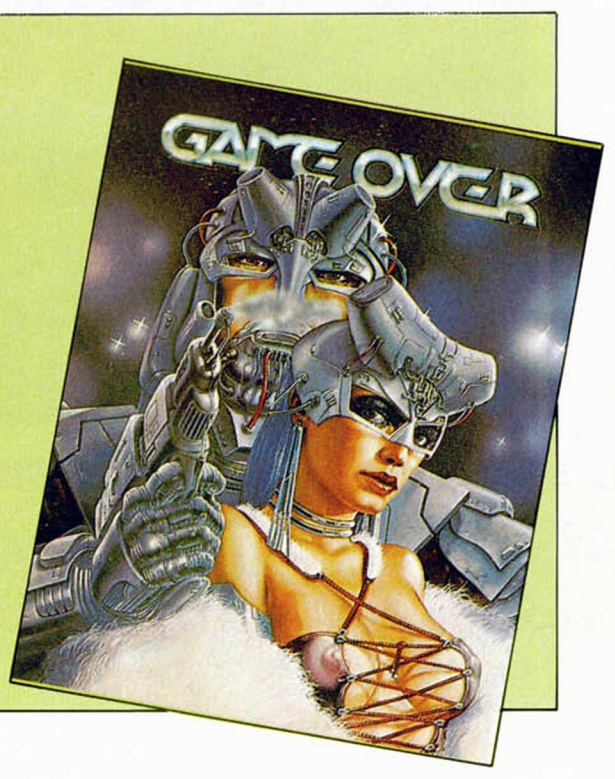

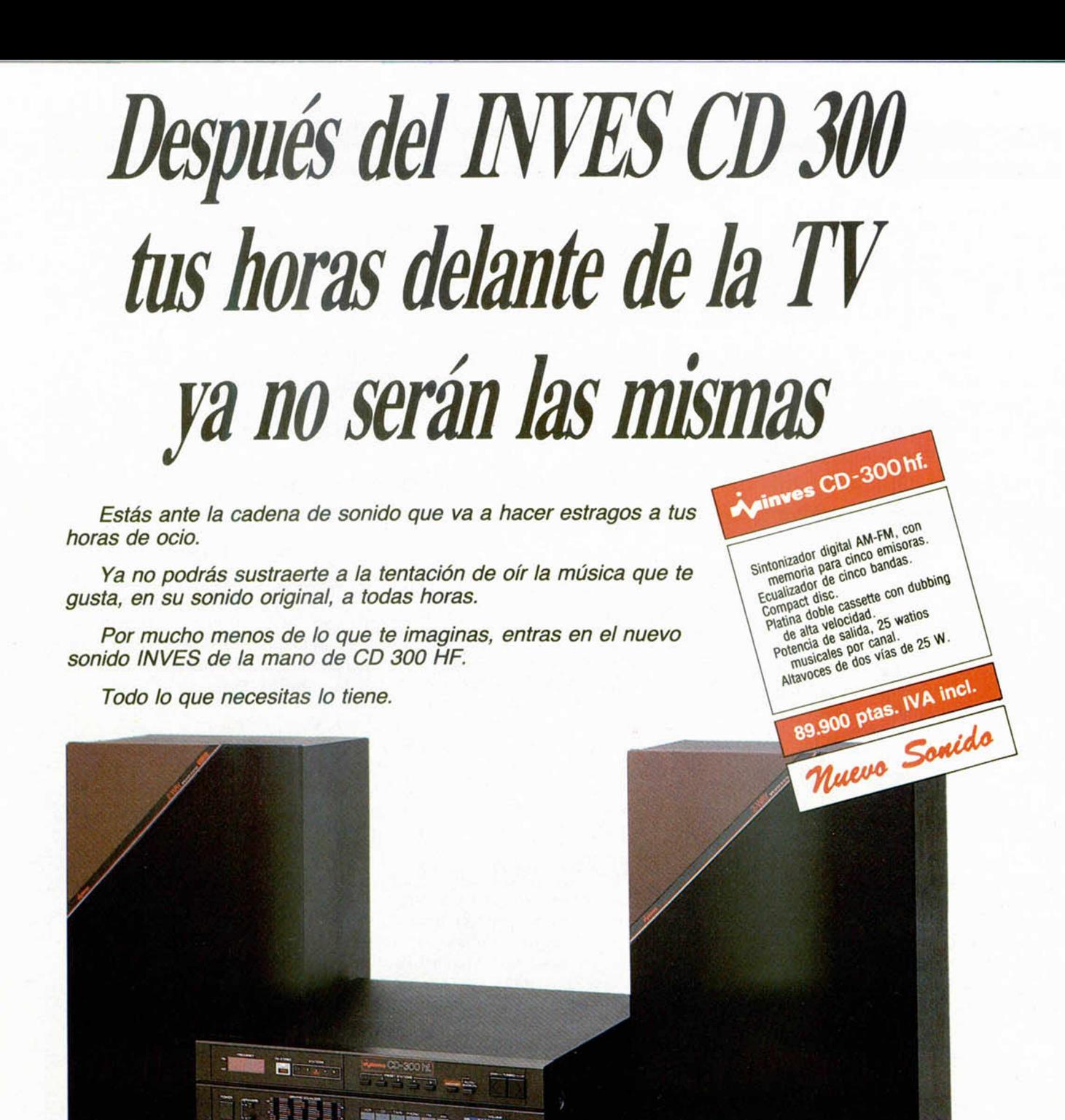

Potencia de salida: 15 W RMS para canal sobre 8 ohmnios de carga. Bandas de sintonia: AM 535-1605 KHZ; FM 88-108 MHZ. Frecuencia intermedia: AM 455 KHZ; FM 10.7 MHZ. Lion y estadilidad de<br>sintonizador automático o manual 7 lunción para: AM, FM, FONO, TAPE y CD. Control de volumen de tipo deslizante. Ecualizador gratico con control para cinco bandas de trecuencia. Salida para auriculares. Dobie cassene de carga frontal:<br>Casselle 1, con seis m sistema de continuación automática Controles de cinta de tres dígitos con pulsador de puesta a cero. 6 indiadores luminosos: 1 grabación y 5 nivel para nivel de potencia de pico.

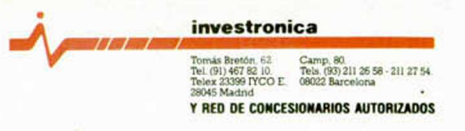

# **PIXEL A PIXEL**

Este continúa siendo el rincón reservado para mostraros semanalmente los trabajos que quedaron clasificados entre los 100 primeros puestos de nuestro 1e' Concurso de «Diseño gráfico por ordenador».

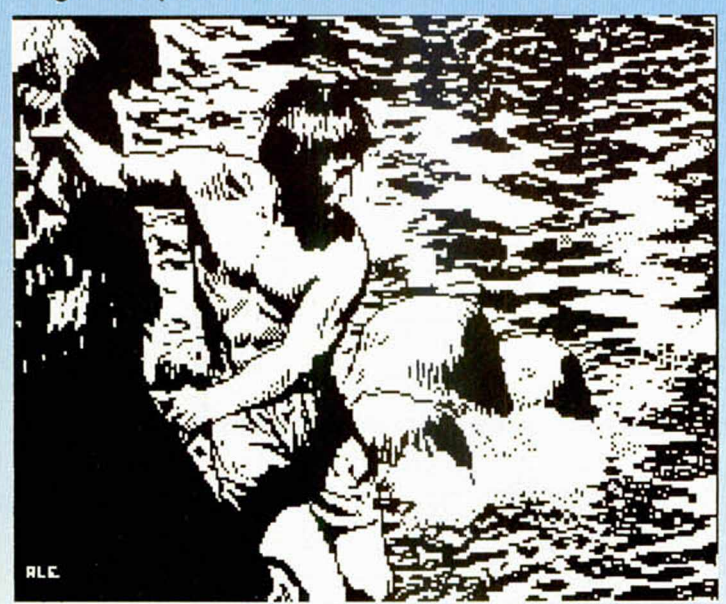

**Adolfo López Escribano** (Madrid). N.º 10. 36 puntos.

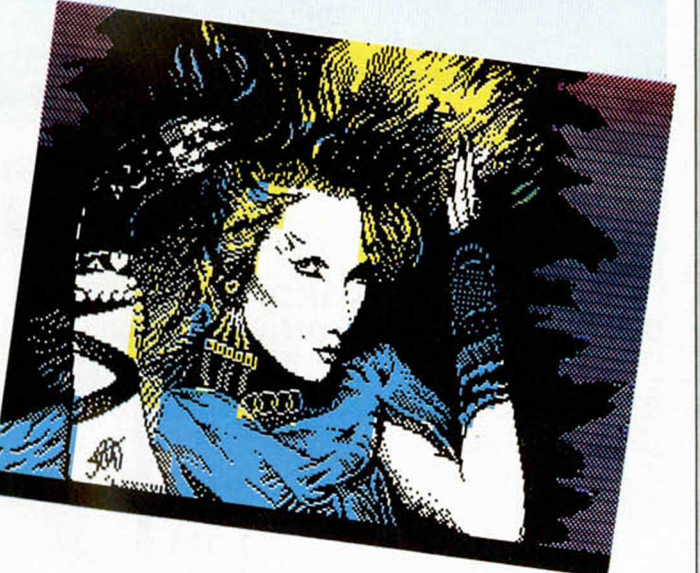

**J.C. Alonso Esteban** (Colmenar Viejo, Madrid). N.° 11. 36 puntos.

 $\zeta$ 

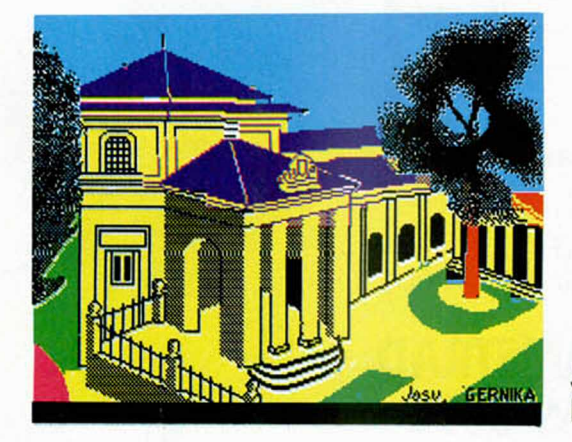

**J.M. Cortázar** (Bilbao). N.° 93. 25 puntos.

#### PROYECTOS DE MÚSICA CON MICROORDENADORES R.A. Penfold. Anaya Multimedia. 144 páginas.

**Proyectos de** música con microordenadores

**ICROMANUA** 

po cabe duda de que los estilos musicales uUevolucionan cada día y para cubrir las necesidades de nuevos sonidos, también lo hacen los instrumentos. Hoy día puede ya sintetizarse, con mayor o menor fortuna, casi cualquier sonido y todo ello con la ayuda de la electrónica. Con un «humilde» ordenador pueden alcanzarse extraordinarias cotas de simulación de sonidos naturales.

En este volumen se analizan, a nivel de hardware, una serie de dispositivos, todos ellos de elevado interés para los asiduos del tema musical. Es destacable la gran simplicidad de los montajes y claridad de las explicaciones, lo que hace que cualquier aficionado con un soldador y unas cuantas horas libres pueda ponerse manos a la obra. Para nuestro gusto el libro se queda corto, pues la cantidad de temas tratados es enorme a la vez que concentrada. Mucha información muy interesante, pero poco desarrollada.

Imprescindible para los amantes de la música y los microordenadores.

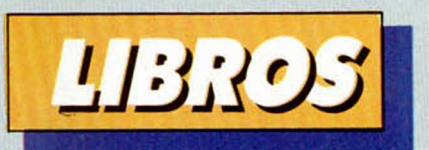

PROLOG: PROGRAMACIÓN Y APLICACIONES EN INTELIGENCIA ARTIFICIAL A.A. Berk. Editorial Anaya. 203 páginas.

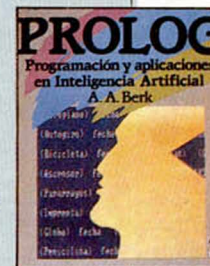

rpl lenguaje Prolog, de Programación. Lógica. Eestá en el «Hit parade» de la buena prensa gracias al famoso proyecto japonés de la Quinta Generación de ordenadores, y cada vez hay más libros que hablan de él.

El que nos ocupa nos abre las puertas del Prolog suavemente, mediante una introducción a la IA muy bien escrita, tocando puntos claves como el lenguaje natural y las bases de datos relacionales.

Detrás de este umbral se esconde una completa descripción del Micro Prolog, realizada paso a paso y saturada de necesarios, comprensibles y bienvenidos ejemplos, haciendo especial hincapié en el tratamiento de listas y la recursión. El libro cierra sus páginas con un fascinante capítulo acerca de programas que se automodifican y una excelente aplicación relativa al análisis sintáctico, tan breve y potente como casi todo lo que se escribe en Prolog.

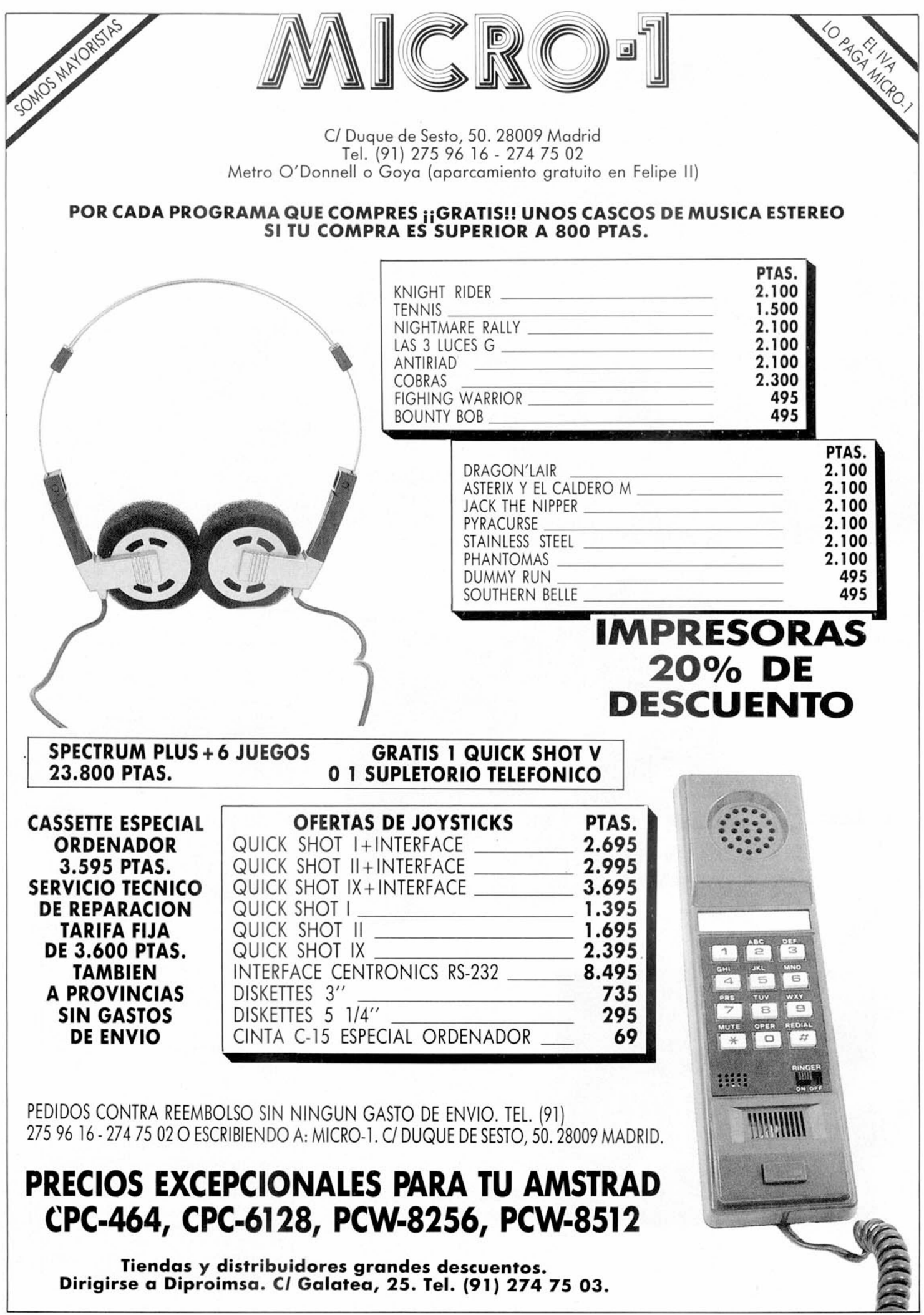

#### GHOSTS'N GOBLINS

 $\mathbf{D}$ avid Villaverde nos ofrece al-<br>gunas interesantes claves pagunas interesantes claves para avanzar en este complicado juego de Elite. Con ellas no llegarás hasta el final, pero David y nosotros esperamos que, al menos, os sirvan para llegar un poco más lejos.

• El primer problema serio que se puede plantear en este juego, puede ser el diablo alado que se encuentra al final de la primera zona. Pues bien, hay una manera fácil de acabar con él: ve andando lentamente hacia tu derecha, hasta que lo veas aparecer. Entonces, dale todos los disparos que puedas, e inmediatamente después, cuando empiece a vo- •lar, salta y sigue disparando. Luego ten cuidado con el pájaro que sale.

• Después, pasas a la siguiente zona (saltando sobre el trozo de tierra que se mueve sobre el río), y tras matar las dos plantas carnívoras y los pájaros que salen, viene el segundo problema gordo: uno de esos «gorilones» aparece y salta, tirándote bolas. Hay que hacer casi lo mismo que con el diablo: vas andando hacia la derecha y cuando aparezca, empiezas a saltar y disparar tú también.

Ahora, justo después de matar al gorilón, sale una frase que te dice que cojas la llave para entrar: pues bien, si te das la vuelta y disparas a la llave que cae, obtendrás 6.000 puntos (sólo funciona una vez).

Bueno, pues ya has entrado en el palacio de hielo. En este lugar, lo mejor que se puede hacer es ir todo lo rápido que se pueda hacia arriba. Si llegáis donde hay una planta carnívora, ya estáis cerca (cuidado con los enemigos que aparecen arrastrándose). Sube un poco más (2 pisos), y si logras evitar y matar los que te vienen de abajo (unos 3 ó 4), coge carrerilla y lánzate al vacío, pulsan-**I** do las teclas de salto y derecha a la vez. Si tienes suerte, caerás sobre la plataforma que sube y baja, saltarás en ella y pasarás a la zona siguiente (ten cuidado con los enemigos que te puedan venir ahora).

• Después, llegas a una especie de piso antiguo, saltando el foso, del que caen bichos como los de antes. Aquí lo que no tienes que hacer es pararte, aunque te quiten la armadura, porque si no estás perdido.

Y ahora llegas a lo verdade-

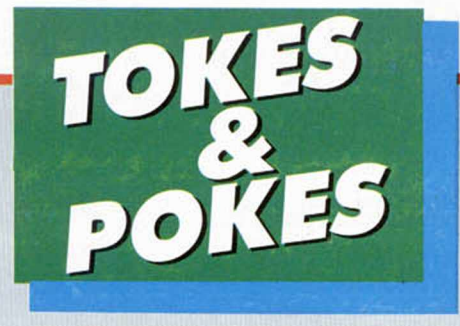

### SE LO CONTAMOS A...

#### JOSÉ ANTONIO BERENDO (Madrid).

• El objetivo del **«Nodes of Yesod»** es encontrar el monolito que nos devolverá a la Tierra. Éste se encuentra en una habitación a la que no se puede acceder sin haber realizado una serie de acciones previas que te permitan la entrada a dicha habitación. Una vez cogido un pajarraco, lo puedes usar siempre que sea necesario. El cargador de vidas infinitas para este juego apareció ya publicado en *Micromania* n.° 7.

#### SANTIAGO ESCUDERO

#### (Madrid).

• En el juego «Jack **The Nipper»** el primer objetivo es coger el lanza-garbanzos que se encuentra en la estantería de la habitación de salida. Para llegar a él debes subirte primero a los cajones, de ahí a la cama y después a la estantería. Una vez realizada esta operación, dedícate a fastidiar un rato a cualquier ser viviente que se te ponga por delante, hasta conseguir más o menos el 12 por 100.

#### FRANCISCO JAVIER LÓPEZ VEGA

#### (Sevilla).

• Cuando encuentres una sala en la que haya una página del libro de **«Heartland»,** éste comenzará a parpadear anunciándote su aparición. Si la página es blanca, deberás cogerla; pero si, por el contrario, es negra, deberás destruirla.

En el mismo juego, los agujeros se evitan saltándolos con cierta habilidad, ya que si te engullen, la partida volverá a empezar.

#### ROBERTO OVIEDO SILVEIRA

#### (Madrid).

• En el nivel Wayroon del **«Avalón»,** la puerta que no puedes abrir es falsa y sólo cumple la misión de distraerte de tu objetivo. Si esperas un tiempo en dicha habitación, verás que aparecen un par de esqueletos, pero cuando intentes atravesar la puerta, el juego se colgará y te verás obligado a volver a cargarlo.

• En la aventura basada en la película **«Gremlins»,** las puertas se abren de dos manera «Ir Puerta», en el caso de que esté abierta, o «Abrir Puerta», en el caso contrario.

ramente difícil, una especie de pisos conectados por escalerillas donde hay «gorilas» de esos a montones, que te tiran bolas, te pisan, y eso sin mencionar los cientos de pájaros que vienen por la derecha.

Si logras pasar esto, llegas a otro lugar en el que el suelo se rompe cuando lo pisas.

Lo mejor que se puede hacer, durante todo el juego es ir ló más rápido posible, y nunca, nunca coger el fuego como arma (la mejor es el cuchillo).

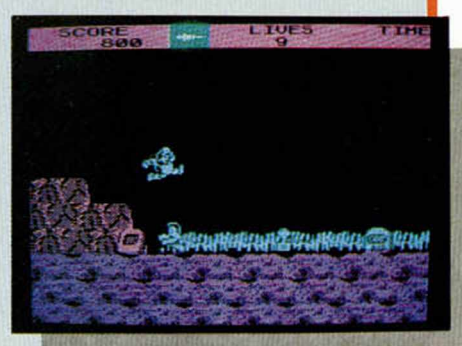

Además, hemos elaborado un pequeño popurrí de pokes que nos han enviado desde diversas partes, como pueden ser Cádiz o Palma de Mallorca remitidos por Carlos, M. Ángel, Feo. Javier y José M.

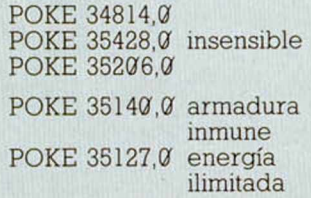

#### GUNFRIGHT

E diablo particular volvió a ha n el número anterior, nuestro cer de las suyas y algunos de los pokes que os ofrecíamos para este gran juego de Ultimate quedaron algo trastocados. A continuación os los ordenamos un poco.

POKE 47609,0) POKE  $47610,0$  duelos sencillos POKE 46711,0)

POKE 49233.0 POKE 45832,0 POKE 47952,0 vidas infinitas POKE 48032,0

#### ARABIAN NIGHTS

Lo bueno o bueno, si breve, dos veces

POKE 57833,0 POKE 57838.0

J

#### «IORQGE»

*Quisiera consultarles sobre el siomficado de la linea«IORQGE» del slot de* expansión, así como sus posibles formas de utilización por periféricos.

#### **David ORDÓNEZ-Lugo**

□La linea «IORQGE» es una prolongación de la señal que habilita la «ULA». La única utilidad que puede tener es la de bloquerar la «ULA» desde un periferico que utilice el mismo puerto que ésta. De hecho, algunos periféricos la utilizan, por ejemplo, el interface de disco «Beta».

#### \_\_\_\_\_\_ Assembler\_\_\_\_\_\_

*¿Cuál es el proceso a seguir para* pasar un listado en Assembler a hexadecimal, para meterlo en vuestro car*gador de C/M?* 

*¿Qué instrucción en Assembler arranca un programa que comienza en xxxxx? Es decir, ¿cómo se simula el Randomize USR xxxxx?*

*Eduardo ÁLVAREZ-Oviedo 166)*

□Partiendo de un listado Assembler, lo primero que hay que hacer es ensamblarlo, es decir, traducirlo a Código Máquina. Esta tarea se puede realizar a mano, pero resulta sumamente trabajoso, asi que lo más frecuente es utilizar un ensamblador. Una vez que se tiene el programa ensamblado, se divide en trozos de 10 bytes cada uno, se colocan los bytes en hexadecimal uno detrás de otro (dos caracteres por byte hacen un total de 20 caracteres) y, finalmente, se suman los 10 y se anota el resultado en decimal como control de la línea. Los espacios que falten en el último bloque de 10 bytes, se rellenan con ceros.

Éste es el procedimiento teórico para obtener los listados fuente del Cargador Universal partiendo del Código Objeto (Código Máquina). No obstante, también es muy trabajoso. Nosotros tenemos un pequeño programa, para uso interno de nuestra redacción, al que denominamos «Datador», que hace esto de forma automática; se le dá una dirección inicial y una longitud del bloque de bytes, y obtiene un listado en el formato del Cargador Universal; éste listado es el que se publica en nuestras páginas. Al hacerse todo de forma automática, se minimizan las probalidades de cometer errores.

Si usted tiene un programa que contenga Código Máquina, no es necesario que nos los envíe listado. Simplemente. mándenos una cinta con el programa grabado y nosotros nos encargamos de listarlo.

**CONSULTORIO** 

La instrucción Randomize USR xxxxx de¡ Basic sirve para llamar a una rutina en Código Máquina. Por tanto, para llamar a esa misma rutina desde C/M, habrá que utilizar la instrucción de llamada del Assembler, es decir, CALL xxxxx. Como verá, no se trata de imitar la instrucción de Basic, sino más bien, lo contrario.

#### Conexión CENTRONICS

Tengo una impresora Sharp *MZ-8QP5B, de la cual os adjunto un esquema de su conector CENTRO-NICS. También tengo un interface de* impresora MHT del que también os ad*junto una fotocopia de su conector CENTRONICS. ¿Cómo puedo conectar la impresora al interface?*

#### *José M. ROMÁN Mallorca (67)*

□ La misma firma que fabrica el interface (MHT) puede suministrarle un cable de conexión que se adapta, perfectamente a cualquier impresora con conector CENTRONICS. También podría fabricarse el cable usted mismo, aunque seguramente le saldría más caro y correria el riesgo de equivocarse.

Nuestro consejo es que acuda a la misma tienda donde compró el interface. ya que allí seguro que tienen el cable para conectarlo.

#### Sumatorios

*Quiero introducir una fórmula en un bucle y no consigo hacerlo funcionar. La fórmula es:*

 $s = \frac{\sum_{(L^*|)} }{n}$ 56\*AV

*Como valores de ejemplo pueden servir:*

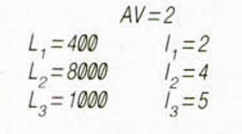

*José VÁZQUEZ La Coruña (63)*

□ Supongamos que los datos ya están cargados en dos matrices: L (3) e I (3). El programa para resolver la ecuación podría ser:

- 10 LET  $AV = 2$ : LET elem = 3  $20$  LET numer = 0  $30$  FOR  $n = 1$  TO elem 40 LET numer = numer + L  $(n)$ \* $l(n)$ 50 NEXT n
- 60 LET  $S =$  numer/ (56\*AV) 70 PRINT S

El número de elementos está en la variable «elem» (en el ejemplo 3). En general, los sumatorios suelen resolverse bastante bien, con el empleo de bucles FOR.. NEXT, ya que es el algoritmo que más se parece a la cons-

trucción matemática del sumatorio.

#### Conexión a vídeo

*Estoy intentando grabar imagen y sonido de un Spectrum en un video Hasta ahora, sólo lo he podido conseguir conectando dos videos, uno para la imagen y otro para el sonido. El problema es que para captar el sonido tengo que colocar el conmutador «IN-PUT SELECT» del video en la posición* «LINE», pero entonces, no me entra la *imagen del ordenador por radiofrecuencia. ¿Cómo podría conseguir grabar imagen y sonido simultáneamente?*

#### *Manuel PASALODCS Barcelona (69)*

□Efectivamente, si mete la señal del Spectrum por radio-frecuencia (toma de antena), no puede meter el sonido por «LINE», y viceversa. La solución está en meter la imagen por la toma de video compuesto, y el sonido por la toma de audio. Ambas tomas quedan activadas al colocar el «INPUT SE-LECT» en la posición «LINE». El único problema es que tiene que instalar una salida de vídeo compuesto en el Spectrum. Para ello, acuda a una tienda de electrónica y compre un «conector hembra tipo RCA de chasis» y una «resistencia de 10 omhios 1/2 vatios». Abra el ordenador y conecte un extremo de la resistencia a la pata central del conector RCA, el otro extremo de la resistencia deberá conectarlo al más exterior de los dos cables que entran a la caja metálica que hay en la parte posterior izquierda del ordenador

(modulador). Al decir al más exterior, queremos decir al que se encuentra más próximo al borde de la placa. A continuación, conecte un cable de la pata lateral del conector RCA a cualquier punto de la chapa metálica que constituye la caja de modulador. Ya tiene su salida de video directo. Utilice un cable con los conectores adecuados para unirla a su vídeo. Finalmente. conecte la toma de audio a la salida MIC del ordenador, conmute el «INPUT SELECT» en «LINE» y ya puede empezar a grabar

#### Controlar un «Scalextric»

*¿Se puede manejar un «Scalextric» por medio de un ordenador? En caso afirmativo, ¿dónde se puede conseguir el m aterial adecuado?*

*¿Se puede hacer que un m onitor de fósforo naranja se convierta en uno de fósforo verde?*

#### *:r¡ak; CHONG Tarragona (70)*

□ Dado que lo que hay que controlar en un «Scalextric» es un parámetro analógico (la velocidad de los coches), lo primero que necesitará será tantos convertidores digital/analógico como coches vaya a controlar. Por otro lado. tendría que encontrar la forma de que el ordenador «supiera» por dónde va cada coche para, por ejemplo, reducir la velocidad en las curvas. Para esto último, podría pegar un pequeño imán debajo de cada coche y colocar una serie de relés «REED» a lo largo del circuito para detectar su paso. En resumen, es posible hacer que el ordenador conduzca un coche de «Scalextric», aunque deberá tener bastantes conocimientos, tanto de software como de hardware, ya que todos los interfaces tendrá que hacérselos usted mismo. Que sepamos, no existen ningún interface comercial para esta aplicación.

En teoría, es posible convertir un monitor naranja en uno verde. Para ello, basta con cambiarle el tubo de vacío. Lo que ocurre es que éste es, precisamente, el componente más caro del monitor, por lo que, seguramente, le resulte más rentable comprar un monitor nuevo.

#### PROMs

Tal como leí en vuestro artículo de*dicado a las EPROMs, para que en las PROMs queden grabados los datos* *una vez introducidos, es necesario fundir un fusible que hay en su interioi ¿Podriáis explicarme cóm o se hace?*

#### **Jorge LORENTE-Barcelona (71)**

□ La palabra «PROM» está formado por las iniciales de «Programable Read Only Memory» Se trata de memorias ROM que se pueden grabar, pero no borrar. Lo del fusible no es del todo . exacto. En realidad, la memoria es una matriz con un diodo en cada cruce Cada diodo representa un bit. Para grabar un dato, hay que fundir (quemar) los diodos correspondientes a los bits que sean «0». Esto se hace mediante un corto impulso de sobretensión, al igual que en las EPROM, Pero a diferencia de éstas, una vez que se ha grabado un dato, no es posible borrarlo, ya que no hay forma de regenerar los diodos quemados. Como contrapartida. las PROM suelen ser más baratas que las EPROM.

#### Controlador doméstico

*Me gustaría hacerles unas preguntas sobre el controlador doméstico, ya* que me interesa adquirir uno.

*1. ¿Cuántas lineas se pueden controlar? ¿Hay alguna manera de am pliarlas?*

*2. ¿Qué potencia puede soportar cada linea?*

*3. ¿Se puede tener conectado al or*denador al mismo tiempo que un Mi*crodrive y la Seikosha GP-50S?*

*4. ¿Es difícil de utilizar?*

#### David PUIG-**Barcelona (72)**

□El controlador doméstico de Indescomp (que sepamos es el único que existe) puede controlar 4 lineas de salida y cuatro de entrada. Se podrían ampliar utilizando algún sistema de codificación para obtener 16 lineas a partir de las cuatro, con la salvedad de que sólo una podría estar activa de cada vez.

No sabemos, con seguridad, la potencia que podrá soportar cada linea, aunque a juzgar por el tamaño de los relés, no creemos conveniente sobrepasar un amperio. Caso de necesitar más potencia, siempre se podría hacer actuar al controlador sobre un relé que admitiera más amperios.

El controlador puede funcionar, perfectamente, junto con un Microdrive y una impresora GP-50S, ya que utiliza diferentes puertos.

**p-**

Su utilización no es difícil, ya que se hace a través de los comandos «IN» y «OUT» del Basic Por otro lado, viene acompañado de un manual de manejo

#### Desensamblar

*Tengo el desensamblador «MON-3» y estoy m uy satisfecho con él. pero ahora quiero sacar un listado de la ROM de mi ordenador por impresora, y m e encuentro con que. al pulsar «T». tas tres primeras preguntas las contesto. pero cuando me pregunta* «*Workspace». «Fist:» y «Last:» ya m e pierdo y no sé qué contestarle*

#### Carlos MOREJÓN-Madrid (73)

□El comando «T» empieza por pedir la primera y última dirección a desensamblar y si se quiere hacer por impresora. A continuación, pide una dirección donde colocar el texto fuente, si lo único que quiere hacer es sacar un listado por impresora, no responda nada a esta pregunta «Workspace». Finalmente, le irán saliendo las preguntas «First:» y «Last:» que se refieren a la primera y última dirección de cada área de datos que no deba ser desensamblada. Puede poner tantas áreas como desee. El desensamblado comenzará cuando haya dejado en blanco la respuesta a un «First:» y un «Last:».

#### Códigos de operación

Quisiera que me dijeran cómo se *desensamblan y a qué instrucciones corresponden los siguientes códigos de operación:*

*EDh.0 th*  $F Dh, @0 h$ *FDh.0 th FDh.20h*  $F Dh.4@h$ 

#### <sup>I</sup>*/ícente PE NADES Valencia (74)*

□ La serie de bytes que nos indica no corresponden a códigos de operación válidos del Z-80. Si se los ha encontrado en un programa, lo más probable es que se trate de un bloque de datos.

#### PLUS II

*¿Son ciertos los rumores de que van a volver a realizar una «Operación* cambio» para cambiar el Spectrum

*Plus II por ei Spectrum Plus más una compensación económica?*

*¿Será posible utilizar programas com o el decoditicador de RTTY y otras que utilicen tal clavijas EAR y MIC en el Spectrum Plus II?*

#### **Francisco J. PORRAS Málaga**

□ La «Operación cambio» que organizó Investrónica hace algunos meses consistía en cambiar el teclado y ampliar la memoria, pero manteniendo la misma placa. En el caso del Spectrum Plus ll. esto es imposible por tratarse de dos máquinas completamente distintas.

En teoría, será perfectamente posible utilizar programas que trabajen por «EAR» y «MIC», sí bien, será necesario instalar los oportunos conectores para acceder a estas lineas que ahora se encuentran dentro del ordenador.

#### Amplificar el sonido

*Le escribo porque el otro día se me ocurrió un invento que pudo tener re sultados catastróficos. Insatisfecho con el rendimiento del altavoz de m i Spectrum 48 K. se me ocurrió abrir el ordenador y conectarle un altavoz a los dos aritos que salen a la derecha del altavoz del Spectrum.*

*A l principio, la cosa funcionaba francam ente bien, et sonido se oia po r el* nuevo altavoz, pero al rato fue debilitándose hasta desaparecer por com*pleto Del interior del ordenador salía un olor a «chamusquina» y no funcionaba el altavoz del ordenador*

*Mi pregunta es: ¿ qué «catrada» he hecho? ¿he quemado los dos altavo*ces?, ¿se puede hacer mi invento de *tal modo que funcione?*

#### *José J. PAREDES Sevilla (81)*

□Todo el problema reside en la impedancia del altavoz que usted haya conectado. El altavoz interno del Spectrum es de 40 ohmios, mientras que el que usted conectó, seguramente, sería de 8 ohmios. El desacoplamiento de impedancias produjo una sobrecarga en los circuitos de saiida. y ésa es la explicación de lo que ha ocurrido. De entrada, vamos a intentar arreglarlo.

Es difícil que el altavoz del Spectrum haya resultado dañado (a menos que la soldadura estuviera mal hecha). Lo primero que hay que verificar es si se ha estropeado la ULA. Para ello, grabe cualquier programa en una cinta. Si la grabación se efectúa sin problemas. es que hay señal en la salida MIC y. por tanto, la ULA funciona Caso contrario, lo mejor es que lo lleve a un taller

Supongamos que la ULA funciona. A partir de aquí, la cosa cambia si su ordenador es un ISSUE-2 o posterior En el primer caso, se habrían quemado los dos diodos 1N4148 que van en serie con el altavoz. En el segundo caso, se habría quemado el transistor TR-7 (ZTX450) o el diodo que lleva en su base (1N4148) o ambos. Sustituyendo estos componentes, el altavoz interno tiene que volver a funcionar (salvo que él mismo esté quemado).

Tanto si funciona el altavoz interno, como si no, puede amplificar el sonido de su ordenador conectando un pequeño amplificador de audio (puede montarlo en kit con un solo circuito integrado) a la salida MIC del ordenador, siempre y cuando, no haya dañado a la ULA y tenga señal en esta salida Con este procedimiento no hay ningún problema, ya que no dañaría al ordenador ni siquiera dejando la salida en corto-circuito.

#### SEGUNDA CPU

*i*, Es posible conectar otro microprocesador al Spectrum? En caso afirma*tivo. ¿es m uy cara su instalación y su precio?, ¿cuáles son sus ventajas?, ¿podría hacer dos tareas al mismo tiempo?*

#### Sergio MENDOZA.Las Palmas

□ En teoría, nada es imposible, pero implicaría cambiar, por completo, la arquitectura del ordenador, amén de encontrar la forma de sincronizar el funcionamiento de ambos microprocesadores más la ULA. Si bien no resultaría muy caro (un Z-80A vale unas 600 ptas ). lo cierto es que seria excesivamente complicado para la poca utilidad que se le sacaría. Para hacer dos tareas al mismo tiempo, no es necesario tener dos CPUs, lo normal es que se haga con particiones temporales, es decir, dedicando una corta fracción de tiempo a cada tarea. En el Spectrum, se utiliza una partición temporal (mediante la interrupción enmascarable) para leer el teclado, esta partición ocupa. aproximadamente, el 2 por 100 del tiempo de proceso. Si bien ambas tareas no se ejecutan al mismo tiempo, en sentido estricto, lo cierto es que al usuario aparecen como si fueran simultáneas.

• *VENDO* ordenador MSX Philips VG-8000 más cassette con libros, revistas. Precio por todo 24.000 ptas. Llamar al teléfono 431612, Alfonso Montoya Quiles. Albor (Almería). • *VENDO* Commodore 16 en buen estado (6 meses de uso), con transformador, cables, instrucciones en inglés y castellano. Todo por 17.000 ptas. sin incluir gastos de envío. Interesados llamar al tel. (93) 250 17 83 de Barcelona. Preguntar por Fernando.

• *SE HA* formado un club a nivel nacional, para el intercambio de pokes, trucos, mapas, ideas. Para más información escribir a la siguiente dirección: C/ Altamira, 3, ático 1.ª. Cerdanyola (08290 Barcelona). Tel. (93) 692 35 33, a partir de las 21 h. Preguntar por Mariano.

• *VENDO* Spectrum Plus, poco uso, con todo lo necesario para su funcionamiento: transformador, cables para la TV y cables para conectar al cassette. Dos manuales en español e inglés, todo en su embalaje original Lo vendo por 28.000 ptas. y regalo 5 revistas. Se incluye la cinta de instrucciones. Llamar al tel. (94) 463 20 18 o escribir a Yosu Calviño Buján. C/ Sabino Arana. 53,2 °. Lejona (Vizcaya).

• *VENDO* Spectrum Plus con instrucciones en castellano, cables y todos los accesorios en perfecto estado y con garantía. Precio: 25.000 ptas Interesados llamar al tel. (93) 34581 26.

• *VENDO* Zx Spectrum Plus con cables, fuente de alimentación y manual en castellano, cinta Horizontes y embalaje original. Precio: 18.000 ptas. Comprado en diciembre 85. Interesados llamar al tel. (91) 462 12 14. Preguntar por Miguel Ángel o Alberto.  $\bullet$  **URGE** vender Spectrum 48 K

con garantía válida, interface tipo Kempston y joystick Quick Shot II. Interruptor on/off. Todo por sólo 35.000 ptas. Interesados escribir a la siguiente dirección: C. I. Martín. C/ Arteta. 9. 10-B. Cruces Baracaldo (Vizcaya). O bien llamar tardes al tel. (94) 49968 36

• *VENDO* Spectrum Plus con todos los cables y transformador, instrucciones en castellano e inglés y en su caja de embalaje. Comprado hace poco y con cinta de instrucciones. Precio: 29.000 ptas. Interesados llamar al tel. (94) 464 31 92.0 bien escribir a la siguiente dirección: Miguel Ángel Rodero Ortiz. C/ Monte Ikea, 2,1° B. Lejona (Vizcaya).

OCASIONES

**• VENDO** Spectrum 48 K, cassette e impresora GP-50S con sus respectivos manuales y revistas de MI-CROHOBBY. Televisión b/n marca Telefunken. Todo en perfecto estado. Precio a convenir. Llamar al tel. (91)651 66 37 a partir de las 20.000 h Preguntar por David.

**• URGE** vender Zx Spectrum Plus, completo por 15.000 ptas. También vendo equipo compacto, doble pletina y doble velocidad El precio es de 38.000 ptas. Interesados llamar al tel (91) 717 98 93 Prefentemente a las 4 de la tarde. Preguntar por Javier.

• *BUSCO* el mapa y las instrucciones del «Marsport». Interesados llamar al tel. (96) 341 75 25 en horas de comida Preguntar por Miguel o bien escribir a Miguel Domingo. C/ Cádiz. 44. pta. 10. 46006 Valencia.

**• SI TIENES** un Atari ST, ponte en contacto con nosotros. Tenemos cantidad de trucos y experiencias. Club Hacker. Apartado 886. Valladolid. • *VEN DO* Spectrum Plus, impresora Seikosha GP-50. cassette Computone. Interface II y otro programable, joystick, colección completa de revistas sobre el tema, libros, por sólo 40.000 ptas Llamar al tel. (93) 339 91 96: o bien escribir al Apartado 23257 de Barcelona, dirigiéndose a Daniel

• *VENDO* Spectrum 48 K. en buen estado con fuente de alimentación, cables y manual por el precio de 18.000 ptas. Vendo emisora Pacific SSB 800 de 27 Mhz con la banda de 28 Mhz para EC S incorporada o bien lo cambiaría por unidad de disco para Spectrum. Llamar al tel. (911) 23 06 52. C/ Felipe Solano, 10-B, 3.° 19002 Guadalaiara.

• *VENDO* Zx Spectrum con fuente de alimentación y cables, manual, cinta de demostración, monitor verde datasaab, interface joystick programable. joystick Quick Shot II. cassette especial ordenador Euromatic, los libros: Microbasic, de Rafael Prades y Código Máquina de Jesús Alonso: Código Máquina de J. Martínez Velarde y toda la información sobre el Z-80 y la ROM del Spectrum, rutinas en CM Precio: 60.000 ptas. Interesados llamar al tel. (925) 2309 75. Preguntar por José Ramón, o bien escribir a la siguiente dirección: C/ Tiétar. 7. Pol. Industrial Toledo. Toledo.

• *COMPRO* un ordenador Spectrum 48 K con cables y fuente de alimentación, en perfecto estado. Pagaría hasta 16.000 ptas. Llamar al tel (928) 80 13 21 de 2 a 5 de la tarde. Preguntar por Antonio Carrillo. C/ Tomás García. 12. Alcantarilla (Murcia)

**• VENDO** joystick Quick Shot I, sin estrenar por falta de interface. Lo vendo por el precio de 1.250 ptas. o bien lo cambio por un joystick Quick Shot II. Interesados escribir a la siguiente dirección: José Manuel Murica. C/ La Plaza, 1, 1.º izqda. Patiño (30012 Murcia).

**• VENDO** Spectrum 48 K completo, un cassette especial para el ordenador, joystick con su interface Kempston. Precio: 36.000 ptas. Además regalo revistas de informática. Interesados llamar al tel. (93) 240 07 53 Preguntar por Alan.

*• CAMBIO* unidad de microdrives por impresora para Spectrum, estudiando la diferencia, dependiendo del tipo de impresora. Interesados contactar con Jordi Sales Rodriguez. C/ Padre Claret, 210. 08025 Barcelona. Tel. (93) 255 05 14.

• *URGE* vender Zx Spectrum 48 K. en perfectas condiciones, fuente de alimentación, cables, etc. Tan sólo por 15.000 ptas. Preferente de Málaga. Tel. (952) 34 40 91. Preguntar por Sergio.

 $\bullet$  **URGE** vender Spectrum 48 K al precio de 15.000 ptas. Incluva un interface. joystick, Interesados llamar al tel. (93) 890 42 04 de Barcelona. Preguntar oor Jesús.

• *VENDO* Zx Spectrum 48 K por 18.000 ptas., un teclado profesional Indescomp 1, nueva versión con interface, monitor amplificador de sonido on/off reset, etc. por el precio de 10.000 ptas.. dos Quick Shot I. e interface Kempston Cursor Sinclair doble por 5.000 ptas. Cassette Philips Data Recorder especial para Spectrum por 10.000 ptas. Todo junto o separado. Para más información escribir a la siguiente dirección: Manuel Soler Llorca. Pza. Sta. María, 10. Villena (Alicante). Tel. (965) 86 15 27.

• *VENDO* ordenador Spectravideo 328 (80 K) con unidad de cassette, joystick a un precio negociable. Llamar a Daniel Majoral, tel. 245 19 84*. 0* Consejo de Ciento, 384, 5.º 1.ª. 08009 Barcelona.

#### **• VENDO** ordenador Zx

Spectrum 48 K. con todos sus accesorios principales, dos manuales de instrucciones y un libro de programas por sólo 20 000 ptas. Interesados contactar con el tel. 803 17 32 ó 711 51 00 Preguntar por Daniel Diaz. Madrid.

• *NOS GUSTARIA* contactar con gente de Orense o alrededores para formar un club de usuarios de cualquier ordenador. Interesados llamar al tel. 23 15 06. Orense.

• *DESEARIA* que algún lector me enviara las instrucciones a ser posible en castellano del juego «Heavy of the magic». Pagaré gastos de envío. Interesados dirigirse por carta a: Ángel Roldán Carballo. C/ Bilbao, 23, 2.º. 46009 Valencia.

• *VENDO* ordenador Spectrum 48 K con todos los cables y conexiones, libros de instrucciones, además del siguiente lote: libro de introducción al Basic, Zx Interface 2, un joystick con potenciómetro para la velocidad del disparo. Precio: 32.000 ptas o bien por 35.000 ptas. más un cassette especial para el ordenador Sony TCM 828. Interesados llamar ai tel. (947) 22 76 56 a partir de las 9,30 de la noche. Preguntar por Agustín

• *VENDO* por cambio de equipo. Zx Spectrum Plus (comprado en enero-86): con impresora, revistas, joystick más interface. Todo por 36.000 ptas. Interesados llamar al tel (922) 30 09 18 de Tenerife. Preguntar por Elias.

• *VENDO* Spectrum 48 K y complementos por sólo 29.500 ptas Regalo con la compra un teclado profesional Indescomp 1, con interface monitor on/off, reset, amplificador de sonido. También vendo dos interfaces Kempston por 1.000 ptas. Interesados escribir a Manuel Soler Llorca. Santa María, 10. Vigo.

• *VENDO* Spectrum Plus, en perfectas condiciones, con cinta de demostración, cables, transformador, manual, revistas, libros. Sólo por 20.000 ptas. Llamar a partir de las 8 al tel. (986) 42 32 57 o bien escribir a la siguiente dirección: Francisco Javier Morell. Camelias, 34, 2.º C. 36102 Vi-

go • *VENDO* Spectrum Plus, comprado el año pasado, con cables, fuente de alimentación, manual en español por sólo 24.000 ptas. Interesados en la compra pueden llamar al tel (954) 42 16 31 o escribir a Andrés Fernández López. Ronda de Capuchinos. 4, 3.ª Sevilla.

# **COGE NUESTRA** ONDA  $\begin{array}{c} \begin{array}{c} \begin{array}{c} \begin{array}{c} \end{array} \\ \end{array} \\ \begin{array}{c} \end{array} \end{array} \end{array} \end{array} \end{array} \begin{array}{c} \begin{array}{c} \begin{array}{c} \end{array} \\ \end{array} \begin{array}{c} \begin{array}{c} \end{array} \\ \end{array} \end{array} \begin{array}{c} \begin{array}{c} \end{array} \\ \end{array} \begin{array}{c} \begin{array}{c} \end{array} \\ \end{array} \begin{array}{c} \end{array} \end{array} \begin{array}{c} \begin{array}{c} \end{array}$

 $\overline{\mathsf{R}}$ 

TUNING

AM/FM RECEIVER

Suscríbete y llévate gratis estos<br>magníficos RADIO-CASCOS valorados en 2.500 ptas.

Disfruta de las ventajas de ser suscriptor:

- Ahorra más de 1.000 ptas.
- Evita cualquier subida de precio.
- Recibe MICROHOBBY en tu casa sin miedo de que se agote en el kiosco.
- Y por si fuera poco llévate gratis unos radio-cascos (AM-FM), valorados en 2.500 ptas.

Mándanos hoy mismo tu cupón y no pierdas nuestra onda.

Para suscribirte puedes llamar al (91) *734 65 00* o bien enviar tu solicitud a **Hobby** Press, S.A. Apartado de Correos 232. Alcobendas (Madrid).

SOLO PARA ESPAÑA, HASTA el 31 de ENERO de 1987

OFERTA VALIDA

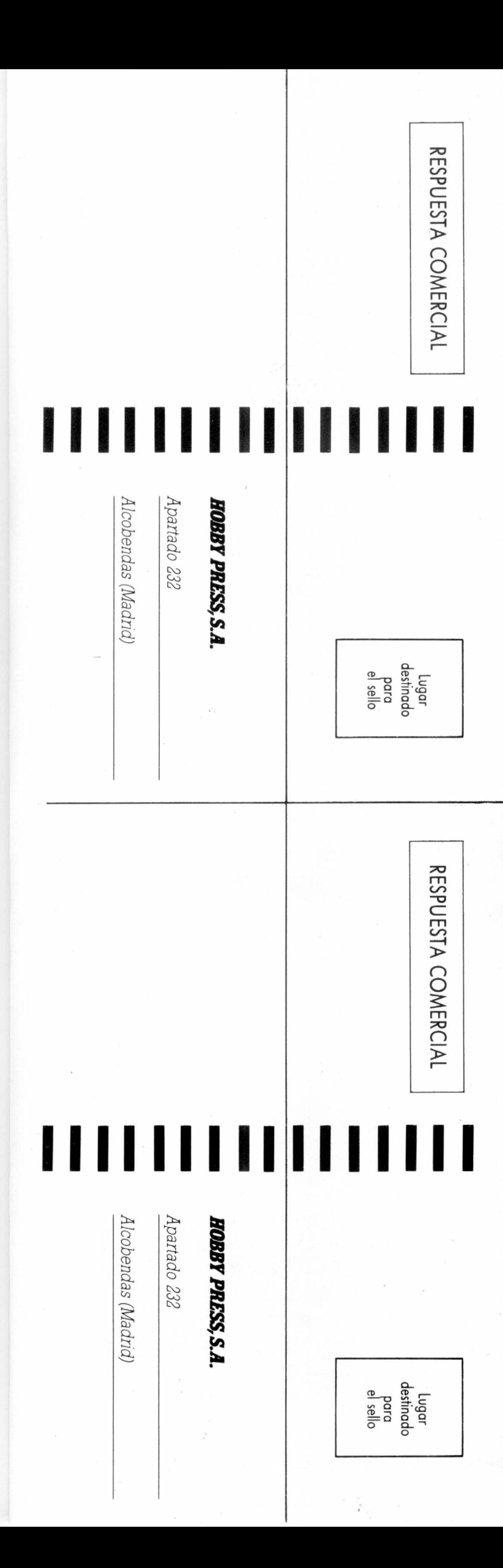

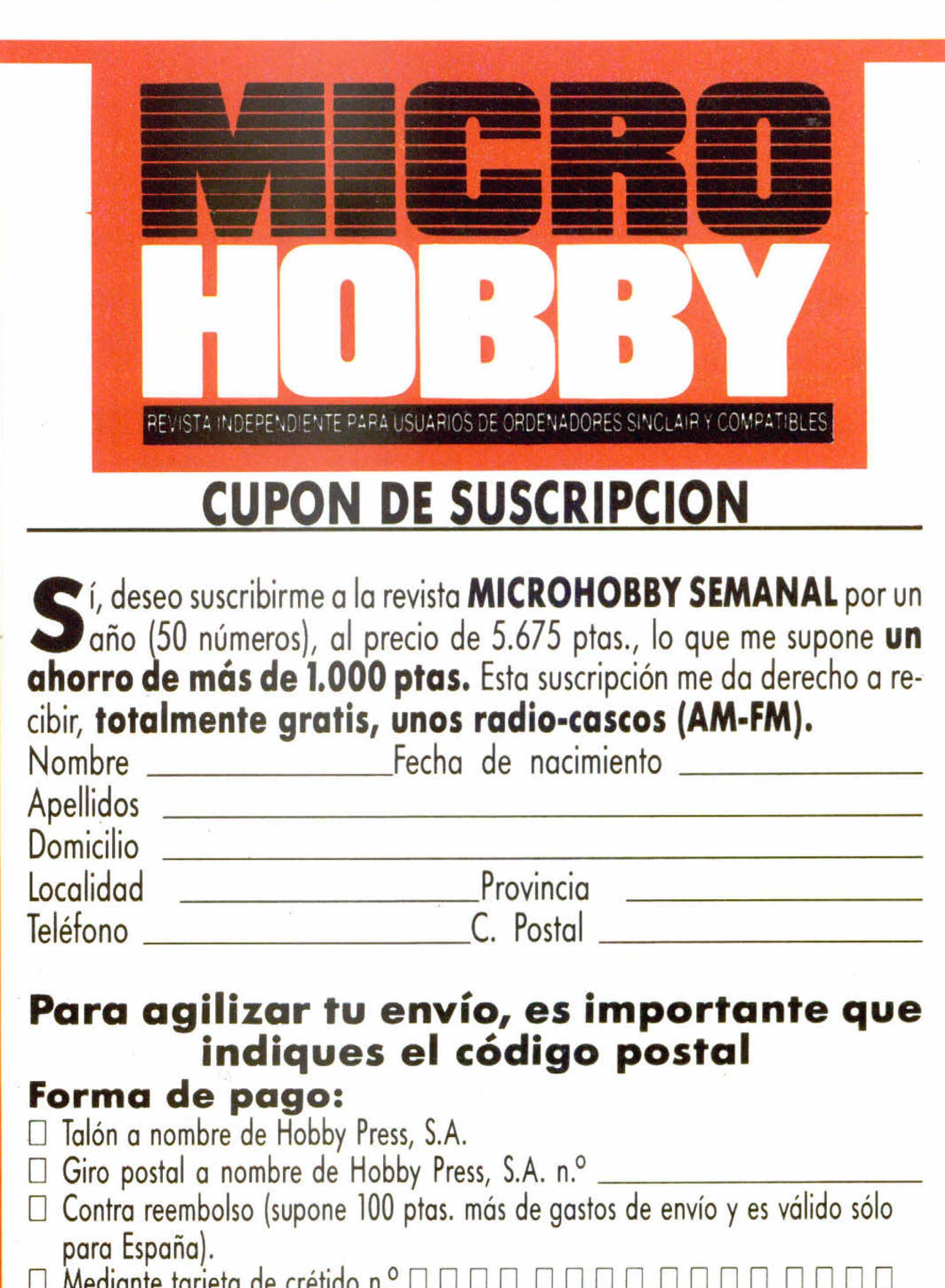

□ Mediante tarjeta de crétido n.° □ □ □ □ □ □ □ □ □ □ □ □ □ □ □ □ Visa □ Master Charge □ American Express □ Fecha de caducidad de la ta rje ta \_ \_ \_ \_ \_ \_ \_ \_ \_ \_ \_ \_ \_ \_ \_ \_ \_ \_ \_ \_ \_ \_ \_ \_ \_ \_ \_ \_ \_

Firma y fecha

# **CUPON DE PEDIDO DE NUMEROS ATRASADOS**

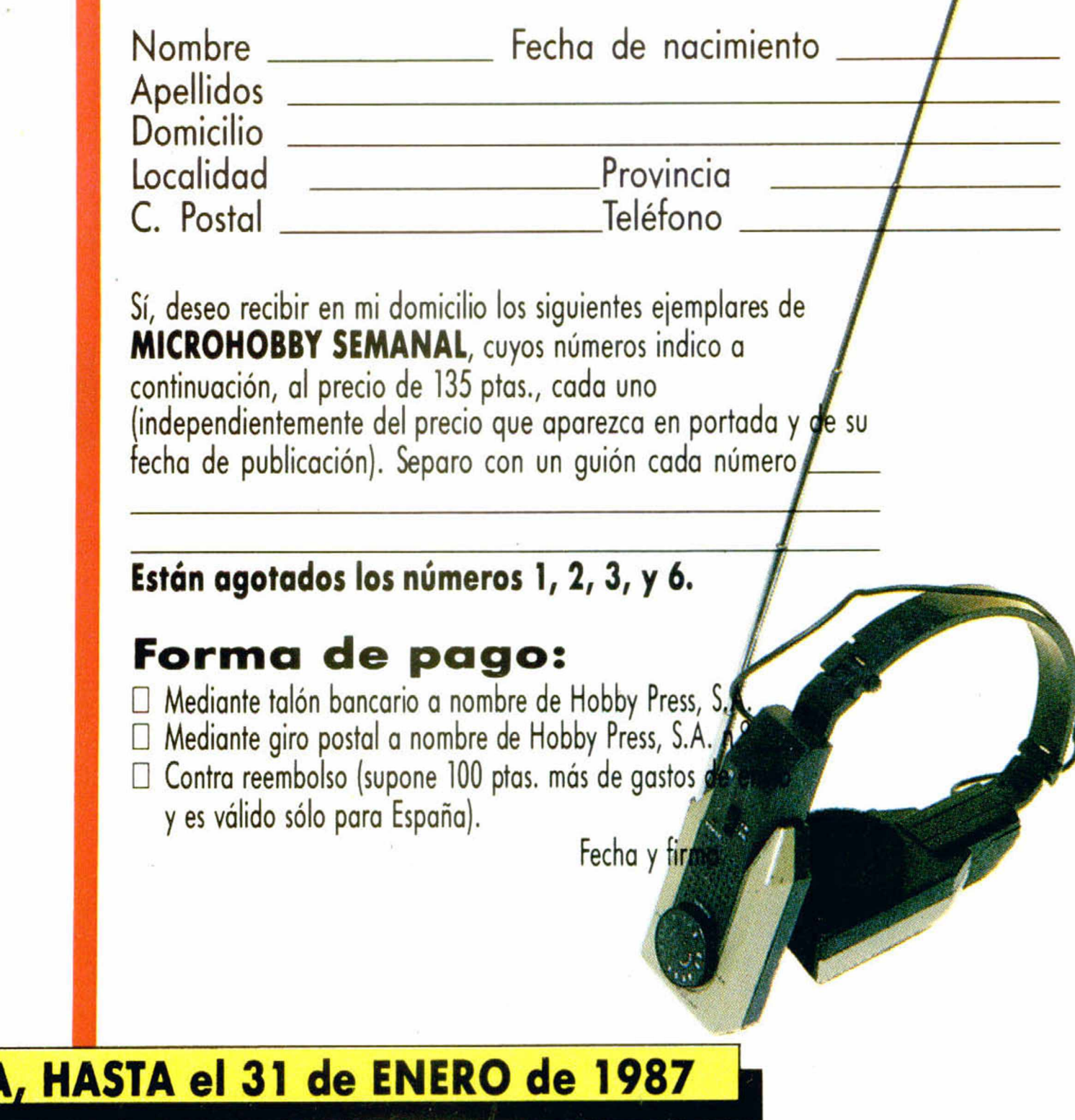

# **Crime is a disease. He's the cure.**

# $\mathbf{I}$  $\mathbf{I}$

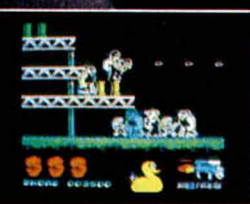

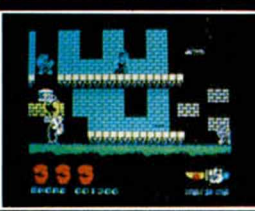

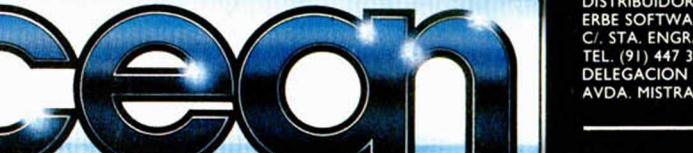

DISTRIBUIDOR EXCLUSIVO PARA ESPAÑA<br>ERBE SOFTWARE.<br>C/. STA. ENGRACIA, 17. 28010 MADRID<br>TEL. (91) 447 34 10<br>DELEGACION BARCELONA:<br>AVDA. MISTRAL. 10. TEL. (93) 432 07 31.